# **Potenciar la Comprensión del Concepto de Función mediante la**

# **Incorporación de GeoGebra**

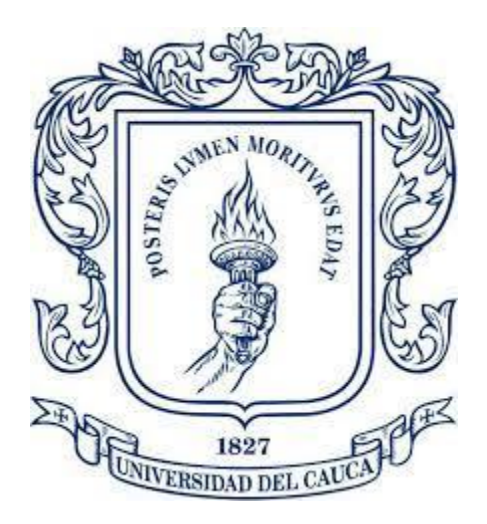

Khristian Steve Arias Cotacio

Universidad Del Cauca

Facultad De Ciencias Naturales, Exactas Y De La Educación

Licenciatura En Matemáticas

Popayán

2023

# **Potenciar la Comprensión del Concepto de Función mediante la**

# **Incorporación de GeoGebra**

Proyecto de Práctica Pedagógica para optar al título de Licenciado en Matemáticas

Khristian Steve Arias Cotacio

Directora

Dra. Martha Lucía Bobadilla Alfaro

Universidad Del Cauca

Facultad De Ciencias Naturales, Exactas Y De La Educación

Licenciatura En Matemáticas

Popayán

2023

# **Nota de aceptación**

El presente trabajo de práctica pedagógica fue aprobado y dirigido por:

Evaluador: Vumas Tanzano Mag. Dumas Manzano Franco

Directora: Wanthchinian

Dra. Martha Lucía Bobadilla Alfaro

Lugar y fecha de sustentación: Popayán, 31 de mayo de 2023.

# Contenido

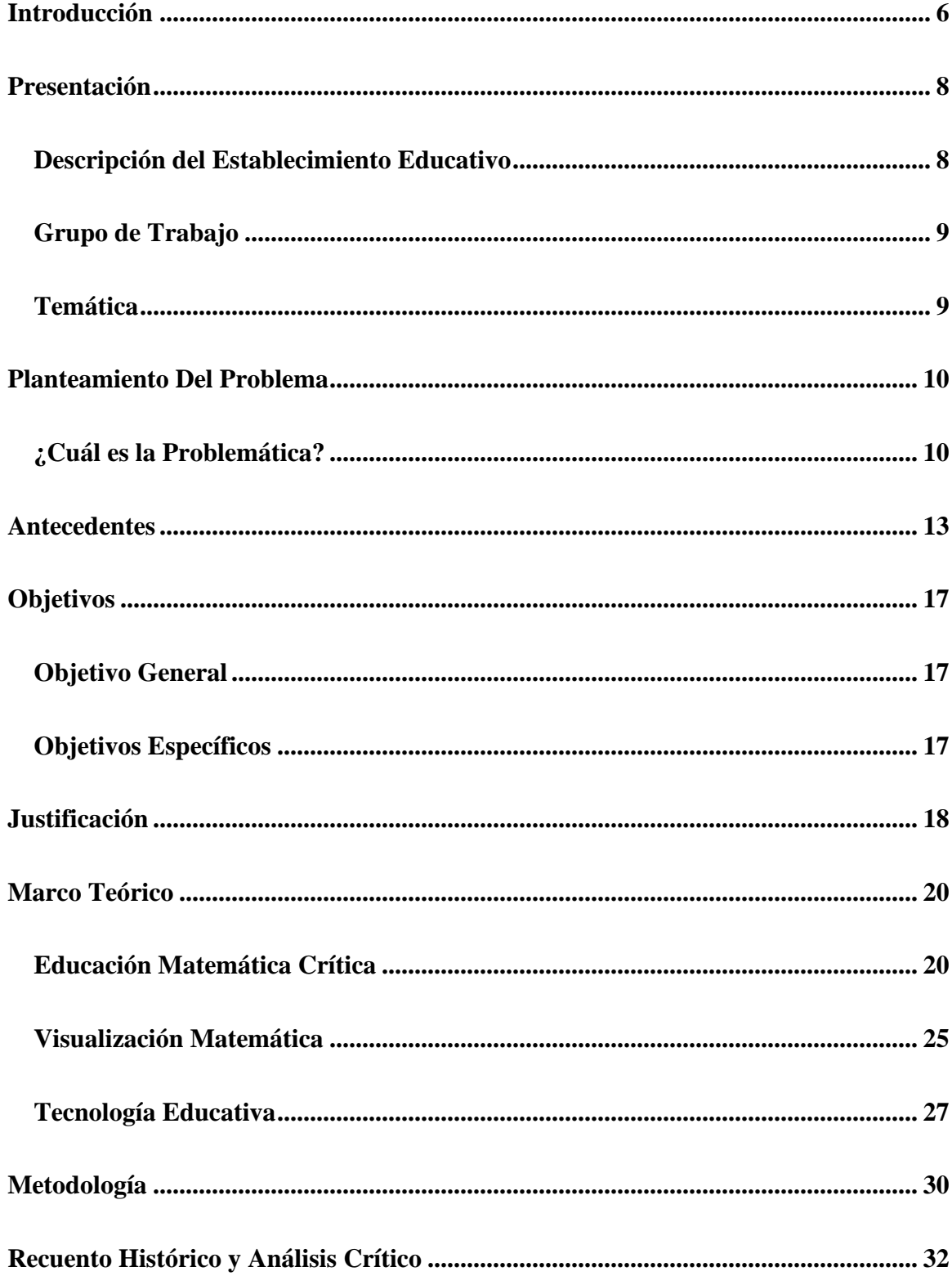

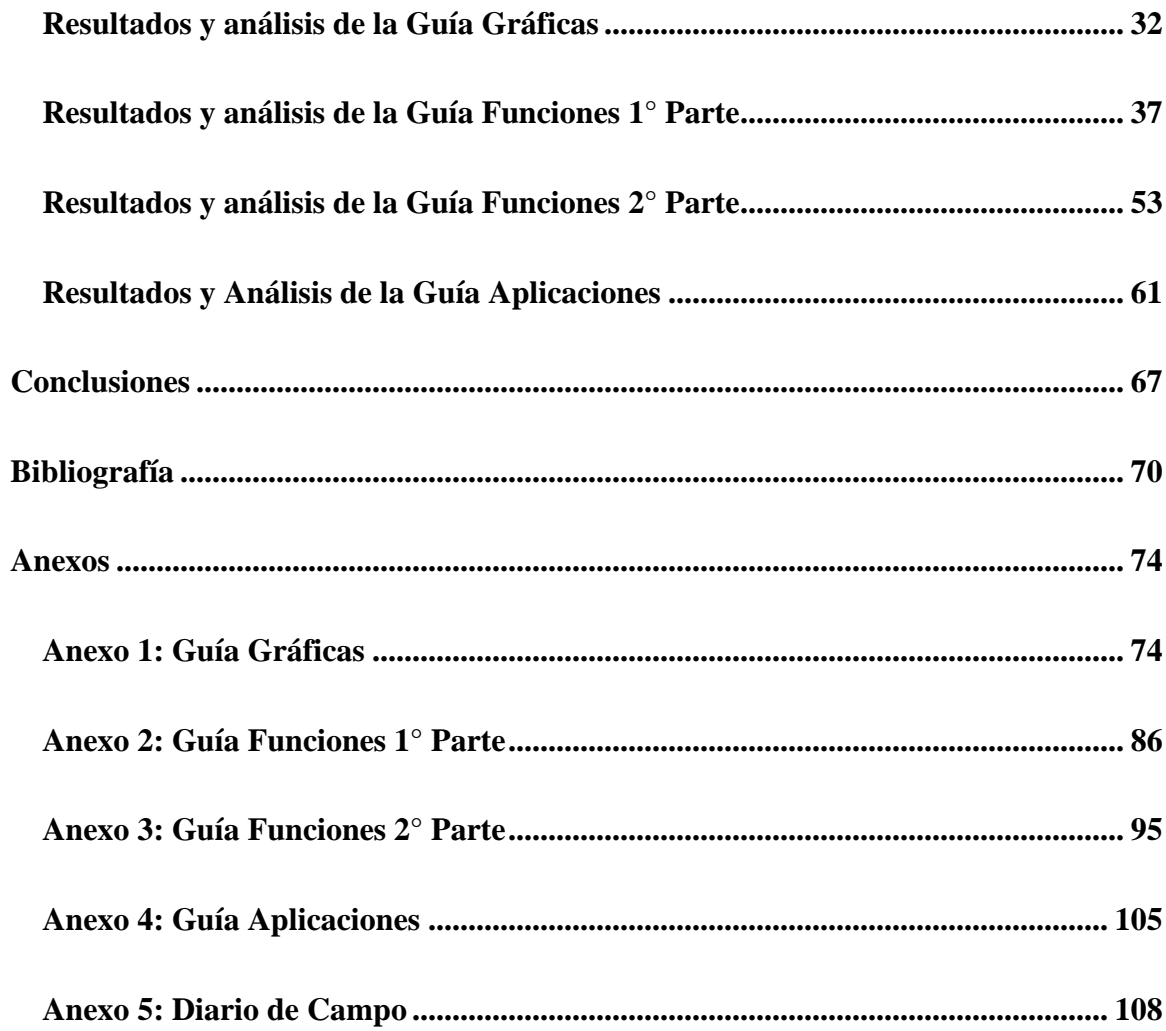

# **Introducción**

<span id="page-5-0"></span>En el presente documento de sistematización se describe el desarrollo de la Práctica Pedagógica, en la que se muestra una forma en la que GeoGebra puede ser utilizada en el aula de clases para aportar a la enseñanza y el aprendizaje de las matemáticas, en un escenario de práctica escolarizado. Se expone cómo la integración de algunos aspectos (educación dialógica, la reflexión y la emancipación) de la Educación Matemática Crítica (EMC) promueven la participación activa de los estudiantes, al mismo tiempo que fomenta el dialogo, respeto de las opiniones y valoriza sus ideas. Cabe resaltar que se consideró la EMC como una base para orientar la planeación y el análisis de la intervención en el aula; sin embargo, es importante destacar que lo realizado se encuentra en el terreno de la didáctica y no toca de lleno aspectos esenciales de la EMC, como los sociales, políticos, éticos, económicos, históricos, culturales, entre otros. Por otro lado, se navega a través de 4 ambientes de aprendizaje propuestos por (Skovsmose, 2000), con el objetivo de proporcionar recursos de enseñanza que promuevan la exploración, participación activa y la reflexión.

En este sentido, se busca resaltar la dimensión crítica de la educación matemática, donde los estudiantes no solo adquieren conocimientos, sino que también desarrollan habilidades de pensamiento crítico y reflexivo. Asimismo, se muestra de qué manera la Visualización matemática junto con el diseño y planificación de actividades mediante GeoGebra permiten que los estudiantes tengan la oportunidad de discutir y compartir ideas, analizar resultados y plantear preguntas significativas, enriqueciendo así su proceso de aprendizaje y una comprensión más profunda y contextualizada del concepto matemático función.

El documento se encuentra organizado de tal forma que se podrá evidenciar el establecimiento educativo donde se llevó a cabo el ejercicio de la práctica docente, el grupo de trabajo y las temáticas a desarrollar. Asimismo, refleja la problemática y sus antecedentes; los objetivos y el marco teórico como base conceptual para fundamentar y orientar el proceso formativo escolar. Se expone la metodología llevada a cabo, el recuento histórico y análisis de resultados, parte primordial donde se encuentra plasmada la experiencia en el aula. Por último, finalizamos el documento con las conclusiones, reflexiones y aprendizajes que nos ha proporcionado la intervención docente.

# **Presentación**

#### <span id="page-7-1"></span><span id="page-7-0"></span>**Descripción del Establecimiento Educativo**

El ejercicio de práctica docente se implementó en la Institución Educativa Alejandro de Humboldt (sede principal), ubicada en la comuna No 4, en el centro oriente de la ciudad de Popayán en límite entre lo urbano y rural. La institución está conformada por 5 sedes: 2 urbanas (Central y Yanaconas) y 3 rurales (Pueblillo, El Sendero y Pisojé Bajo).

El establecimiento brinda formación académica en el nivel preescolar, básico y medio. La institución es de carácter mixto. La mayoría de los estudiantes provienen de familias de estratos 0, 1 y 2 y algunos pocos de familias de estrato 3. El 57% de la población estudiantil procede de barrios y veredas cercanas, el restante de zonas rurales y urbanas más alejadas de la ciudad. Su proyecto educativo da prioridad a la población vulnerable, promoviendo la inclusión social y enfocándose especialmente en los estudiantes que carecen de oportunidades.

El enfoque pedagógico es el Socio Crítico, estableciendo que el conocimiento se interestructura, realizando una crítica de las ideas, conceptos y teorías frente a la realidad; por esta razón, es importante la formulación de hipótesis y procesos de investigación, así como la discusión con los textos convirtiéndolos en centros de debate. La misión de la institución está dirigida hacia la construcción de una cultura del bienestar escolar, en las dimensiones del Ser-Bien, Saber-Bien y Hacer-Bien, en conjunto con la comunidad educativa. Dentro de su visión la institución se proyecta en el ámbito regional y nacional como promotora de la transformación para la formación de un ser humano integral.

### <span id="page-8-0"></span>**Grupo de Trabajo**

La intervención se realizó con estudiantes de los grados 11-01 y 11-03, con un aproximado de 24 personas por grupo. El docente titular y quien acompañó la práctica pedagógica fue el matemático Jhony Ferney Ibarra Vásquez.

### <span id="page-8-1"></span>**Temática**

El tema desarrollado fue el concepto de función y los elementos que la componen. Este concepto está contenido dentro del Precálculo, área que prepara a los estudiantes para cursos avanzados como Cálculo Diferencial e Integral. La enseñanza de este concepto se efectuó mediante la implementación de la herramienta tecnológica GeoGebra; un software dinámico que aporta a la enseñanza y el aprendizaje de las matemáticas en cualquier nivel educativo. Esta herramienta se usó con el fin de posibilitar la representación gráfica y algebraica del objeto función. Esto permitió presentar las diversas representaciones de una manera interesante y estimulante para los estudiantes, para que se involucren y participen activamente en la actividad matemática.

## **Planteamiento Del Problema**

### <span id="page-9-1"></span><span id="page-9-0"></span>**¿Cuál es la Problemática?**

El concepto de función es fundamental en matemáticas, pero, los estudiantes presentan problemas para comprenderlo a profundidad. Muchas razones se centran en la complejidad y generalidad del concepto, ya que presenta varias facetas y contiene una multiplicidad de representaciones, además de una variedad de conceptos asociados que se manifiestan con diferentes niveles de abstracción. Tal como lo expresa (Farfán, 2013):

*"La naturaleza del concepto de función es en extremo compleja; su desarrollo se ha hecho casi a la par del humano, es decir, encontramos vestigios del uso de correspondencias en la antigüedad, y actualmente se debate sobre la vigencia, en el ámbito de las matemáticas, del paradigma de la función como un objeto analítico. Empero, el concepto de función devino protagónico hasta que se le concibe como una fórmula, es decir, hasta que se logró la integración entre dos dominios de representación: el álgebra y la geometría. La complejidad del concepto de función se refleja en las diversas concepciones y representaciones con las que se enfrentan los estudiantes y profesores" (pág. 26)*

Por su parte (Sarmiento & Manzanilla, 2011) destacan varias dificultades que docentes de matemáticas han encontrado a través de su experiencia al enseñar el concepto de función, algunas de ellas son:

- **Comprensión de Conceptos**: al analizar datos se ha detectado que los estudiantes no distinguen las relaciones que son funciones y confunden los conceptos de función e inyectividad, dominio y rango.
- **Ejemplificación**: la totalidad de los docentes manifiestan usar ejemplos, pero la mayoría sólo con la ayuda del tablero y el marcador y eso no basta para que los estudiantes desarrollen atención, memoria lógica, abstracción, capacidad de comparación y diferenciación, para lograr la comprensión de los conceptos.
- **Representación Gráfica**: la dificultad para dibujar una gráfica comienza en la construcción de la tabla de datos. No se ha apropiado el concepto si un estudiante no es capaz de reconocer las distintas representaciones gráficas del objeto función, y utilizarlas en las diversas situaciones problemáticas.
- **Cálculo de Dominio y Rango**: se aprecia dificultad en el cálculo analítico y geométrico para encontrar los elementos de ambos conceptos.

Además, los estudiantes presentan dificultades en la distinción entre variable e incógnita, en identificar variables dependientes e independientes, discernir entre funciones y ecuaciones, en obtener una expresión analítica o gráfica de una función que modele fenómenos, calcular y graficar la inversa de una función y analizar el comportamiento e interpretación de las gráficas. Estas dificultades se ven acentuadas, tal vez, por las características del modelo tradicional de enseñanza, donde se acostumbra a trabajar desde lo abstracto olvidando lo concreto, la esencia y el origen del concepto.

Por otra parte, algunos estudiantes resuelven varios problemas, ejercicios y, por supuesto, aprueban los exámenes de matemáticas, pero este hecho no garantiza una verdadera comprensión de los conceptos matemáticos utilizados, pues muchos exámenes no trascienden lo operativo, lo mecánico o memorístico.

La inclusión del software GeoGebra en el ámbito educativo de las matemáticas posibilita la representación gráfica de los objetos matemáticos contribuyendo con la visualización como estrategia de aprendizaje; esto brinda beneficios como la mejora de la concentración y disposición por parte de los estudiantes, facilitando la comprensión y apropiación de conceptos matemáticos. Asimismo, fomenta la creatividad y el trabajo colaborativo entre los estudiantes.

Teniendo en cuenta lo anterior nos planteamos la pregunta de investigación ¿Cómo el uso de la herramienta tecnológica GeoGebra, utilizado como recurso didáctico, contribuye con la comprensión del concepto de función?

# **Antecedentes**

<span id="page-12-0"></span>Los siguientes antecedentes se han seleccionado con relación a las  $TIC<sup>1</sup>$ , teniendo en cuenta el impacto que ha generado la revolución digital e Internet para la enseñanza de las matemáticas.

En el estudio de maestría (Marcilla de Frutos, 2012) "Las TIC en la didáctica de las matemáticas", cuyo objetivo de investigación fue la creación de una guía de recursos TIC y destacar los beneficios de cada recurso para el aprendizaje, empleando una metodología de carácter cualitativo que permitió comprobar cómo los escolares se sentían más a gusto trabajando las matemáticas con el apoyo de herramientas digitales. Se menciona que se necesitan nuevas técnicas que permitan mediante razonamiento, construir el conocimiento con base a unas ideas previas. Se busca e investigan nuevas metodologías y recursos para exponer los contenidos, trabajar y reforzar los conceptos. Afirma que la forma de aprender de los alumnos ha cambiado, y para ello se debe modificar en cierta medida las formas de enseñar.

Por otra parte, (Arriassecq & Santos, 2017) abordan el aprendizaje significativo en relación con la potencialidad de las TIC, las cuales posibilitan nuevas formas para el acceso a la educación dado que las instancias de aprendizaje se amplían ante una gran variedad de aplicaciones y recursos disponibles en Internet. En especial, trabajan con el software GeoGebra estableciendo que se le atribuye a la tecnología un rol transformador de la educación. No obstante, hay que pensar en el fenómeno educativo, con todos sus actores, es decir: el educando, los conocimientos disciplinares y el educador. De esta forma, las TIC tienen potencialidad para el desarrollo de

<sup>1</sup>Se entenderá por TIC: Tecnologías de la Información y de las Comunicaciones. Conjunto de recursos, herramientas, equipos, programas informáticos, aplicaciones, redes y medios; que permiten la compilación, procesamiento, almacenamiento, transmisión de información como: voz, datos, texto, video e imágenes (Art. 6 Ley 1341 de 2009).

innovaciones educativas, ya que una de sus funciones es constituirse en instrumentos cognitivos para el apoyo en el proceso de aprendizaje.

(Ruiz, Ávila, & Villa, 2013) nos presentan un cursillo con la finalidad de crear espacios de reflexión y análisis de la integración de las nuevas herramientas tecnológicas y dinámicas como el software GeoGebra en el aula de clase, dentro del ejercicio docente. Este ha sido presentado en tres momentos diferentes: el primer momento se enfoca en mostrar cómo el software puede ser utilizado para crear material de apoyo para el aprendizaje de los conceptos matemáticos. El segundo momento se centra en el análisis de los elementos matemáticos e instrumentales de las actividades presentadas para demostrar las utilidades y limitaciones del programa. Finalmente, en el tercer momento, se proponen situaciones en las que los profesores deben utilizar las herramientas de GeoGebra para la visualización e interpretación de diferentes propiedades de los objetos matemáticos.

Por otro lado, también se han seleccionado antecedentes relacionados con la apropiación del concepto de función, temática que se va a abordar en el presente proyecto.

El concepto de función presenta múltiples dificultades, llegando a ser un reto para muchos estudiantes. (Carlson & Oehrtman, 2005) proporcionan una visión general de lo que implica conocer y aprender la noción de función. Incluyen discusiones sobre las habilidades de razonamiento involucradas en la comprensión y el uso de funciones, incluidas las conceptualizaciones dinámicas necesarias para comprender los principales conceptos de cálculo. También facilitan información sobre los obstáculos conceptuales comunes que se han observado en los estudiantes. Hacen uso frecuente de modelos para ilustrar las "formas de pensar" y las principales comprensiones que la investigación sugiere que son esenciales para el uso efectivo de las funciones de los

estudiantes durante la resolución de problemas; y que son necesarios para el aprendizaje continuo de matemáticas de los estudiantes.

Por otra parte, (Zúñiga, 2009) muestra las dificultades que presentan los estudiantes en la construcción del concepto de función, así como también las capacidades y debilidades en cuanto a la interpretación, articulación de representaciones y de visualización. En general, intenta elucidar sobre los procesos de visualización que realizan los estudiantes frente a una tarea dada en relación con el concepto de función.

Por último, en la revisión bibliográfica se encontraron diversos trabajos relacionados con el uso de GeoGebra en la enseñanza de funciones. Entre ellos, se destaca aquel que aborda específicamente el tratamiento de las funciones en este software educativo.

La propuesta de (Pérez, 2019) permite que los estudiantes observen de manera gráfica, haciendo uso de GeoGebra, el comportamiento de las funciones lineales, cuadráticas, polinómicas y trigonométricas, utilizando secuencias didácticas que implican la variación de los parámetros de sus expresiones algebraicas. Notando que GeoGebra tiene una interfaz fácil de usar y permite a los estudiantes representar gráficamente las funciones y su aplicación práctica. Con el argumento de que los estudiantes que crecieron en la era digital (generación de los 90 y 2000) tienen más facilidad para desarrollar habilidades a través del uso de TIC y también demuestran una mejor comprensión de los conceptos clave a través de la realización de una secuencia didáctica y el uso de GeoGebra, en comparación con una clase tradicional.

En resumen, los trabajos seleccionados muestran que el uso de las TIC puede ser una herramienta transformadora en la educación, al ampliar las instancias de aprendizaje y al permitir nuevas formas de acceso a la educación. Además, se aborda la apropiación del concepto de función, una temática que representa un reto para muchos estudiantes. Destacando algunas de las dificultades que enfrentan los estudiantes en la construcción de este concepto, así como las capacidades y debilidades en cuanto a la interpretación, articulación de representaciones y de visualización. La revisión bibliográfica muestra también diversos trabajos relacionados con el uso de GeoGebra en la enseñanza de funciones, lo que permite proponer estrategias didácticas innovadoras que ayuden a los estudiantes a comprender este concepto complejo de manera más efectiva.

# **Objetivos**

### <span id="page-16-1"></span><span id="page-16-0"></span>**Objetivo General**

Contribuir a la comprensión del concepto de función en estudiantes de grado once mediante la incorporación de la herramienta GeoGebra.

# <span id="page-16-2"></span>**Objetivos Específicos**

- Fomentar la exploración activa de los estudiantes con GeoGebra en relación con el concepto de función.
- Diseñar material didáctico utilizando GeoGebra, con el propósito de que los estudiantes identifiquen los elementos y características para comprender el concepto de función.
- Dar a conocer los diferentes tipos de funciones en sus diversas representaciones utilizando GeoGebra.
- Incentivar la participación activa de los estudiantes en el proceso de aprendizaje a través del trabajo en grupo y el uso de GeoGebra.

# **Justificación**

<span id="page-17-0"></span>Las nuevas generaciones denominados nativos digitales<sup>2</sup> poseen la habilidad de adaptarse fácilmente al lenguaje y entorno digital. Las herramientas tecnológicas ocupan un lugar central en sus vidas y dependen de ellas para todo tipo de situaciones cotidianas. Los nativos digitales han desarrollado una habilidad de aprendizaje visual debido a su tendencia a absorber y procesar de forma más efectiva la información multimedia, como imágenes y vídeos, en comparación con el texto escrito.

Se ha encontrado que los modelos tradicionales, incluyendo la enseñanza magistral, pueden no ser eficaces en la adquisición de conocimientos relacionados con el aprendizaje del concepto matemático de función. Por lo que consideramos de mera importancia la investigación y exploración de diferentes formas de enseñar para aportar al aprendizaje de los estudiantes en la comprensión del concepto de función.

Por su parte el enfoque Socio Crítico de la Institución, se caracteriza por considerar que el conocimiento se interestructura, es decir, se debe permitir al estudiante una interacción entre aquello que busca conocer y los objetos pertinentes a este conocimiento, que hacen parte de su entorno. De tal manera que el conocimiento adquiere sentido y valor porque lo puede vincular a su vida.

Trabajar con el concepto de función mediante el uso de GeoGebra, una herramienta que hace parte de las TIC permite facilitar el aprendizaje del concepto. De esta manera, lo que se persigue en la práctica docente es la integración de algunas herramientas tecnológicas para el

<sup>2</sup>El concepto nativo digital se refiere a todos aquellas personas que han nacido en la era digital tras la explosión de las nuevas tecnologías (Peiró, 2018).

proceso educativo por medio del recurso digital GeoGebra, que contribuya con la comprensión del objeto función, a la vez que facilita el que el estudiante lo vincule con su cotidianidad.

Para (Cotic, 2014) lograr que las TIC sean integradas en el aula de matemáticas van a depender mucho del interés y de la capacidad del docente para generar un ambiente de aprendizaje que permita la producción de conocimientos con la elaboración de clases dinámicas, para estimular el aprendizaje continuo y el trabajo colaborativo de los alumnos.

Por otra parte, consideramos la corriente filosófica, educación matemática crítica (relacionada con el enfoque pedagógico socio crítico de la institución) y la visualización matemática para que a partir de la enseñanza del objeto matemático función se fomente la participación, comunicación, habilidades analíticas y críticas que contribuyan al pensamiento y el actuar de manera autónoma para la resolución de problemas, desarrollo de la conciencia social, y, sobre todo, promover el protagonismo de los estudiantes.

# **Marco Teórico**

<span id="page-19-0"></span>Este proyecto se basa en la incorporación de algunos aportes de la Educación Matemática Crítica (EMC) con un enfoque específico en los entornos de aprendizaje propuestos por Ole Skovsmose. Además, se considera el uso de la Visualización Matemática y parte de los elementos de la Tecnología Educativa.

Conviene subrayar que entre ellas existe una relación en diferentes aspectos: en el marco de los ambientes de aprendizaje propuestos por Ole Skovsmose, la visualización matemática puede ser utilizada como una herramienta pedagógica para implementar los principios de la EMC en el aula. Los estudiantes pueden utilizar la visualización matemática para explorar y comprender los conceptos matemáticos de manera activa y participativa, lo que les permite construir su propio conocimiento y desarrollar habilidades críticas en el proceso; la EMC y la tecnología educativa propenden por la motivación y permiten que el estudiante adquiera experiencias en escenarios que le faciliten su propia construcción del conocimiento. Además, el uso las TIC como medio de búsqueda, comunicación, participación y expresión, las convierte en un elemento significativo en el desarrollo de las sociedades. Por último, la visualización matemática, en conjunto con la tecnología educativa, persigue la incorporación de una diversidad de modelos e imágenes que incentiven la aptitud de vincular y entender conceptos abstractos mediante las representaciones visuales de los objetos matemáticos.

### <span id="page-19-1"></span>**Educación Matemática Crítica**

Históricamente la Educación Matemática Crítica (EMC) surge a partir de la teoría crítica la cual tiene sus inicios en la escuela de Frankfurt (escuela alemana de teoría social y filosofía crítica). Por otro lado, el término *Critical Mathematics Education* fue introducido en Estados

Unidos y en Europa en la década de los ochenta por Marilyn Frankenstein (Frankenstein, 1983) y Ole Skovsmose (Skovsmose, 1985). Siendo una corriente filosófica que desafía los modelos pedagógicos tradicionales concibiendo que la enseñanza no se debe considerar como una forma más allá de la transmisión, y el aprendizaje más allá de la recepción. Es decir, el docente no debe imponer los conocimientos matemáticos, sino que debe adecuarse a las necesidades del estudiante, en otras palabras, la enseñanza debe estar orientada a satisfacer las necesidades y expectativas de los educandos, tomando en cuenta sus experiencias, conocimientos previos y contextos socioculturales. Del mismo modo, el aprendizaje no puede concebirse como una actividad forzada donde los espacios para la participación de los estudiantes en el proceso formativo son nulos.

Las clases de matemáticas han sido históricamente las que mayor exclusión han ocasionado, ya que, en esta área de conocimiento, son pocos los estudiantes que adquieren un aprendizaje exitoso (Valero, 1996). Desde la perspectiva crítica, el fracaso en el aprendizaje de las matemáticas se debe a la desconexión entre lo que se enseña y la vida cotidiana de los estudiantes. A pesar de que la escuela forma parte de su entorno diario, el contenido que se imparte en las clases de matemáticas se presenta en un contexto que resulta alejado de su realidad. (Torres & Sánchez, 2009). Tal como lo menciona (Skovsmose, 2000), la enseñanza de las matemáticas desde el modelo tradicional cae en el paradigma del ejercicio, es decir, los docentes presentan ejercicios determinados que tienen poca importancia para el educando y donde toda la información está en el problema, no hay otra información relevante y el único fin es encontrarle respuesta.

En la enseñanza de la matemática crítica se puede enmarcar los ambientes de aprendizaje propuestos por (Skovsmose, 2000) que se muestran en la [Tabla 1:](#page-21-0)

#### *Tabla 1 Ambientes de aprendizaje*

<span id="page-21-0"></span>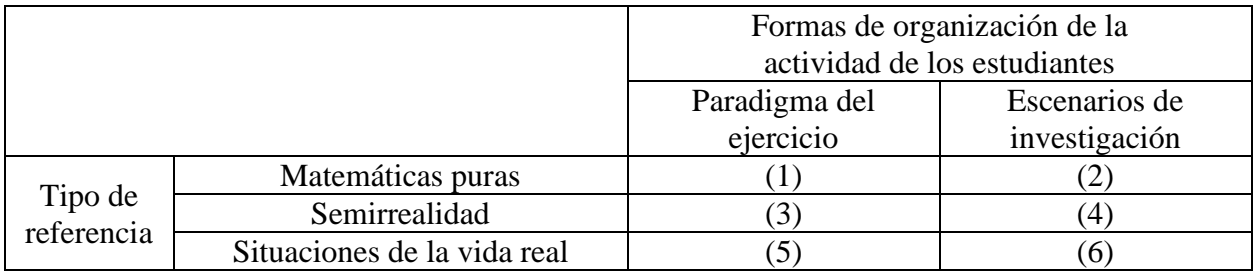

*Fuente 1 Construido por (Skovsmose, Escenarios de investigación, 2000)*

Según (Skovsmose, 2000) las referencias en matemáticas incluyen el contexto para ubicar el objetivo de lo que se quiere hacer en el aula a través de 3 tipos de referencias, la primera son las matemáticas puras, refiriéndose a las preguntas y actividades que se enfocan solo en las matemáticas. Como segunda referencia está la Semirrealidad, haciendo énfasis en una realidad construida, por ejemplo, en los libros de texto. Por último, está la referencia que hace alusión al trabajo con actividades de situaciones de la vida real. Adicionalmente, se pueden encontrar dos paradigmas o formas de organizar las actividades: el paradigma del ejercicio y los escenarios de investigación. Al combinar las referencias con los paradigmas, surgen 6 ambientes de aprendizaje que se pueden dar en la enseñanza matemática como se muestra en la [Tabla 2.](#page-21-1)

<span id="page-21-1"></span>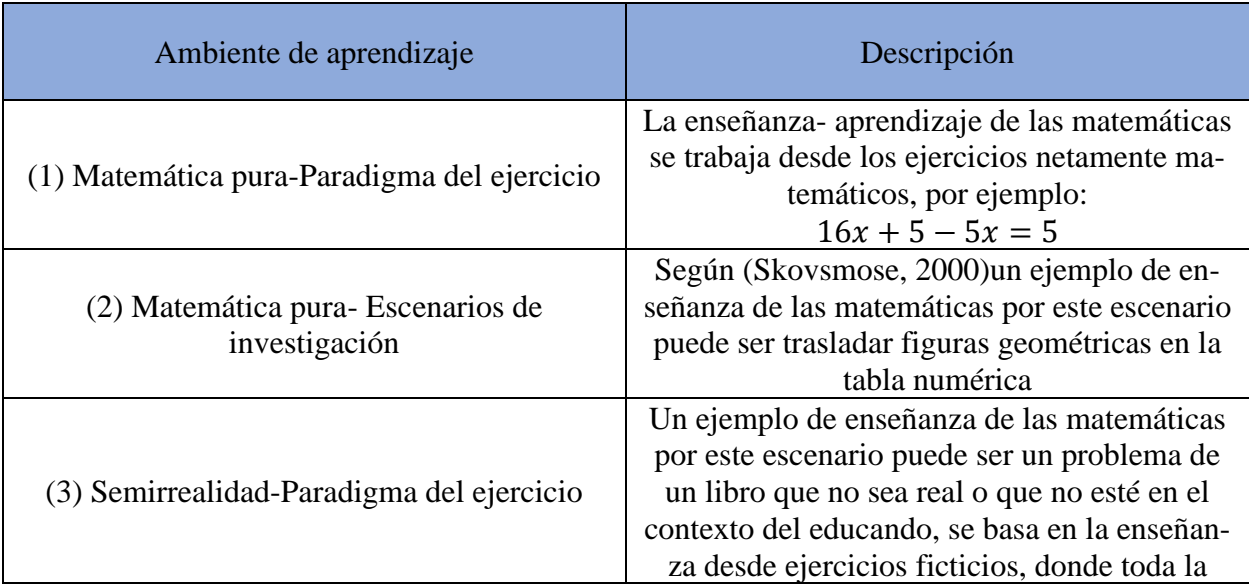

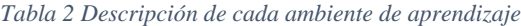

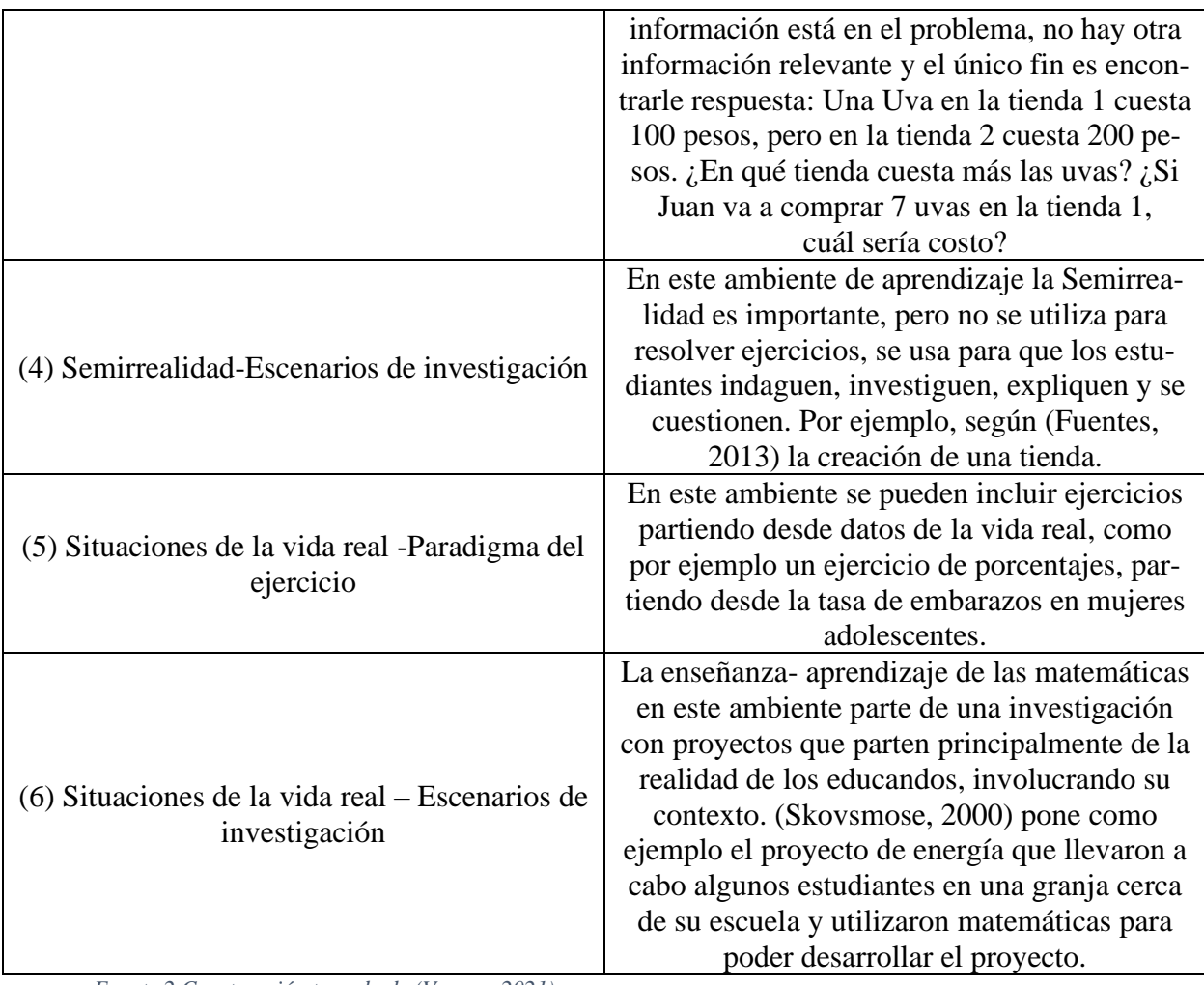

*Fuente 2 Construcción tomada de (Vargas, 2021)*

(Skovsmose, 2000) recomienda que la enseñanza de las matemáticas se presente desde varios ambientes de aprendizaje y no se centre únicamente en el paradigma del ejercicio como comúnmente se acostumbra a trabajar. Además, la enseñanza desde la Matemática Crítica no se centra únicamente en que el educando adquiera conocimientos matemáticos, sino que requiere que los estudiantes tengan la capacidad de interpretar y reflexionar desde una situación política y social que se sustente desde las matemáticas (Vargas, 2021).

Por otra parte, (Guerrero, 2008) afirma que la teoría crítica ha influido en el aprendizaje y la enseñanza de la matemática convirtiéndose en lo que se denomina Educación Matemática Crítica. La EMC toma algunos de sus constructos para ser teorizados y aplicados en la práctica pedagógica del profesor de matemática o en otros contextos en los que se manejen conocimientos matemáticos. En los que se destaca: la educación dialógica y problematizadora, la reflexión y acción, la emancipación, la competencia democrática<sup>3</sup>, el conocimiento reflexivo matemático, la relación cultura y matemática, la matemática como construcción humana y social y, el estudiante como sujeto político y no sólo cognitivo. El análisis de estos constructos impulsa a los futuros profesores, no sólo a reflexionar sobre su comprensión práctica del conocimiento a enseñar, sino también a considerar de manera crítica cómo sus estrategias pedagógicas influyen de manera ética y moral en los estudiantes.

La idea principal está en que los estudiantes tengan una mayor interacción y participación en procesos democráticos partiendo de las dinámicas que se den desde las aulas de clases, en especial, las de matemáticas. En este sentido, en la medida en que ellos vivan estas experiencias desde la escuela, en las que sean agentes activos para la toma de decisiones y el desarrollo de las actividades, podrán transmitir tal formación en su actuar y haceres como ciudadanos activos de una sociedad.

*Generar tales dinámicas implica no sólo concebir las matemáticas y la Educación matemática diferente, es necesario reconocer que al interior de las clases se dan relaciones de poder, donde el profesor y el estudiante tiene igual capacidad de decisión, aunque visiones del mundo distintas. También identificar que el profesor puede proporcionar poder a sus estudiantes por medio de la* 

<sup>3</sup>La competencia democrática e intercultural se define como la capacidad para movilizar y utilizar los valores, las actitudes, las aptitudes, el conocimiento y/o la visión pertinente con el fin de responder de manera apropiada y efectiva a las exigencias, retos y oportunidades que plantean las situaciones democráticas e interculturales. (Competencias para una cultura democrática, 2016, pág. 6)

*enseñanza de las matemáticas y que no tiene sentido alguno generar beneficios o perjuicios de acuerdo con una calificación (Torres & Sánchez, 2009, pág. 4)*

#### <span id="page-24-0"></span>**Visualización Matemática**

Debemos hacer una diferencia entre ver y visualizar, de tal forma que ver se reduce a una capacidad fisiológica, percibir con los ojos algo mediante la acción de la luz, mientras que la visualización es un proceso cognoscitivo, formar en la mente una imagen visual de un concepto abstracto. Para nuestros propósitos formativos, consideramos importante que los estudiantes dominen las representaciones visuales, las manipulen y transformen para poder razonar y argumentar sobre ellas. Partimos de que la visualización es una componente esencial para el razonamiento, especialmente para la apropiación de los conceptos a trabajar.

En matemáticas, la visualización forma imágenes mentales ya sea con lápiz y papel o con la ayuda de recursos tecnológicos, además, es necesaria para alcanzar la apropiación de conceptos. Por ello, esta habilidad debe ser desarrollada en los estudiantes, dado que las matemáticas abundan en contenidos visuales.

(Cantoral & Montiel, 2001) sostienen que la visualización es la habilidad para representar, transformar, generar, comunicar, documentar y reflejar información visual. Es decir, se trata de un proceso mental muy usado en distintas áreas del conocimiento científico, en particular el matemático. Ahora bien, la visualización no es un fin en sí mismo, sino un medio para entender.

(Acosta, Urquina, Camargo, & Castiblanco, 2004) describen los diferentes niveles de visualización:

- **Nivel global de percepción visual**: el resolutor realiza una actividad cognitiva en la que asocian las figuras, a objetos físicos donde prevalece la forma total de la imagen, identificando las formas prototípicas de la figura.
- **Nivel de percepción de elementos constitutivos**: el resolutor percibe de manera espontánea las partes constitutivas de la figura y los componentes de esta en diferentes partes, lo que permite la construcción de relaciones y de conceptos.
- **Nivel operativo de percepción visual**: se organizan las configuraciones de las figuras y las manipulan, permitiendo al resolutor crear transformaciones y estrategias no articuladas por el discurso para lograr la solución del problema.

La visualización es la habilidad de interpretación, uso y reflexión sobre figuras, imágenes, diagramas, ya sea de nuestra mente, sobre el papel o con herramientas tecnológicas, con el propósito de representar y comunicar información, desarrollar ideas, y mejorar la comprensión de diferentes conceptos.

(De Guzmán, 1996) muestra que muchas formas de visualización que se experimentan son un verdadero camino de codificación y descodificación inmerso en todo un conjunto de intercambios personales y sociales, en gran parte arraigados profundamente en la historia de las matemáticas. La visualización es un proceso que se aprende con quienes nos rodean y en la inmersión e inculturación en el tejido histórico y social de la matemática. No es una visión inmediata de las relaciones, sino una interpretación de lo que se presenta para nuestra reflexión, que solo se puede lograr si se aprende a leer adecuadamente el tipo de comunicación que la sustenta. Al ser nuestra percepción prioritariamente visual no es sorprendente que las ayudas visuales estén presentes en las tareas de matematización. En este sentido, la visualización surge naturalmente tanto en el pensamiento matemático como en el descubrimiento de nuevas relaciones entre los objetos matemáticos.

#### <span id="page-26-0"></span>**Tecnología Educativa**

La tecnología educativa es un término amplio que se refiere al uso de la tecnología en el campo de la educación. Incluye hardware, software y recursos en línea, como también, una amplia gama de herramientas que se utilizan para mejorar el aprendizaje y la enseñanza en escuelas, colegios y universidades.

La idea detrás de la tecnología educativa es hacer que la educación sea más accesible para los alumnos mediante el uso de tecnologías disponibles, como computadoras e Internet. Autores como (Serrano Sanchez, Gutiérrez Porlán, & Prendes Espinosa, 2016) afirman que la Tecnología Educativa es una disciplina que se encarga del estudio de los medios y recursos TIC en los procesos formativos, por lo que es a partir de ella desde donde se estudia el impacto de las tecnologías en el mundo de la educación. Esto supone, por tanto, un análisis desde una perspectiva holística e integradora, es decir, desde un enfoque socio sistémico, donde el uso de las TIC se analiza en relación con los factores sociales, culturales, económicos, políticos, etc. Todo ello sirve para entender las TIC como recursos que exigen procesos de planificación y de reflexión por parte de quienes desean implementar, mediante su integración didáctica, procesos de innovación educativa.

Por otra parte, mencionamos el uso de las TIC con el fin de llevarlas a las TAC (Tecnologías para el Aprendizaje y el Conocimiento). La concepción de las TIC como un cúmulo de dispositivos, redes y contenidos queda muy ambigua cuando el verdadero sentido que queremos otorgarles es el de posibilitadoras del aprendizaje del estudiante (Casasola, 2021). Las TAC se

trata de un concepto que concreta el sentido original y más genérico de las TIC a un contexto formativo, explorando sus amplias posibilidades y beneficios dentro de la educación. Entre ellas, llevar a cabo las TIC a las TAC facilitan la comunicación y la cooperación permitiendo que los estudiantes abandonen su tradicional rol pasivo y se sitúen como eje principal del proceso de enseñanza-aprendizaje. Otra de las fortalezas es que benefician al estudiante a ser más interactivo con el ambiente, mejorando la autonomía, potenciando la creatividad y desarrollar la iniciativa.

El objetivo es hacer que el aprendizaje sea más atractivo mediante el uso de diferentes tipos de medios, como videos, gráficos, animaciones, etc. En la propuesta de intervención se pretende hacer uso de las TIC como parte de los procesos formativos que hacen parte de la tecnología educativa, dentro de ella, el uso de una herramienta conocida como GeoGebra, un software gratuito como recurso para la docencia que ofrece la posibilidad de asociar objetos geométricos y algebraicos, que favorecen el aprendizaje autónomo y la construcción de conocimiento por parte del alumno.

GeoGebra se caracteriza por ser interactivo, permitiendo el fácil acceso de datos y visualización de los objetos matemáticos. El software es básicamente un procesador geométrico algebraico, es decir, un compendio de Matemática con software interactivo que reúne geometría, álgebra y cálculo, en el que se podrán ir modificando dinámicamente, de acuerdo con la variación de datos que se ingresen. Ofrece tres perspectivas diferentes de cada objeto matemático: una vista gráfica, vista algebraica y, una vista de hoja de cálculo. Esta multiplicidad permite apreciar los objetos matemáticos en tres representaciones diferentes: gráfica (como en el caso de puntos, gráficos de funciones), algebraica (como coordenadas de puntos, ecuaciones), y en celdas de una hoja de cálculo (como tabulaciones).

En ese sentido la herramienta GeoGebra da posibilidad de diversos problemas para que el estudiante explore en forma autónoma, permite la búsqueda y exploración de relaciones matemáticas, así como visualizar el significado de esas relaciones. Como dice Santos:

*"Este ciclo de visualizar, reconocer y argumentar son procesos fundamentales del quehacer de la disciplina que los estudiantes pueden practicar sistemáticamente con la ayuda de este tipo de herramientas" (Santos, 2007, pág. 51)*

### **Metodología**

<span id="page-29-0"></span>Para llevar a cabo el proceso de práctica docente, se desarrollaron guías de trabajo atendiendo al reglamento interno de la institución Educativa Liceo Alejandro de Humboldt. La estructura de las guías se apoyó en el formato que lleva el docente titular, en el, se vieron destacadas las secciones de aprendizaje, evidencia de aprendizaje, motivación, ¿qué se va a aprender?, actividades, medios de ayuda (hipervínculos de YouTube), cómo se deben entregar o desarrollar las actividades y cómo se va a evaluar el proceso.

En un principio, se diseñó un cronograma de actividades en el que se consideraba trabajar por guías semanales durante 2 meses. Estas fueron: guía n°1 titulada *Gráficas* (Ver [Anexo 1:](#page-73-1)  [Guía Gráficas\)](#page-73-1), cuyas actividades consistieron en trabajar conceptos generales y la familiarización con la herramienta GeoGebra; guía n°2 denominada *Funciones parte 1* (Ver [Anexo 2: Guía](#page-85-0)  [Funciones 1° Parte\)](#page-85-0) con actividades de socialización y discusión sobre la definición de función, funciones polinómicas y características; guía n°3 denominada como *Funciones parte 2* (Ver [Anexo 3: Guía Funciones 2° Parte\)](#page-94-0) diseñada para desarrollar actividades sobre función racional y radical; guía n°4 titulada *Simetría y Asimetría de Funciones*, en la que se pretendía realizar exposiciones sobre la definición de función par e impar; guía n°5 nombrada *Función Inversa*, donde se buscaba crear espacios para la socialización de la función inversa y sus características y por último la guía n°6 que recibiría el nombre de *Operaciones de Funciones* donde también se aspiraba a realizar exposiciones y socializaciones sobre las diferentes operaciones que se pueden realizar con las funciones.

Debido a los inconvenientes que se presentan durante la ejecución de la práctica docente como, por ejemplo, la semana de vacaciones del mes de octubre y la pérdida de clases por las

actividades que organizaba la institución, se trabajaron las 3 primeras guías, y se crea una nueva llamándose guía n°4 *Aplicaciones* (Ver [Anexo 4: Guía Aplicaciones\)](#page-104-0), reuniendo un poco de lo que se trabajaba en las guías anteriores para hacer notar que las funciones matemáticas tienen una amplia variedad de aplicaciones en la vida real.

Para el desarrollo de las guías se organizó la clase en mesa redonda. En un primer momento los estudiantes se familiarizaron con el programa, conociéndolo y explorándolo; para así analizar, relacionar y argumentar de manera conjunta sobre las características iniciales de los conceptos a trabajar. Después, durante algunas sesiones de clase se establecieron actividades de manera grupal, es decir, se conformaron equipos de 4 estudiantes como máximo para socializar y ejecutar lo establecido en la guía. Como consecuencia de lo establecido, se promovió el trabajo colaborativo y la competencia democrática, de tal manera que se generó la participación de los estudiantes para la discusión de las temáticas trabajadas, estableciendo la conexión visual entre los elementos algebraicos y la representación geométrica en un plano cartesiano.

Finalmente, se contempla el uso del Diario de Campo y del Archivo (fotografías), elementos de la caja de herramientas de (Mejía, 2008) como instrumentos fundamentales para el registro y análisis de los eventos ocurridos durante las sesiones de clase. La combinación del uso del diario de campo y el archivo contribuyó a una reflexión más profunda y crítica sobre el proceso educativo y, por tanto, a una mejora de la práctica docente. El registro de estos eventos permitió tener una mejor comprensión de la dinámica del aula, identificar fortalezas y debilidades en su práctica pedagógica, y establecer estrategias para mejorar la calidad de la enseñanza.

### **Recuento Histórico y Análisis Crítico**

<span id="page-31-0"></span>La intervención en el aula es un proceso gratificante para los docentes en formación, ya que se vive la experiencia de interactuar con el entorno, las diferentes situaciones del ambiente educativo y se ve la necesidad de afinar destrezas y desarrollar habilidades tanto para la vida, como para lo profesional.

En esta sección se mostrará un estudio con detalle de los registros que dan fe de la práctica pedagógica docente, en el que permite revelar al lector la propuesta didáctica implementada.

### <span id="page-31-1"></span>**Resultados y análisis de la Guía Gráficas**

El propósito general de la primera guía (Ver [Anexo 1: Guía Gráficas\)](#page-73-1) consistió en aprender a graficar, explorar e identificar mediante GeoGebra las características iniciales de las funciones reales. Dentro de ella se puede evidenciar una serie de conceptos y actividades que implican el uso de la herramienta tecnológica anteriormente mencionada; se especifican los diferentes aprendizajes tales como explorar detalladamente la aplicación GeoGebra, aprender sobre las características del plano cartesiano, identificar simetrías de las gráficas y sus intersecciones con los ejes coordenados.

Se propusieron 4 ejercicios cuyos propósitos fueron:

- **Ejercicio 1**: realizado con el objetivo de explorar la aplicación GeoGebra, de esta manera el estudiante puede llegar a identificar las diferentes herramientas y opciones que nos ofrece para trabajar el curso de cálculo.
- **Ejercicio 2**: en esta actividad se analizan e identifican cada una de las componentes del plano cartesiano.
- **Ejercicio 3**: se proponen ejercicios para analizar diversas gráficas, de esta manera los estudiantes determinan junto a la teoría especificada en la guía, la simetría de las gráficas con respecto a los ejes coordenados.
- **Ejercicio 4**: se proponen actividades para encontrar los puntos de corte de las diferentes graficas haciendo uso de GeoGebra y del lápiz y papel.

De esta dinámica se observó un ambiente de estudiantes inmersos en la tecnología, con interés por trabajar las sesiones de clase con la aplicación GeoGebra; cabe resaltar que manifiestan que es la primera vez que hacen uso de ella.

Los estudiantes no presentaron dificultades para el manejo de la aplicación. Reconocen cada una de las componentes, diferenciando las vistas (gráfica o algebraica), exploraron las diferentes opciones de la aplicación, generando puntos, líneas rectas, curvas, manipulando el color y el trazado de las gráficas tal como se muestra en la [Ilustración 1.](#page-32-0) De esta forma, se puede notar que mediante GeoGebra los estudiantes tienen la capacidad y la creatividad en la elaboración de figuras y objetos geométricos y en la exploración de cómo los objetos se comportan en diferentes situaciones.

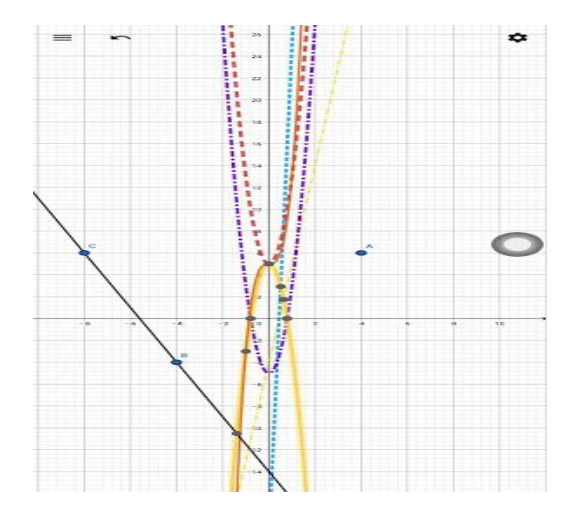

<span id="page-32-0"></span>*Ilustración 1*

Además, cada uno de los ejercicios propuestos se llevaron a cabo sin dificultad alguna, ya que los estudiantes muestran una preferencia con las representaciones gráficas como una estrategia de aprendizaje. De tal forma que, la visualización de conceptos matemáticos a través de GeoGebra permitió a los estudiantes comprender, analizar e identificar de manera más intuitiva y significativa las componentes y diferentes elementos del plano cartesiano, la simetría y los puntos de corte de las gráficas específicas. El estudiante busca aprovechar la capacidad de la vista gráfica para capturar patrones y relaciones, lo que facilita la interpretación de información y la resolución de problemas.

Por otra parte, en uno de los ejercicios que se plantearon, que consistió en encontrar los puntos de corte de una expresión algebraica a lápiz y papel, nos tropezamos con una primera dificultad, hecho del que, como se mencionó en el párrafo anterior, con el uso de GeoGebra no se presentaron dificultades, pues esta aplicación permitió visualizar y ahorrar el proceso. De esta manera quisimos resaltarlo mediante la [Tabla 3:](#page-33-0)

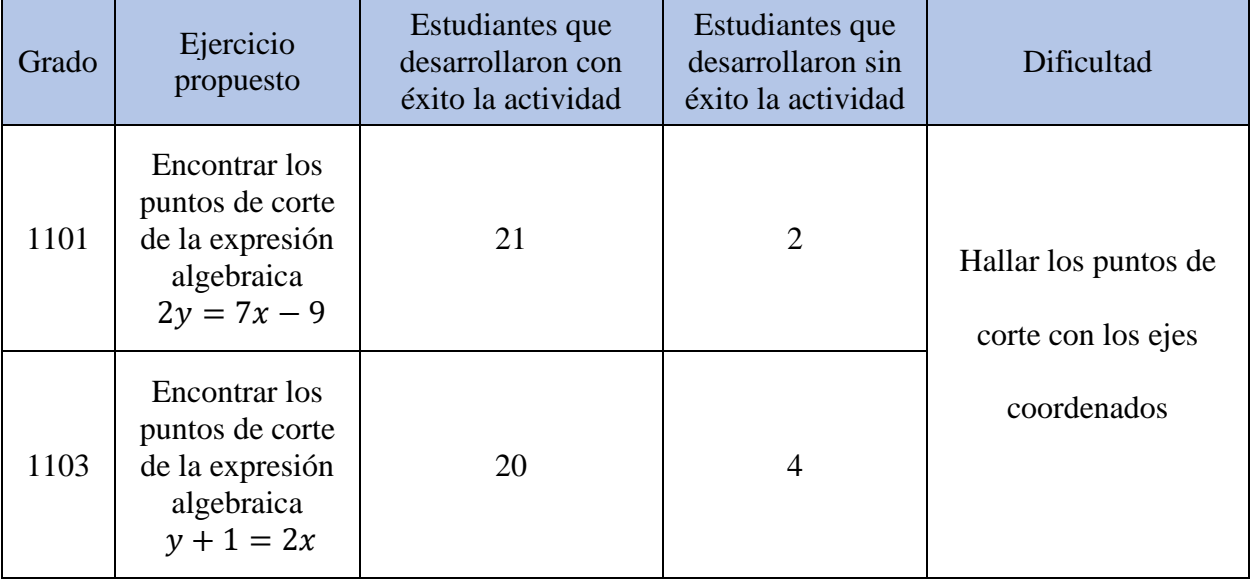

<span id="page-33-0"></span>*Tabla 3*

*Fuente 3 Elaboración propia (Arias, 2022)*

Ilustraciones de los resultados no esperados:

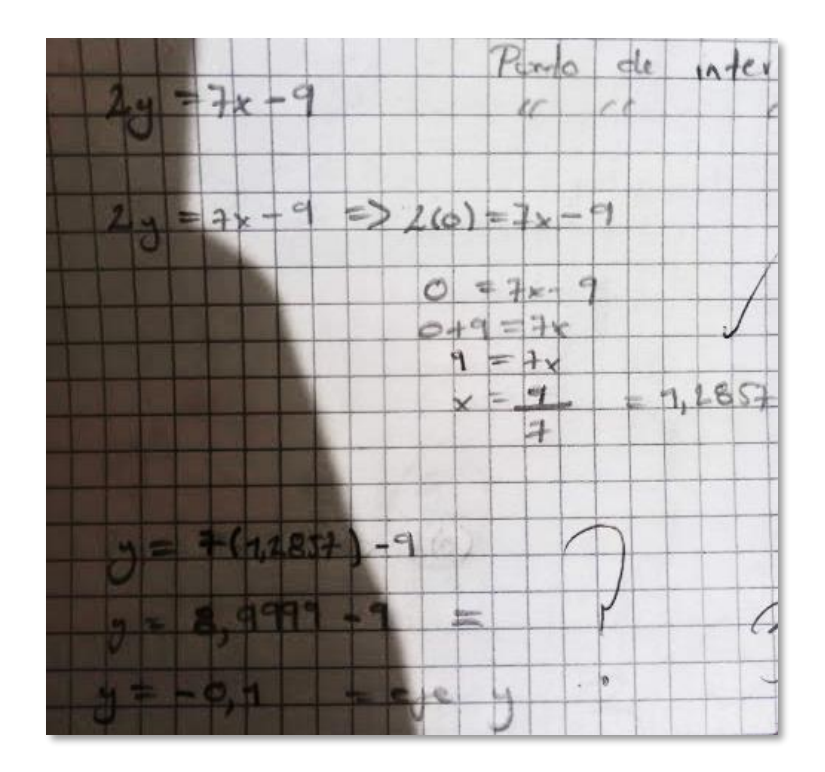

*Ilustración 2*

<span id="page-34-0"></span>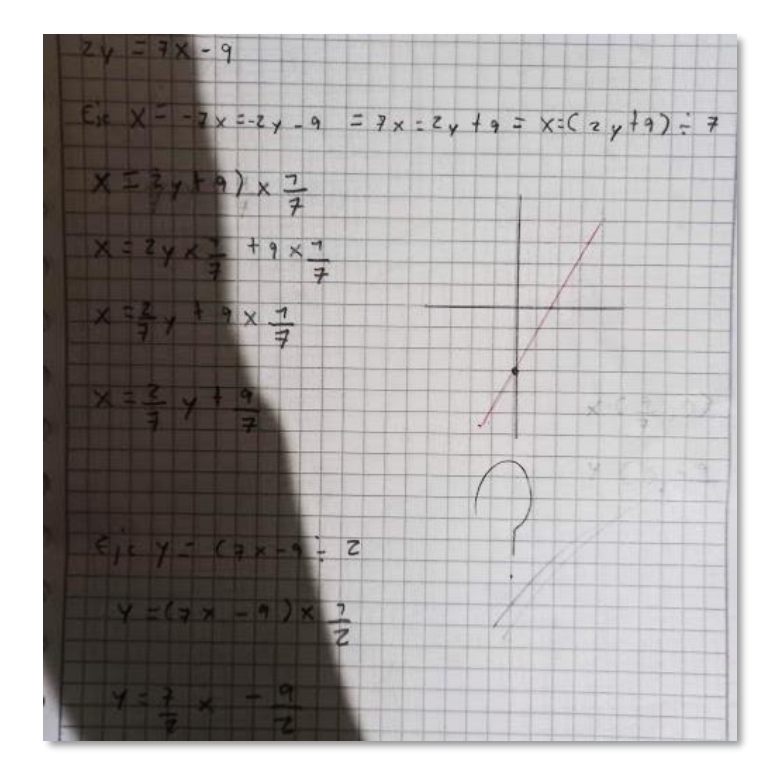

<span id="page-34-1"></span>*Ilustración 3*

En la [Ilustración 2](#page-34-0) se puede observar que el estudiante evalúa  $y = 0$  y procede a despejar el valor de la variable  $x$ , de ahí, sustituye el valor encontrado en  $x$  y lo reemplaza en la ecuación dada. Por otro lado, en la [Ilustración 3](#page-34-1) se evidencia que el estudiante despeja las variables  $x \in y$ de la expresión algebraica dada, dejando de lado las condiciones iniciales que se establecían en la guía para el desarrollo del ejercicio.

De lo anterior, cuando trabajamos el ejercicio en un contexto de las "matemáticas puras" y en el paradigma del ejercicio, es decir, de tipo (1) (ver [Tabla 2\)](#page-21-1), notamos que las dificultades de algunos estudiantes ocurrieron tal vez por una mala interpretación o comprensión de lo que significa encontrar algebraicamente los puntos de corte en el plano cartesiano. Por otra parte, el estudiante se centra únicamente en desarrollar procesos algebraicos enfocados en llegar a la respuesta correcta y completar el ejercicio; perdiendo de vista el propósito del ejercicio, la oportunidad de explorar y de descubrir el razonamiento.

Por otro lado, un dato importante para la ejecución de la primera guía, fue la modificación de la metodología de trabajo, puesto que, en primera instancia se establecía trabajar en parejas de estudiantes, hecho que no aseguró un buen trabajo interactivo en el aula; de tal manera que se decidió trabajar en mesa redonda y así se garantizó la participación y el dialogo entre estudiantes-profesor; además, se rescata parte de algunos elementos del referente teórico EMC, generando ambientes democráticos. Es decir, esta dinámica permitió que los estudiantes manifestaran sus ideas y opiniones; respetando cada pensamiento en el aula y contribuyendo con la generación de nuevos aprendizajes para las siguientes actividades a realizar.

La visualización matemática con GeoGebra para el desarrollo de esta primera guía en el aula nos permitió observar que los estudiantes exploraron de manera autónoma la aplicación y comprendieron que las diferentes expresiones algebraicas adquieren una representación gráfica.
## **Resultados y análisis de la Guía Funciones 1° Parte**

El objetivo consistió en conocer y comprender el concepto de función mediante el método de aula invertida para luego continuar con las diversas actividades con el fin de graficar e identificar los elementos (dominio, rango, puntos de corte) de las funciones polinómicas, específicamente de las funciones constantes, lineales y cuadráticas.

Se planteó una *actividad en casa* (ver [Anexo 2: Guía Funciones 1° Parte,](#page-85-0) pág. 2) con el fin de que el estudiante realizara una breve consulta sobre el concepto de función, revisara la noción de dominio y rango junto con un ejemplo que suceda en la vida real. De esta forma, a partir de la consulta se obtienen las siguientes definiciones:

*Tabla 4*

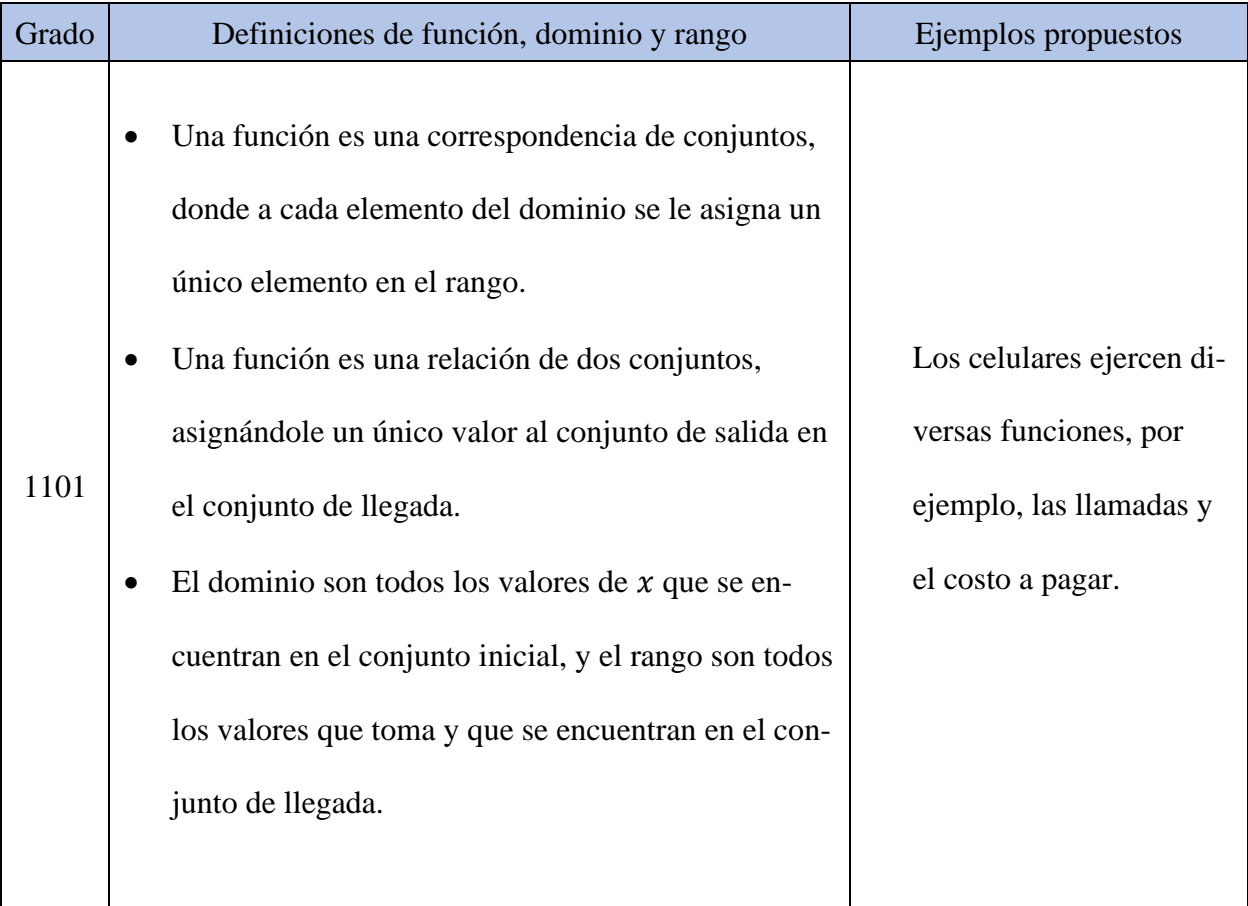

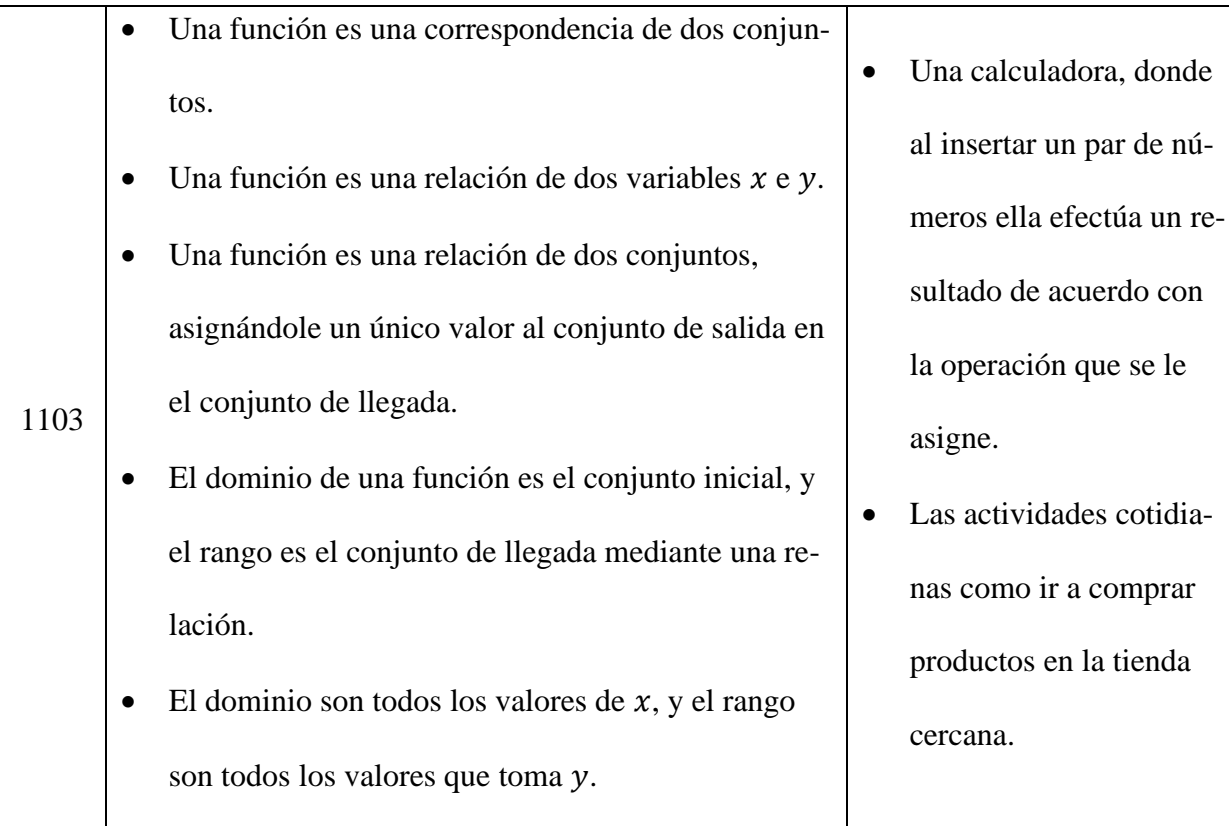

*Fuente 4 Elaboración propia (Arias, 2022)*

Es necesario resaltar que las respuestas que presentaron los estudiantes conducían a la definición de función inyectiva y biyectiva. Fue notable que los estudiantes tuvieran ciertas dificultades para entender estos conceptos debido a la naturaleza abstracta de las funciones, por lo que, para ayudarlos a comprender estos conceptos, consideramos que es necesario utilizar ejemplos concretos y relacionarlos con situaciones cotidianas; se pueden utilizar ejemplos de funciones que asignan números a objetos físicos. En ocasiones posteriores, es necesario destacar que, al referirnos al concepto de función, puede tratarse de una función inyectiva; donde no hay dos elementos distintos del dominio que se asignen al mismo elemento del rango. Función sobreyectiva; donde no existe ningún elemento del rango que no esté asignado a ningún elemento del dominio y finalmente, función biyectiva; donde a cada elemento del dominio se asigna a un único elemento en el rango, y cada elemento del rango se asigna a exactamente un elemento en el dominio.

En cuanto a los ejemplos propuestos, si revisamos "las llamadas y el costo a pagar" no se ajusta a la definición de una función. Para futuras ocasiones, es conveniente destacar que, si se desea utilizar la noción de función en el contexto de los celulares, se podría considerar algo como: el tiempo de duración de las llamadas telefónicas en relación con el costo a pagar puede ser modelado mediante una función, donde el tiempo de duración actúa como entrada y el costo como salida.

Por otra parte, se llevó a cabo la *actividad en el aula* (ver [Anexo 2: Guía Funciones 1°](#page-85-0)  [Parte,](#page-85-0) pág. 2). La primera actividad propuesta desde un ambiente de aprendizaje tipo (2) "matemáticas puras y escenarios de investigación" consistió en analizar e identificar las funciones representadas mediante relaciones de conjuntos (ver [Ilustración 4\)](#page-38-0), lo cual notamos que los estudiantes no presentaron dificultad alguna para el desarrollo de esta. Sienten la comodidad de analizar representaciones gráficas y fueron capaces de interiorizar el significado del concepto, manifestando una habilidad destacada para reconocer e identificar las relaciones de conjuntos que cumplen con los criterios de una función.

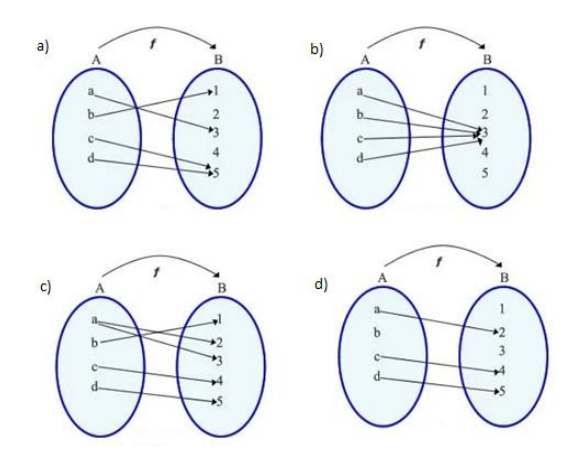

<span id="page-38-0"></span>*Ilustración 4*

Por otro lado, la segunda parte de la *actividad en el aula* consistía en identificar la gráfica de la función y el conjunto de los puntos sobre los ejes que permiten reconocer el dominio y rango desde un ambiente de aprendizaje tipo (2). Así, se tienen los diferentes resultados:

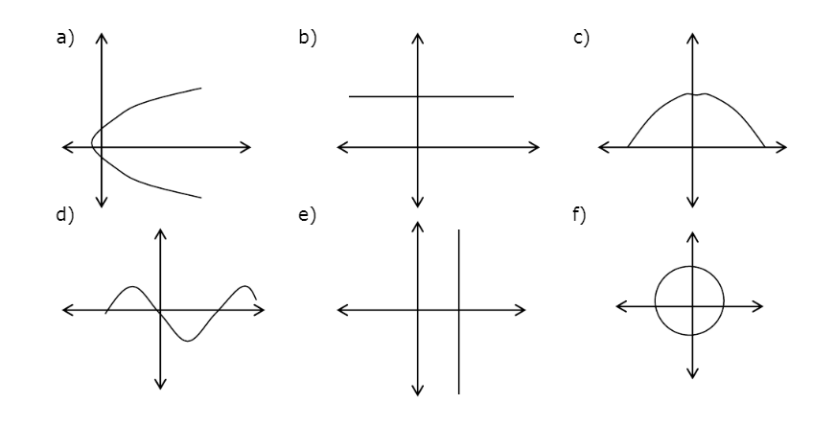

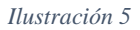

<span id="page-39-0"></span>Primer ítem: ¿Cuáles gráficas representan una función? (ver [Ilustración 5\)](#page-39-0)

Resultados:

*Tabla 5*

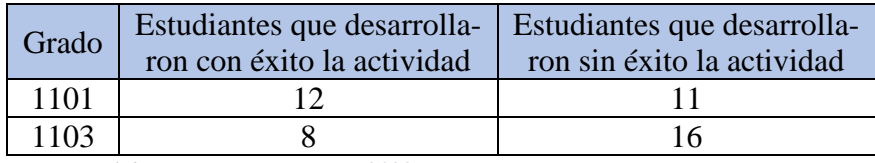

*Fuente 5 Elaboración propia (Arias, 2022)*

Segundo ítem: ¿Qué eje nos facilita identificar el dominio de una función?

## Resultados:

*Tabla 6*

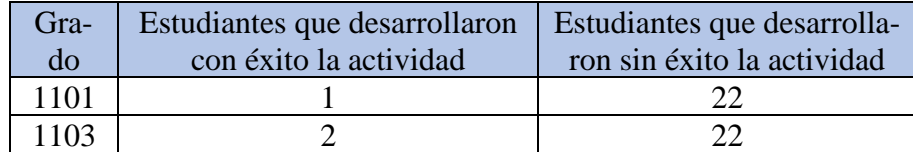

*Fuente 6 Elaboración propia (Arias, 2022)*

Tercer ítem: ¿Qué eje nos facilita identificar el rango de una función? Resultados:

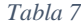

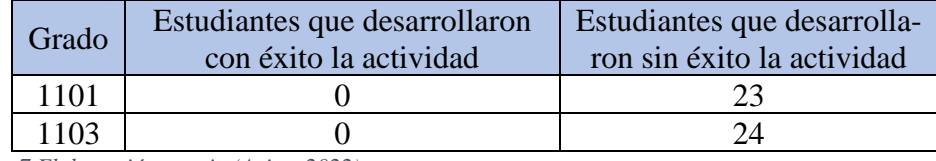

*Fuente 7 Elaboración propia (Arias, 2022)*

Luego de notar que la mayoría no logró con éxito el 100% de la actividad, es evidente que los conceptos de dominio y rango resultan abstractos y difíciles para los estudiantes. Ya que se presentan dificultades para comprender la relación entre los elementos del dominio y los elementos del rango en el contexto de los ejes coordenados. Además, los ejes coordenados pueden generar confusión, especialmente si están comenzando a familiarizarse con ellos. Pueden confundir el eje x (horizontal) con el rango y el eje y (vertical) con el dominio, lo que dificulta la identificación correcta de los elementos. Por lo que los estudiantes necesitan de un tiempo para familiarizarse con este tipo de representación gráfica y desarrollar habilidades de reconocimiento y análisis en este contexto. Una estrategia que se utilizó para abordar estas dificultades fue la explicación utilizando la técnica de la línea recta paralela al eje de las ordenadas, con ello, lograron identificar de una manera más fácil y rápida las diferentes graficas que representaban una función, además, notaron que el conjunto de los puntos sobre el eje de las abscisas permite reconocer el dominio y del mismo modo, notaron que el conjunto de los puntos sobre el eje de las ordenadas permite reconocer el rango de una función.

Continuando la guía, se introduce de manera general las funciones polinómicas desde un ambiente de aprendizaje tipo (2), con la intención de hacer uso de GeoGebra para observar el comportamiento al cambiar los valores de los coeficientes y qué se puede inferir de ello. En un primer instante se trabaja la función constante, definida como la función polinómica de grado

cero que tiene como representación algebraica  $f(x) = k$ . Una definición en palabras de los estudiantes fue: "*la función constante es aquella que no tiene variable independiente x, siendo gráficamente una línea recta paralela al eje de las abscisas, que pasa justo por el valor que se le asigne a la letra k en el eje de las ordenadas"* (Arias, 2022, pág. 123)*.* 

De igual forma, el trabajo con la función lineal representada algebraicamente como  $f(x) = ax + b$  (en su representación general) se tiene que: *"una función lineal es una línea recta inclinada siendo el coeficiente a quien determina la inclinación de ella, y b el valor por donde corta en el eje de las ordenadas"* (Arias, 2022, pág. 123)*.* Sin embargo, para futuras ocasiones, es necesario resaltar a los estudiantes, que no toda línea recta que se vea reflejada en la vista gráfica de GeoGebra implica la representación gráfica de una función lineal, ya que existen funciones que se pueden representar de la misma forma tal y como se refleja en el caso de la función constante. Es decir, una función es lineal si su gráfica es una línea recta, lo cual significa que tiene una pendiente constante. Una función constante, por otro lado, tiene la misma imagen para cualquier valor de su dominio, es decir, su gráfica es una línea horizontal. Por lo tanto, una función constante no tiene una pendiente constante y, por lo tanto, no es una función lineal.

Al mismo tiempo, debemos hacer una diferencia entre función lineal y función afín, es decir, explicar al estudiante que la principal diferencia entre una función lineal y una función afín radica en el valor de la constante  $b$ ; en una función lineal, la constante  $b$  siempre es igual a cero, mientras que en una función afín puede tomar cualquier valor.

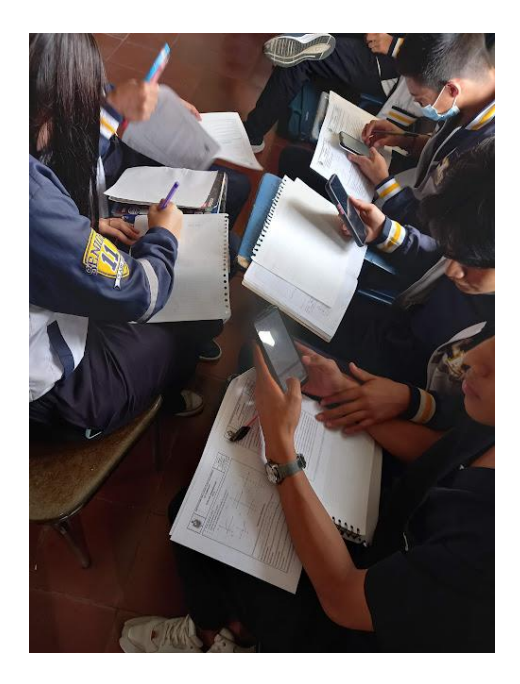

<span id="page-42-0"></span>En la [Ilustración 6](#page-42-0) muestra como los estudiantes hacen uso de la aplicación para el desarrollo de las actividades propuestas en la guía, además, se puede reflejar que el ambiente parece ser de colaboración y comunicación, ya que se encuentran interactuando activamente y compartiendo sus ideas. La foto transmite una sensación de dinamismo y energía, hace notar que el grupo está muy comprometido en su trabajo y tiene una buena dinámica de equipo.

En el momento de trabajar con la función cuadrática (ver [Anexo 2: Guía Funciones 1°](#page-85-0)  [Parte,](#page-85-0) pág. 4), los estudiantes exploraron con la representación analítica  $f(x) = ax^2 + bx + c$ , cambiando cada una de los coeficientes y constantes, de esto, notamos que los estudiantes empiezan a conocer elementos diferentes, tratando con terminologías como *parábola* y *vértices.* Algunas de las evidencias de la realización de la actividad son:

Karen Tationa Rever  $11 - 03$  $f(x) = Qx^2 + bx + C$ 4) Obcevamos que la forabola dae ope invierte hacia abajo for el coerciento que here valor regativo, b) La farabda se investe response hocia amba for el coetion que es rostira C) La parabola pe hace a se come hacia el eje x d'agens siendo fortivo D) La Parabola de desplaza hacia la derecha en diagono en el eje y Podemos abountar que la rarazona de dederata  $0.0000$ observames due esta se desplata nocumenta ADC.C. OIT. OQ

<span id="page-43-0"></span>Tal como se muestra en la [Ilustración 7](#page-43-0) e [Ilustración 8,](#page-44-0) los estudiantes notaron que, al modificar la función cuadrática, se producen cambios en la vista gráfica generada en GeoGebra. Esto indica que los estudiantes estaban experimentando y manipulando activamente los parámetros de la función para observar cómo afectan su representación gráfica. Esta acción de modificar la expresión algebraica permitió a los estudiantes entender cómo estos elementos influyen en el comportamiento de la función cuadrática y cómo se reflejan en el gráfico resultante. De tal forma que, a través de la manipulación de los coeficientes y la parte constante, los estudiantes pudieron observar cómo los cambios en la ecuación afectan la forma y la posición del gráfico.

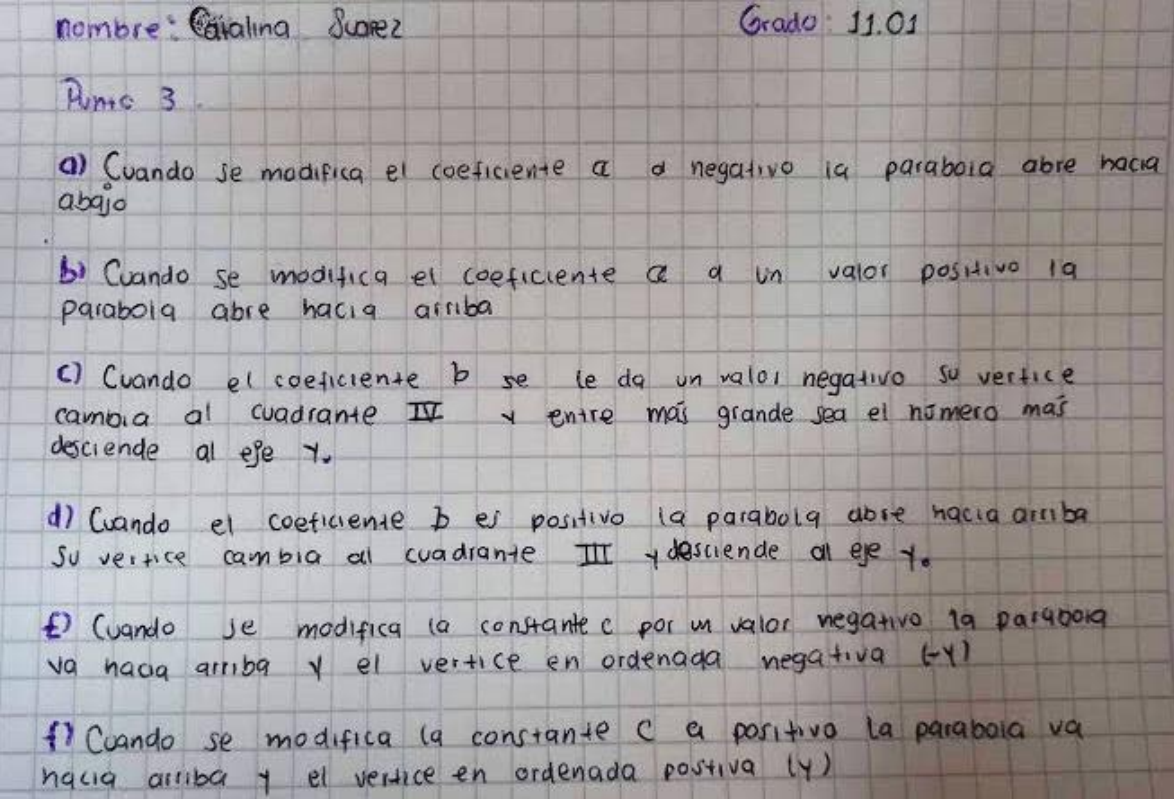

<span id="page-44-0"></span>El desarrollo de esta actividad despertó en los estudiantes el interés de realizar estas gráficas de manera manual, es decir, sin el uso de GeoGebra. Lo que llevó a realizar una actividad alterna a la guía para abordar los intereses de los alumnos. Una de las preguntas iniciales, para conducirlos a graficar las funciones constantes y lineales fue: ¿Cuántos puntos se necesitan para graficar una línea recta? Los estudiantes responden que, *"para la gráfica de las funciones que son una línea recta como la función constante y lineal, basta con reemplazar como mínimo dos valores en la variable independiente de la función y obtener su imagen, para luego graficar los puntos obtenidos de la forma*  $(x, f(x))$ " (Arias, 2022, pág. 123), de esta forma, podemos notar como se trabajaba implícitamente uno de los postulados de Euclides "*Por dos puntos siempre es posible trazar una recta*".

A continuación, se presentan un par de evidencias sobre el trabajo manual de los estudiantes al momento de graficar las funciones  $f(x) = 3 y f(x) - 2x + 6$ .

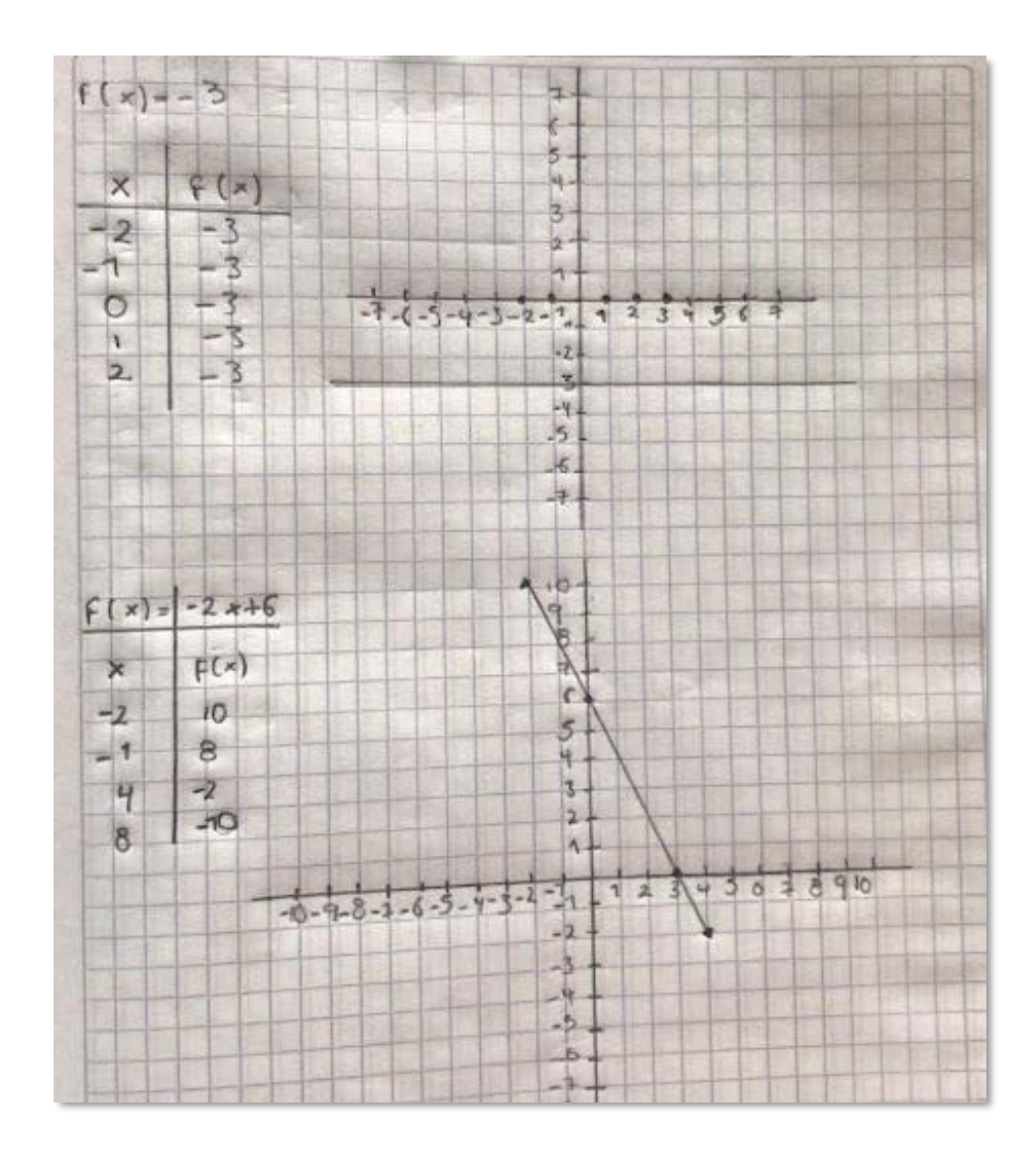

<span id="page-45-0"></span>*Ilustración 9*

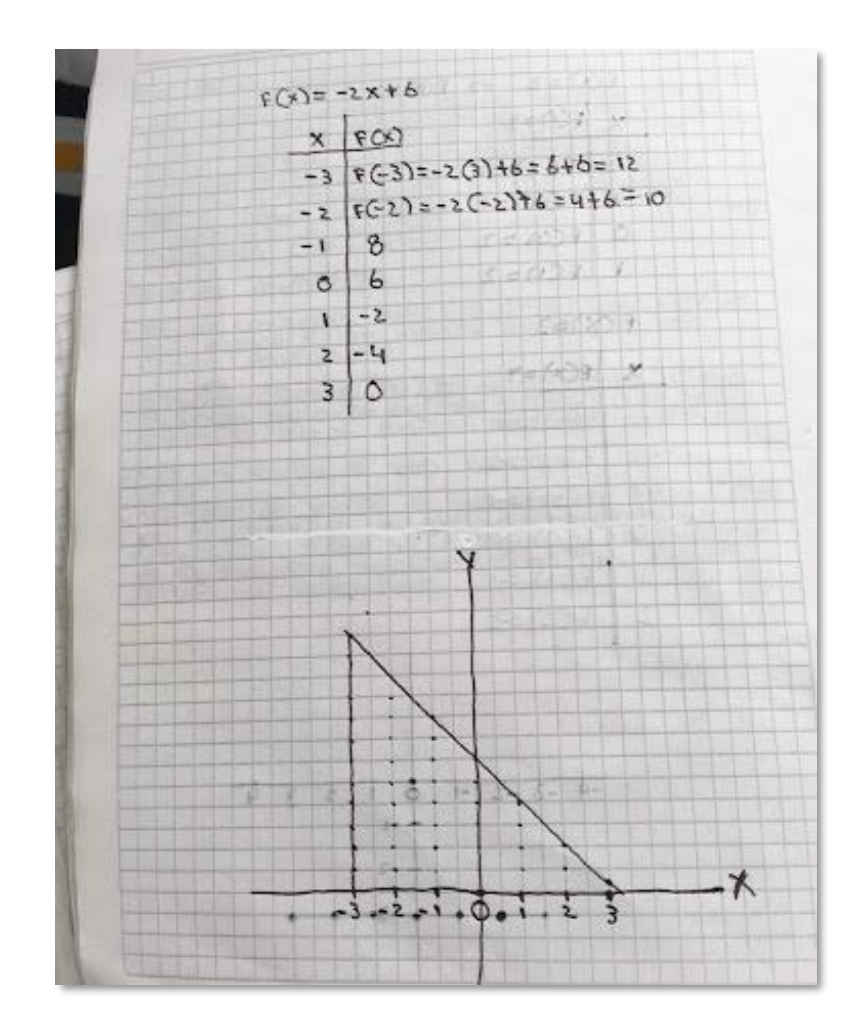

<span id="page-46-0"></span>Se pudo observar que para graficar la función constante  $f(x) = k$ , los estudiantes comprenden que su representación gráfica se trataba de una línea recta horizontal, o paralela al eje  $x$ , cortando al eje  $y$  en el valor asignado a  $k$ . Esto indica que los estudiantes utilizan el registro gráfico para visualizar la función constante como una línea recta horizontal. En el momento de tabular, los estudiantes comentan que, "*al no haber variables para reemplazar en la función, el valor que siempre se toma en la casilla de* ()*será el valor asignado para k"* (Arias, 2022, pág. 123)*,* como se evidencia en la parte superior de la [Ilustración 9.](#page-45-0) Por otra parte, para graficar la función lineal  $f(x) = ax + b$ , se puede notar que los estudiantes toman cualquier valor para la variable independiente y la reemplazan en la función  $f(x)$  (ver [Ilustración 10\)](#page-46-0), explorando la relación

entre las variables y generando pares ordenados que luego pueden trazar para realizar el gráfico; por otro lado, otros toman el postulado de Euclides, escogiendo dos puntos cualesquiera o los puntos de corte que presenta la representación algebraica de la función para trazar la gráfica (ver [Ilustración 9\)](#page-45-0).

En el momento de tratar los temas de dominio y rango, se procedió a realizar nuevamente una actividad alterna a la guía (ver [Tabla 8\)](#page-47-0), que consistió en realizar una breve lectura de la teoría establecida en la guía y proceder a identificar el tipo de función, dominio y rango, de unas funciones en particular.

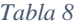

<span id="page-47-0"></span>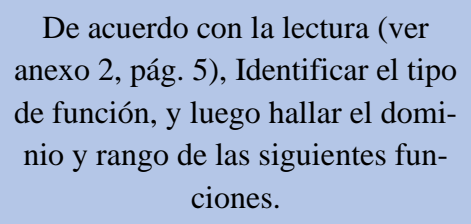

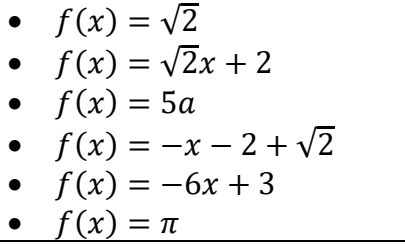

*Fuente 8 Elaboración propia (Arias, 2022)*

Los estudiantes respondieron al ejercicio, pero, surge el interés por entender por qué el rango de la función constante es *"un conjunto de un solo valor"*. Sin embargo, se hace una breve explicación haciendo uso de relaciones de conjuntos y de las tabulaciones generadas por GeoGebra. De esta forma, al utilizar la representación gráfica en conjuntos, los estudiantes pudieron relacionar visualmente el concepto de dominio con el rango. Brindando una comprensión más clara de cómo se comporta la función permitiendo a los estudiantes ver cómo la función constante mantiene una relación constante entre el dominio y el rango en forma de un conjunto unitario.

Por otra parte, hallar el dominio y rango de la función lineal se torna fácil, pues, los estudiantes determinan que "*primero se debe identificar la función, es decir, si el polinomio que*  *tiene la función es de grado 1, por tanto, es una función lineal, de esta manera, el dominio y rango son todos los valores reales*" (Arias, 2022, pág. 123). Este análisis demuestra la comprensión de los estudiantes sobre las características de las funciones lineales y cómo distinguirlas de otras funciones, reflejando el uso del registro simbólico y el conocimiento matemático sobre las propiedades de las funciones lineales para identificar sin dificultad el dominio y rango de estas funciones.

Así pues, en el desarrollo de la actividad propuesta en la [Tabla 8](#page-47-0) en la [Ilustración 11](#page-48-0) se puede observar los resultados obtenidos por la mayoría de los estudiantes tanto en 11-01 como en 1103.

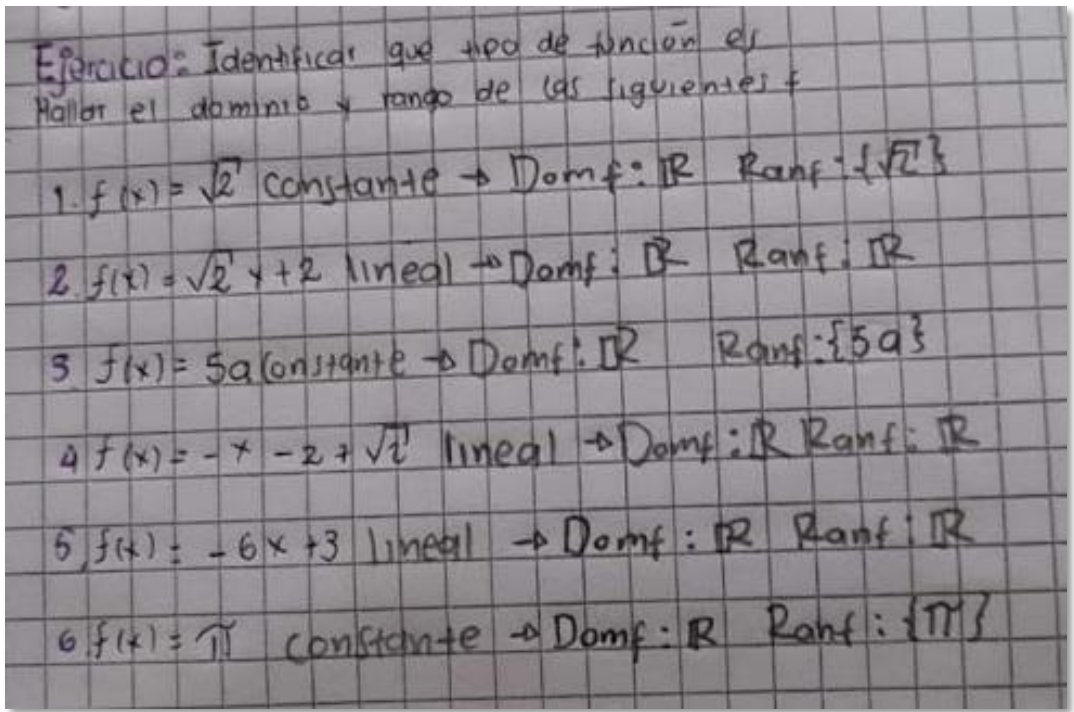

### *Ilustración 11*

<span id="page-48-0"></span>Para poder verificar las nociones trabajadas en el aula se propuso una actividad diferente a las diseñadas en la guía para desarrollarse desde un ambiente de tipo (1) "matemáticas puras y paradigma del ejercicio". Esta actividad se puede evidenciar en la siguiente tabla:

*Tabla 9*

| <b>FUNCIÓN</b>        | <b>ACTIVIDAD</b>                      |
|-----------------------|---------------------------------------|
| $f(x) = -7$           | Identificar el tipo de función.       |
|                       | Tabular y graficar.                   |
|                       | Hallar el dominio y rango.            |
|                       | Encontrar los puntos de intersección. |
| $f(x) = 6x - 2$       | Identificar el tipo de función.       |
|                       | Tabular y graficar.                   |
|                       | Hallar el dominio y rango.            |
|                       | Encontrar los puntos de intersección. |
| $f(x) = x^2 - 2x + 1$ | Identificar el tipo de función.       |
|                       | Hallar el vértice y graficarlo.       |
|                       | Tabular y graficar.                   |
|                       | Hallar el dominio y rango.            |
|                       | Encontrar los puntos de intersección. |

*Fuente 9 Elaboración propia (Arias, 2022)*

De los trabajos entregados, se destacaron los siguientes:

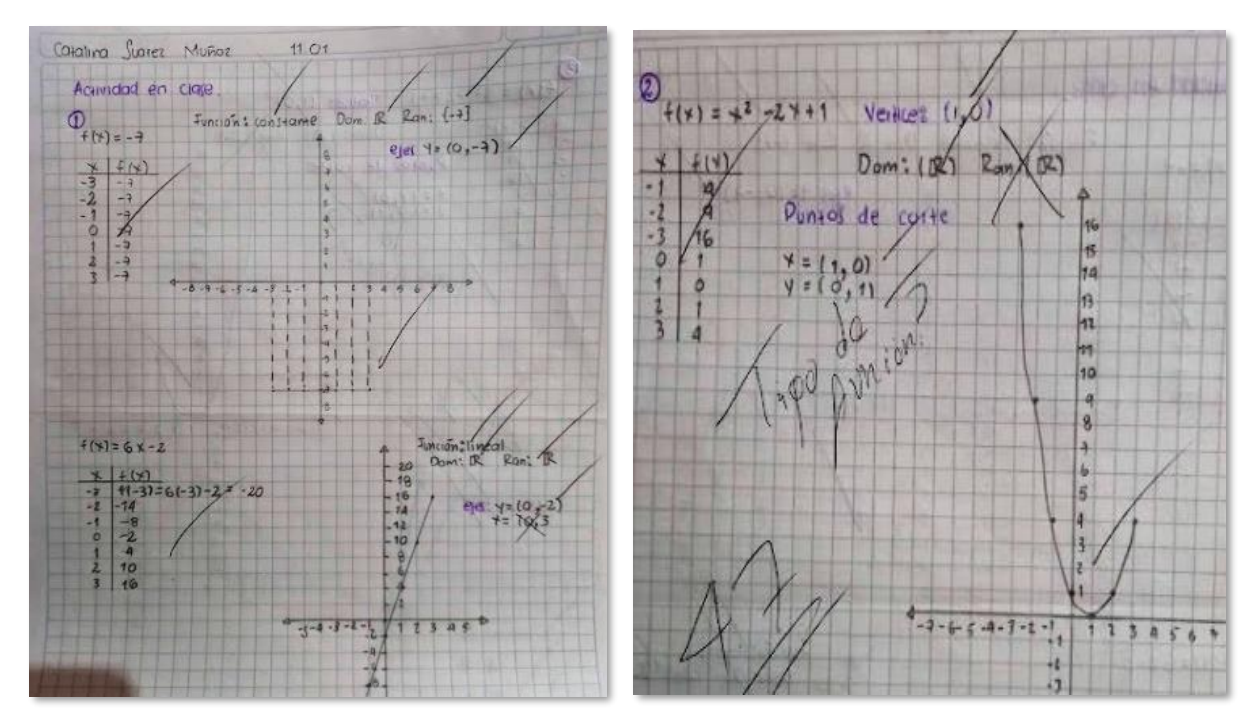

<span id="page-49-0"></span>*Ilustración 12*

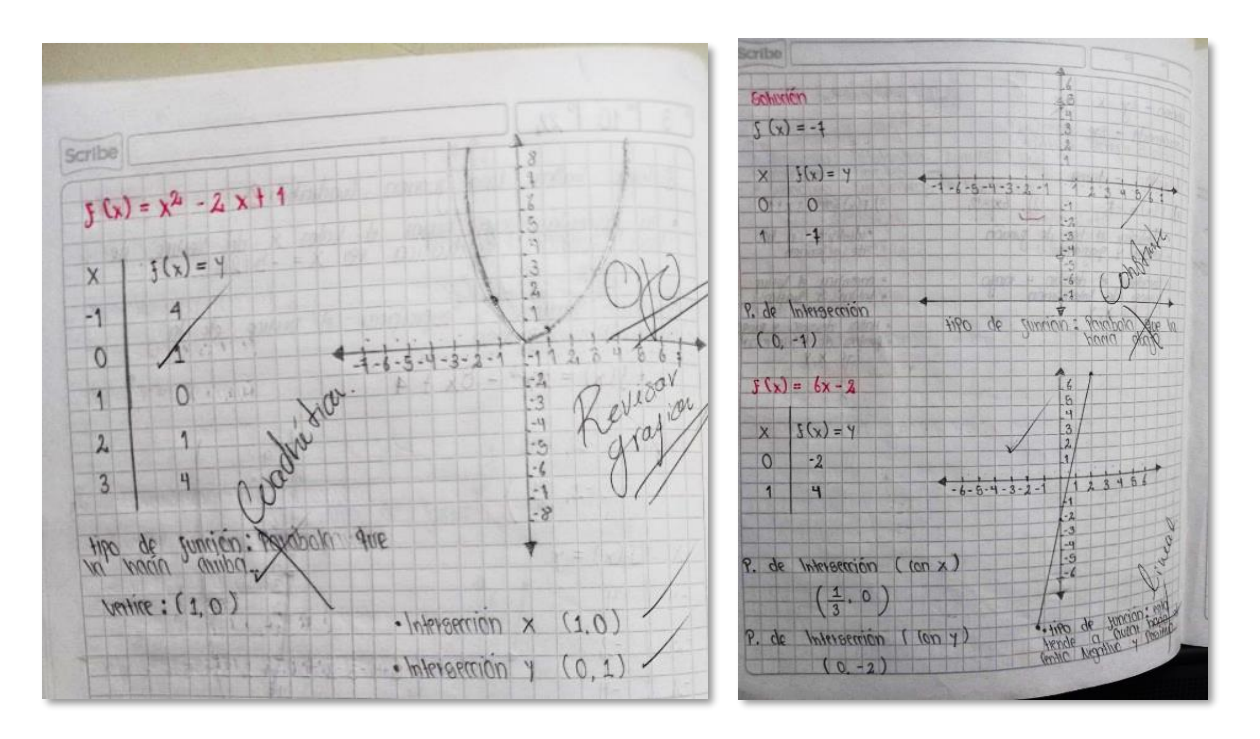

*Ilustración 13*

<span id="page-50-0"></span>Si nos fijamos en la [Ilustración 12,](#page-49-0) la estudiante responde a los ejercicios propuestos, pero, responde de manera incorrecta el rango de la función y no identifica el tipo de la función propuesta. En general, los estudiantes presentan los mismos inconvenientes, en su mayoría respondieron tal como se refleja en la [Ilustración 13,](#page-50-0) sin identificar el tipo de función, pero describiendo el comportamiento de la gráfica. Lo curioso fue, que antes de realizar la entrega de los trabajos revisados, se procedió a socializar los ejercicios propuestos desde un ambiente de tipo (2). A partir de la visualización de las representaciones gráficas de las funciones en GeoGebra, los estudiantes analizaron y respondieron de manera correcta los ejercicios e identificaron sin dificultad los diferentes elementos de las funciones propuestas. Esto conllevo a realizarnos la siguiente pregunta: ¿el uso de la herramienta tecnológica genera un aprendizaje más profundo que la resolución de los ejercicios de manera manual? En respuesta a ello, se puede decir que el uso de herramientas tecnológicas en la enseñanza de las matemáticas puede fomentar un aprendizaje más profundo en comparación con la resolución de ejercicios a lápiz y papel. Estas herramientas

brindan a los estudiantes la oportunidad de explorar, manipular y experimentar con los conceptos matemáticos en este caso las representaciones algebraicas, de tal forma que facilitan el diálogo, la colaboración, y ofrecen visualizaciones dinámicas que ayudan a construir significado y comprensión de las diferentes funciones y sus elementos. Sin embargo, es importante destacar que el aprendizaje significativo no depende exclusivamente de la herramienta tecnológica, sino también de la forma en que se integra en el entorno de aprendizaje y se promueve la reflexión crítica sobre las matemáticas y su contexto.

Por otro lado, el hecho de haber trabajado las funciones en su representación analítica de forma general implicó que ellos tuvieran una idea de cómo se comportaría la gráfica; al mismo tiempo, GeoGebra sirvió como una herramienta para la veracidad de sus resultados. En efecto, en términos de visualización, los estudiantes realizaron actividades cognitivas en las que determinaron una relación entre las diferentes gráficas visualizadas en su forma general, comparando y estableciendo relaciones con las representaciones especificas en los ejercicios propuestos.

Para finalizar, conviene subrayar que el trabajo realizado con las actividades, tanto de la guía como las alternas a ella, fueron llevadas a cabo de manera grupal, promoviendo el trabajo colaborativo, entendiéndose como la oportunidad que tiene cada estudiante de interactuar con sus compañeros de clase, incluido el docente, aprendiendo unos de otros, formando e interiorizando un saber colectivo y práctico con miras a la comprensión del concepto de función.

## **Resultados y análisis de la Guía Funciones 2° Parte**

El propósito general de la guía (ver [Anexo 3: Guía Funciones 2° Parte\)](#page-94-0) consistió en dar a conocer las funcione racionales y radicales en su representación algebraica y geométrica, no solamente para aprender a graficarse mediante GeoGebra, sino a incentivar la exploración de esta herramienta para la identificación de los elementos que componen estas funciones.

Para la introducción a las funciones racionales, se realiza la pregunta abierta ¿Qué conocen como racional? Con el fin de aprovechar los conocimientos previos que los estudiantes tienen acerca de ese concepto, algunas respuestas fueron:

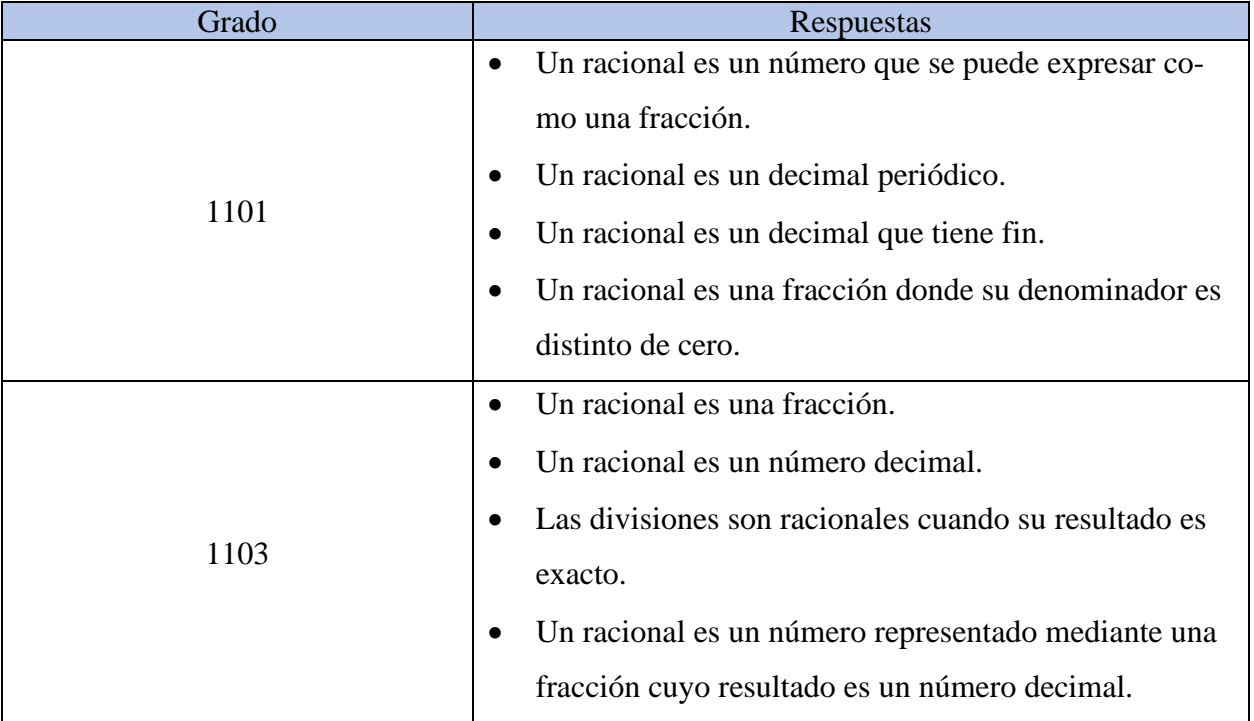

*Tabla 10*

*Fuente 10 Elaboración propia (Arias, 2022)*

De esta manera, cuando se trató la pregunta ¿Qué podría ser una función racional? Trabajado desde un ambiente de aprendizaje tipo (2), los estudiantes hicieron una analogía entre número racional y funciones, en lo que definieron que las funciones racionales son funciones formadas por un cociente de funciones, de ahí, se lleva a cabo la *actividad para aprender a graficar mediante GeoGebra las funciones racionales* (ver [Anexo 3: Guía Funciones 2° Parte,](#page-94-0) pág. 2) para poder reconocer las condiciones para denotar una función racional.

Se pudo observar que los estudiantes cada vez que hacen uso de GeoGebra aumentan el interés y curiosidad para manipular las expresiones propuestas en la actividad, además, se motivaron a explorar e intentar otro tipo de manipulaciones (no propuestas en la guía) para ver sus diferentes comportamientos. Estos llegaron a las siguientes conclusiones (Arias, 2022, pág. 131):

- − *Si escribimos una fracción cuyo numerador y denominador sean una función constante, la función no puede ser racional, ya que su gráfica es una función constante.*
- − *Si escribimos dos funciones iguales en el numerador y denominador podemos mirar que la gráfica se comporta igual que la función constante, por lo tanto, no puede ser una función racional.*
- − *Cuando escribimos el cero en el denominador de una fracción, GeoGebra no me arroja ninguna gráfica, esto quiere decir que al igual que un número racional, la función racional no puede tener como denominador el cero.*
- − *Si escribimos una fracción cuyo denominador es una función constante, la función no es racional, sino polinómica.*

De esta forma para el desarrollo del ítem 1 de los *ejercicios parte 1* (ver [Anexo 3: Guía](#page-94-0)  [Funciones 2° Parte,](#page-94-0) pág. 5), gracias a la manipulación de fracciones mediante GeoGebra, identificaron con facilidad las expresiones que representan una función racional, además, concluyeron que no todo cociente de funciones representaba una función racional. Los estudiantes demostraron habilidad para reconocer la función racional tanto en su forma algebraica como en su representación gráfica.

En cuanto al ítem 2 (ver [Anexo 3: Guía Funciones 2° Parte,](#page-94-0) pág. 5), trabajamos los ejercicios para encontrar el dominio y rango usando GeoGebra, además, generamos las asíntotas en la barra de entrada pare evidenciarlas en la vista gráfica, para ver que podrían interpretar de ellas y preguntarnos si estas influían en algo para hallar lo solicitado en el ítem. Luego, continuando con el ítem 3 (ver [Anexo 3: Guía Funciones 2° Parte,](#page-94-0) pág. 6) y aplicando lo trabajado en clases, tenemos los siguientes resultados:

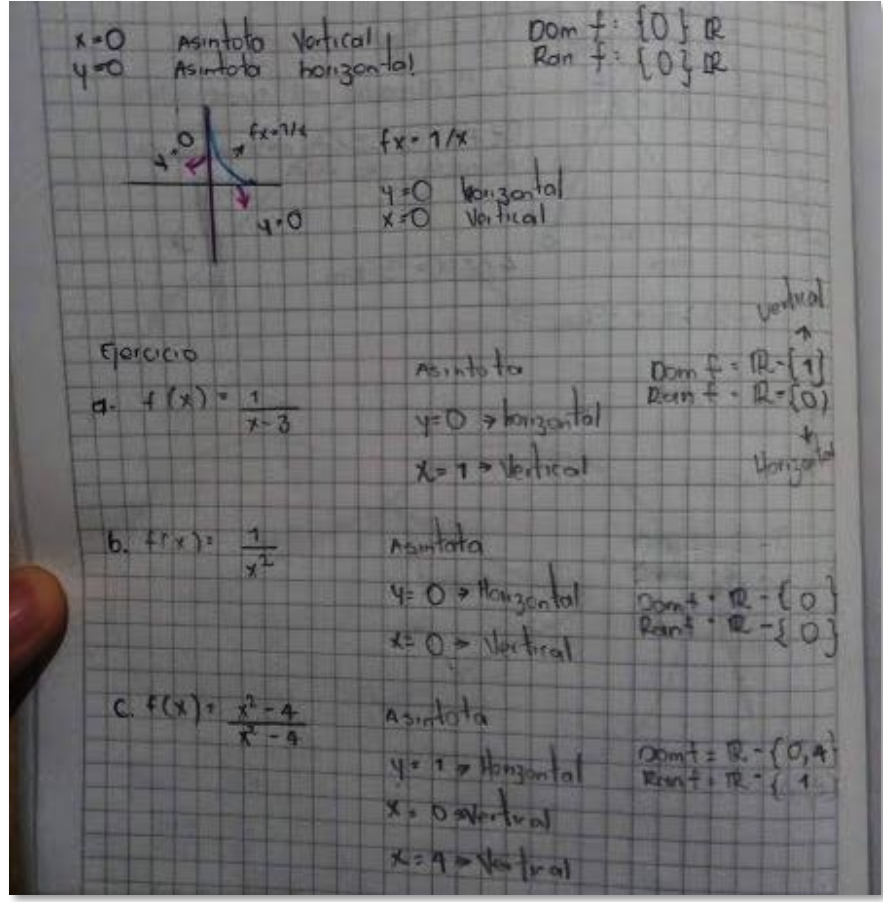

<span id="page-54-0"></span>*Ilustración 14*

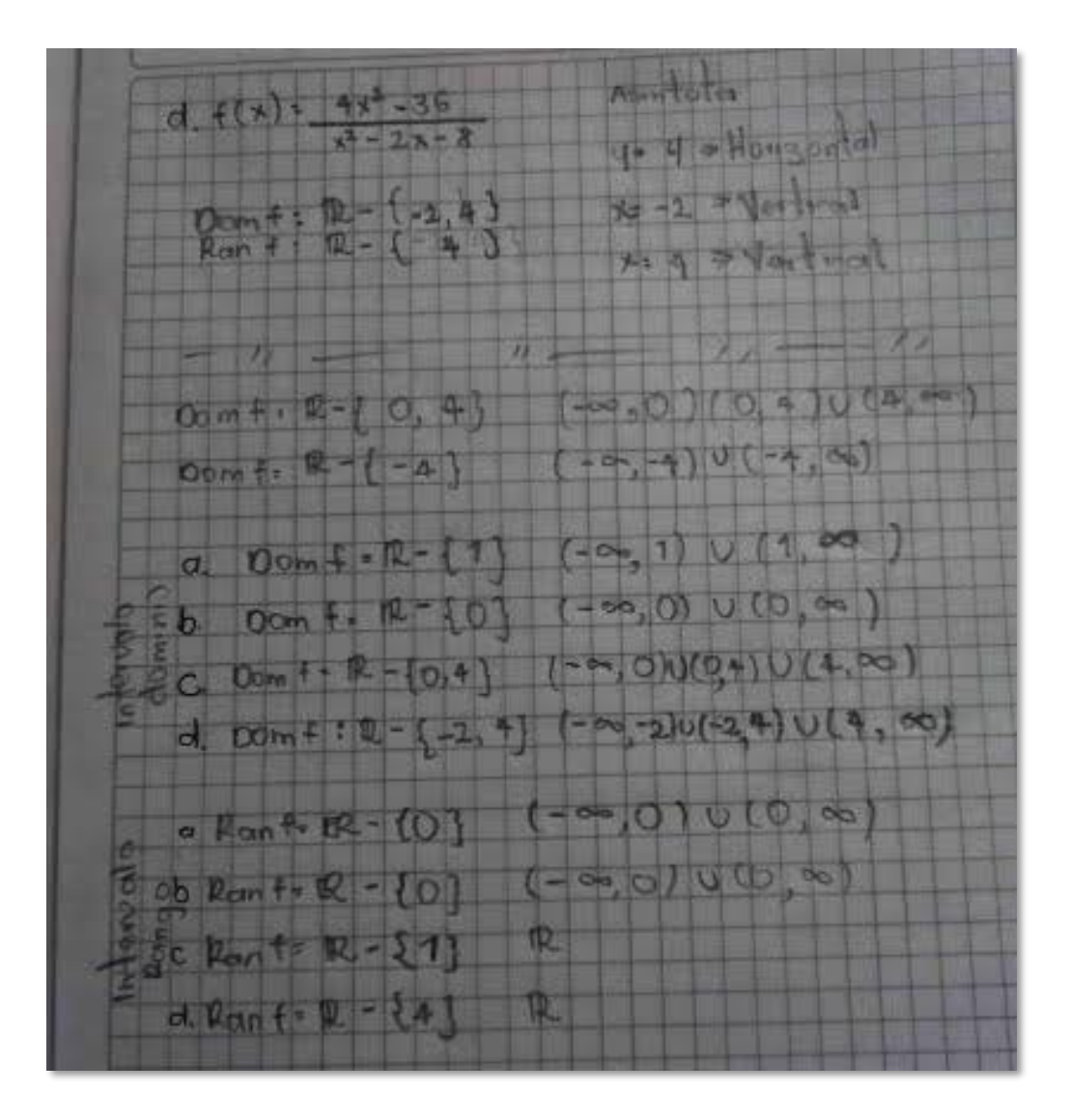

<span id="page-55-0"></span>La actividad se desarrolló desde un ambiente de aprendizaje tipo (2) con la intención de fomentar el análisis visual, con el propósito de que los estudiantes logren identificar y definir el dominio y rango de las representaciones gráficas de las funciones. Como podemos notar en la [Ilustración 14](#page-54-0) los estudiantes restringen algunos valores, especificando que "*las asíntotas nos muestran en donde la función no puede tomar valor, siendo la asíntota vertical el valor o los valores que no se pueden tomar en el dominio, y la horizontal como el valor que no se puede tomar en el rango*" (Arias, 2022, pág. 131). En pocas palabras, GeoGebra permitió visualizar el dominio y rango de las funciones racionales haciendo uso del comando  $Asíntota(f)$ . A partir de ello, escribieron el dominio y el rango de dos formas (conjuntos e intervalos) como se nota en la [Ilustración 15.](#page-55-0) En el intento de solucionar en el ambiente de aprendizaje tipo (1), los estudiantes se limitaron a desarrollar operaciones algebraicas a tal punto que no le encontraban sentido a lo que realizaban, es decir, se escuchaban frases como: "¿*esto para qué?, si en GeoGebra se entiende mejor*" (Arias, 2022, pág. 131).

Al continuar con las funciones radicales, se propuso como ejercicio encontrar las raíces de √4 y √−4 como actividad inicial para introducir a la temática. Se pudo observar que los estudiantes tienen claro el concepto en cuanto a la raíz de un número, ya sea positivo o negativo y de índice par o impar. De esta manera determinan que, como se está trabajando en los reales, las raíces existen solo cuando su radicando contiene valores positivos, haciendo referencia a las raíces propuestas inicialmente, cuyo índice era par.

En el primer ejercicio desarrollado, es decir el ítem 1 de esta sección (ver [Anexo 3: Guía](#page-94-0)  [Funciones 2° Parte,](#page-94-0) pág. 8) establecieron que "*una función radical no puede tener como radicando una función constante porque automáticamente se convierte en una función constante"* (Arias, 2022, pág. 131). Mediante la manipulación de las raíces y sus radicandos, los estudiantes pudieron visualizar cómo las diferentes funciones afectan la naturaleza de la expresión matemática. Esto fomentó un enfoque crítico, alentando a los estudiantes a cuestionar y desafiar suposiciones previas, y a reconocer que una función constante dentro de una raíz no necesariamente se convierte en una función radical.

Para los ítems 2 y 3 (ver [Anexo 3: Guía Funciones 2° Parte,](#page-94-0) págs. 8 & 9) se trabajaron funciones radicales cuyo radicando fue una función lineal en su forma general, para poder visualizar el dominio y rango de estas expresiones. Los estudiantes determinan que "*las funciones radicales cuyo radicando es una función lineal y su índice es impar, su dominio y rango siempre*  *serán los reales*", mientras que para las funciones cuyo índice es par "*el dominio toma parte de los reales, que se puede representar mediante un intervalo en específico"* (Arias, 2022, pág. 131)*.* Nuevamente, para futuras ocasiones, para evitar obstáculos en el aprendizaje, debemos aclarar que son los elementos del dominio y rango quienes toman los respectivos valores. El haber llevado a cabo esta actividad desde un ambiente de aprendizaje tipo (2) fomentó la exploración activa de los conceptos relacionados con las funciones radicales. Donde el estudiante tuvo la oportunidad de descubrir propiedades y patrones fortaleciendo la capacidad de razonamiento y la habilidad para identificar el conjunto de valores para el dominio y rango.

Al llevar a cabo la actividad presentada en el ítem 4 (ver [Anexo 3: Guía Funciones 2°](#page-94-0)  [Parte,](#page-94-0) pág. 9) se propone encontrar solamente el dominio y rango de manera manual, lo cual, se tienen los siguientes resultados:

<span id="page-57-0"></span>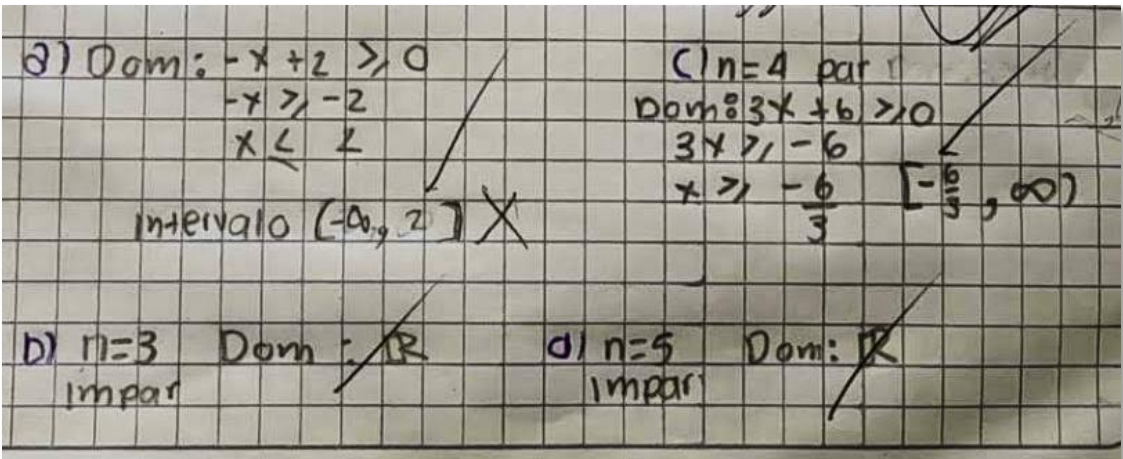

*Ilustración 16*

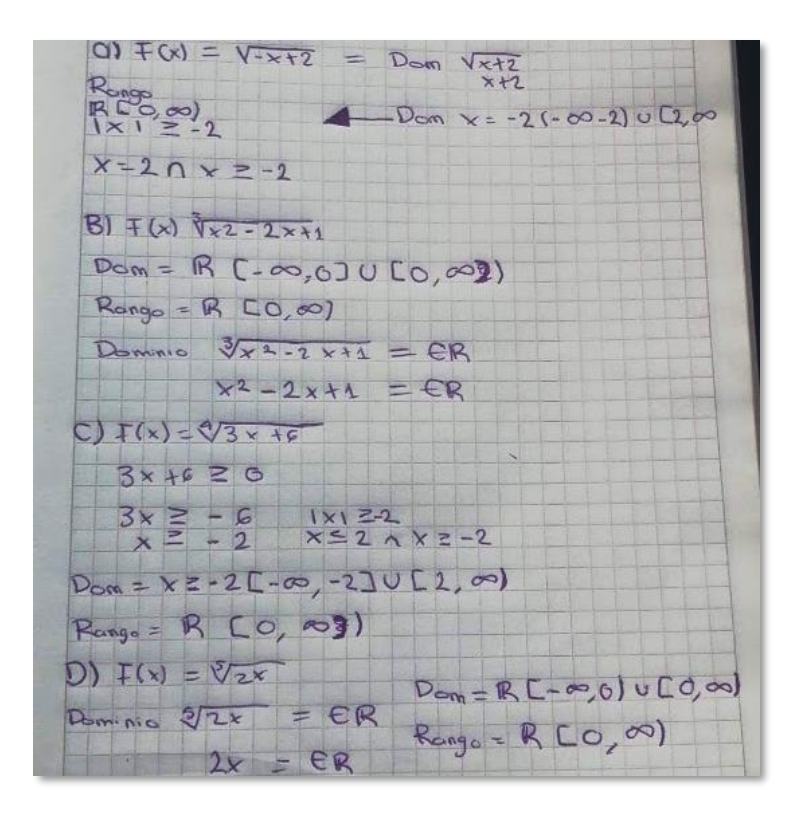

<span id="page-58-0"></span>Dentro de la guía se mostraba la resolución de manera manual para encontrar el dominio de las funciones radicales, de tal manera que para la resolución del ítem 4 se solicitó que, para encontrar el dominio de aquellas funciones, lo realizaran basado en la lectura de la sección titulada funciones radicales. De los resultados esperados, al menos un 40% de los estudiantes, realizaron la actividad de manera similar a lo que se evidencia en la [Ilustración 16,](#page-57-0) notamos que, para determinar el dominio de una función radical, los estudiantes identifican las restricciones en el radicando, como evitar las raíces de números negativos. Al tener un buen manejo de estos conceptos, el estudiante puede analizar y resolver las desigualdades y ecuaciones asociadas para encontrar los intervalos válidos para el dominio.

Por otra parte, en la [Ilustración 17](#page-58-0) podemos ver cómo la estudiante presenta el desarrollo de la actividad con una resolución no esperada, ha utilizado el valor absoluto en operaciones

donde no es necesario, como en el cálculo del dominio o rango, podemos inferir que existe una falta de conocimiento sobre las propiedades del valor absoluto y cómo se aplica adecuadamente en contextos algebraicos. También, se identifica que ha empleado símbolos incorrectos o ha mezclado los elementos del dominio y rango en una forma confusa, lo que indica dificultades en la representación adecuada de estos conjuntos.

El haber desarrollado dicha actividad desde un ambiente de aprendizaje tipo (1) y tal como se ha venido notando en los análisis anteriores, se observa que cuando el estudiante se enfoca principalmente en completar el ejercicio a lápiz y papel de manera correcta y llegar a la respuesta deseada, pueda pasar por alto la comprensión profunda de los conceptos y las propiedades asociadas a las funciones radicales, conduciéndolos a dificultades de comprensión y notación, generando obstáculos para encontrar el dominio y rango de las funciones radicales propuestas. En este sentido, es importante que los ambientes de aprendizaje vayan más allá de la simple resolución de ejercicios.

## **Resultados y Análisis de la Guía Aplicaciones**

En un principio se establecieron 6 guías para trabajar alrededor de las funciones, es decir, se pensó en tratar temáticas como simetría, asimetría, función inversa, y operaciones de las funciones (suma, diferencia, producto, cociente y composición de funciones). Debido a la poca disponibilidad de tiempo que se disponía para las sesiones de clase, se consideró realizar una guía de aplicaciones con las funciones ya trabajadas, con el fin de aprender a modelar situaciones que se presentan en la vida cotidiana analítica y gráficamente mediante GeoGebra. En el desarrollo de los ejercicios propuestos en la guía (ver anexo 4) solo se llevaron a cabo los ejercicios 1 y 2.

Para el ejercicio 1 (ver [Anexo 4: Guía Aplicaciones,](#page-104-0) pág. 5) tenemos los siguientes resultados:

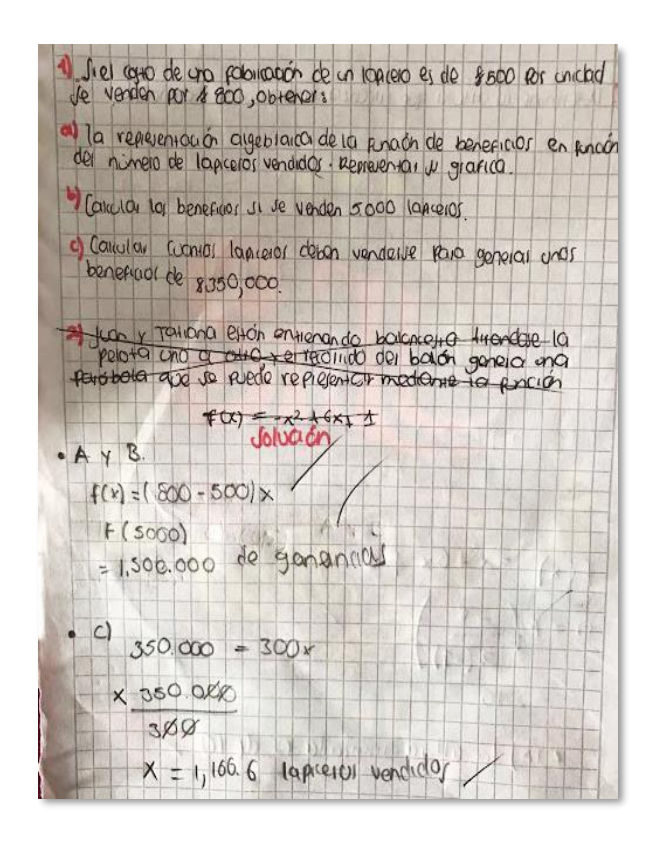

*Ilustración 18*

actividad  $17$ noviemble  $2022$  $(A) = x.500$  $x1 = 800 - 5001x$  $=1.600$  $= 2,400$ 3200  $615.000$  $(800)$  $5.000$  $H1.500000$ garancia es de de beneficio Be neticio 350,000 rotal laficeros  $X = 1.166, 6$ vendidos

Este primer ítem fue trabajado desde un ambiente de aprendizaje tipo (3) "semi-realidad y paradigma del ejercicio". Se brindó a los estudiantes la oportunidad de aplicar conceptos matemáticos en contextos prácticos. Notamos que se presentaron dificultades mínimas, hablamos de un 10% del total de estudiantes que tuvieron inconvenientes para encontrar la función de beneficios, esto debido a que modelaban las funciones de venta o de fabricación y estas no representan directamente la relación entre los ingresos y los costos que determinan la función de beneficios.

Luego, desde un ambiente de aprendizaje tipo (4) "semi-realidad y escenarios de investigación" utilizamos GeoGebra para analizar la representación gráfica de la función de beneficios ya modelada y ver que se puede inferir de ella. Los estudiantes manifestaron que "*la gráfica de la función de beneficios es una función lineal que muestra que la empresa de lapiceros a mayor*  *venta, mayor es el beneficio"* (Arias, 2022, pág. 139)*.* De manera implícita, los estudiantes interpretan que la pendiente de la función lineal de beneficios representa el margen de beneficio de la industria de lapiceros. Si la pendiente es alta, esto indica que la industria tiene un margen de beneficio alto; si la pendiente es baja, el margen de beneficio es bajo. Esto sugiere que el enfoque de aprendizaje utilizado fue efectivo para la mayoría de los estudiantes y puede fomentar su capacidad para analizar y resolver problemas en contextos del mundo real.

Por otra parte, para el desarrollo del segundo ejercicio propuesto (ver [Anexo 4: Guía](#page-104-0)  [Aplicaciones,](#page-104-0) pág. 5), solo se trabajó la primera actividad que consistió en determinar la altura que alcanza el balón de baloncesto, de la cual se tienen las siguientes ilustraciones:

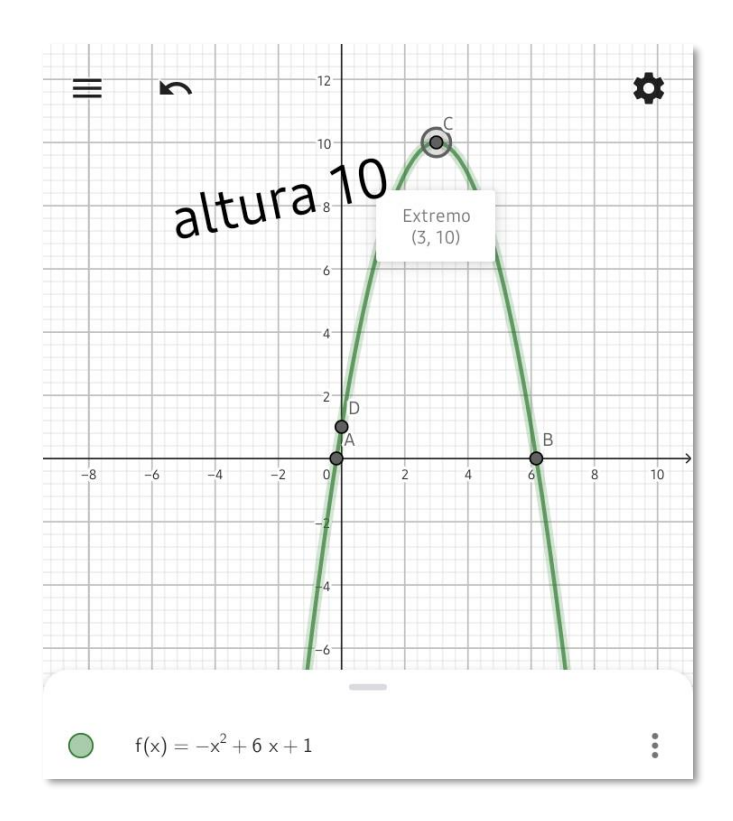

<span id="page-62-0"></span>*Ilustración 20*

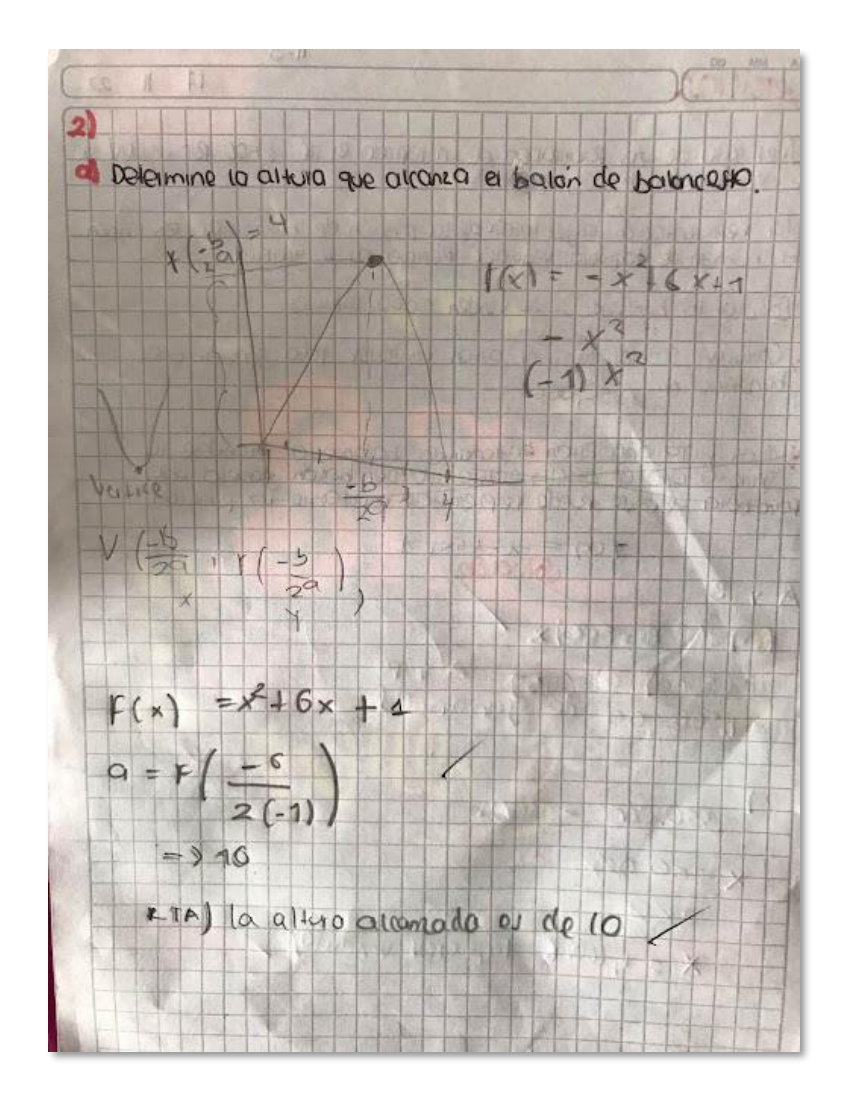

<span id="page-63-0"></span>Varios de los estudiantes llegan la solución usando GeoGebra, encontrando los puntos especiales de la gráfica y determinando que la ordenada es quien muestra el valor de la altura (ver [Ilustración 20\)](#page-62-0). Lo que implica que estos estudiantes recurrieron a una representación gráfica de la función para encontrar los puntos especiales y determinar el valor de la altura. La utilización de GeoGebra les permitió visualizar y relacionar los conceptos matemáticos con situaciones prácticas y aplicarlos en contextos concretos, lo que facilitó su comprensión y les ayudó a llegar a la solución trabajado desde un ambiente de aprendizaje tipo (4). Por otro lado, los demás recurrieron al uso de conceptos trabajados en la [Anexo 2: Guía Funciones 1° Parte,](#page-85-0) es decir, haciendo uso de la fórmula para encontrar el vértice de la función cuadrática (ver [Ilustración 21\)](#page-63-0), por lo que emplearon una representación algebraica y analítica de la función para encontrar el punto relevante. Utilizaron la fórmula y realizaron los cálculos necesarios para determinar el vértice, lo que les permitió obtener la solución del ejercicio trabajado desde un ambiente de aprendizaje tipo (3).

De esta forma, como docentes en formación debemos tener en cuenta que cada estudiante tiene una manera distinta de aprender. Algunos prefieren un enfoque más analítico, centrándose en las ecuaciones y las fórmulas matemáticas para comprender la relación entre las variables. Mientras que otros estudiantes, aprenden mejor de manera gráfica e interactuando con la aplicación, de tal forma que visualizan las representaciones gráficas para identificar fácilmente la forma de la curva y los puntos claves, como los máximos y mínimos. Tal como lo menciona (Skovsmose, 2000) es importante que los estudiantes y el profesor juntos encuentren un camino entre los diferentes ambientes de aprendizaje.

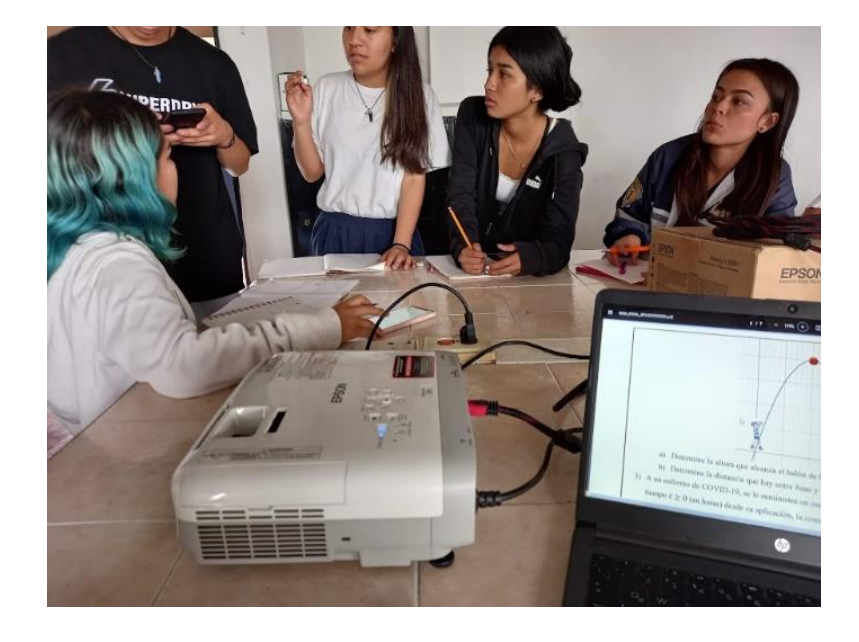

<span id="page-64-0"></span>*Ilustración 22*

Un factor importante en el desarrollo de las actividades fue el trabajo grupal, vemos en la [Ilustración 22](#page-64-0) la manera en que se llevaban a cabo las sesiones de clase, los estudiantes discutían sobre las posibles soluciones, de tal manera que la intervención docente solo fue necesaria como dinamizadora de la discusión. Se nota la necesidad de implementar más actividades desde un ambiente de aprendizaje tipo (4) puesto que los estudiantes generan un mayor interés y motivación por ellos. En palabras de los estudiantes, estas experiencias "*hacen ver para qué sirven las matemáticas*".

# **Conclusiones**

- Es importante resaltar que al movernos por los primeros 4 ambientes de aprendizaje propuestos por (Skovsmose, 2000), permitió a los estudiantes la oportunidad de generar un nuevo significado a sus experiencias matemáticas, desarrollar habilidades sólidas y comprender cómo aplicar los conceptos en diferentes situaciones ofreciendo un amplio terreno de posibilidades, fomentando un aprendizaje más profundo, flexible y relevante para los estudiantes.
- Consideramos necesario para futuras ocasiones, implementar actividades desde los ambientes de aprendizaje de tipo 5 y 6 (ver [Tabla 2\)](#page-21-0) donde los estudiantes tengan la oportunidad de enfrentarse a situaciones de la vida real, ya sea a través de proyectos o problemas prácticos, para desarrollar su capacidad para identificar, modelar y formular funciones, así como para aplicar estrategias de resolución de problemas y comunicar sus resultados de manera efectiva. También podrán apreciar la relevancia y utilidad de las matemáticas en su vida diaria, lo que despertaría el interés y la participación activa en el aprendizaje.
- Los estudiantes percibieron mejor la información mediante el registro de representación gráfica de las funciones, lo que les permitió visualizar los diferentes elementos que comprenden una función de una manera más clara y comprensible. En lugar de centrarse únicamente en el desarrollo de ejercicios a lápiz y papel, es necesario fomentar el análisis de gráficas para mejorar la capacidad de los estudiantes para aplicar los conceptos de función en situaciones del mundo real.
- Es esencial que, como futuros docentes, reconozcamos la importancia de la improvisación dentro de la planeación y la capacidad de adaptación ante las situaciones imprevistas que surgen en la práctica pedagógica. Es común que en el desarrollo de las clases aparezcan necesidades e inquietudes que no habían sido contempladas en la planificación inicial de las

guías. Es importante estar preparados para salirse de lo planeado y estar dispuestos a responder de manera flexible a las necesidades de los estudiantes en el proceso de enseñanza y aprendizaje.

- Los docentes debemos ser conscientes del impacto que generamos en los estudiantes, es importante que reflexionemos sobre las dificultades que se presentan en el aula, ya que muchas no son propiamente de los estudiantes; sino que son provocadas por el mismo profesor a cargo. Por lo tanto, es importante analizar críticamente nuestra propia práctica pedagógica para identificar posibles factores que contribuyen a dichas dificultades y hacer los ajustes necesarios para mejorar el proceso de aprendizaje de los estudiantes.
- En el diseño de las guías, es importante realizar actividades que incluyan preguntas que inviten a la reflexión e indagación, permitiendo la exploración y creatividad de los estudiantes. Esto ayudará a que los estudiantes no solo realicen ejercicios mecánicos, sino que también se involucren en procesos cognitivos más profundos y generen un mayor interés en el aprendizaje. Plasmar un texto completo de teoría y actividades centradas en el paradigma del ejercicio puede ocasionar desinterés, confusión y poca comprensión de los conceptos a trabajar.
- El uso de tecnologías para el aprendizaje y el conocimiento, como GeoGebra, permiten al docente diseñar y presentar actividades según las necesidades de los estudiantes, además, también favorece que el estudiante visualice, experimente y explore; lo que contribuye a la comprensión y retención de los diferentes conceptos del objeto matemático función.
- La EMC aboga por el trabajo colaborativo como una práctica esencial en la enseñanza y el aprendizaje de las matemáticas. Obteniéndose múltiples beneficios para los estudiantes, de tal forma que, aportan, comparten y respetan las ideas, perspectivas y conocimientos permi-

tiendo así un aprendizaje más profundo. Por otra parte, se logran desarrollar habilidades sociales y emocionales, fomentando la comunicación y participación activa.

• Un docente que no está motivado para enseñar no puede generar motivación en los estudiantes. La motivación es esencial para el aprendizaje significativo, es importante generar ambientes de aprendizaje motivadores. El uso de tecnologías para el aprendizaje y conocimiento, contribuyen al aspecto motivacional, el cual, es imprescindible para obtener buenos resultados en el proceso de enseñanza y aprendizaje de cualquier área del conocimiento, más aún en el de las matemáticas, donde lo abstracto de sus objetos dificultan su aprendizaje y conllevan a que los estudiantes se desmotiven por su complejidad.

## **Bibliografía**

Acosta, M., Urquina, H., Camargo, L., & Castiblanco, A. (2004). *Pensamiento geométrico y tecnologías computacionales.* Colombia: Ministerio de Educación Nacional.

Arias, K. (2022). Diario de Campo. *Sin publicar*. Popayán.

Arriassecq, I., & Santos, G. (2017). Nuevas tecnologías de la información como facilitadoras de Aprendizaje significativo. *Archivos de Ciencias de la Educación, 11*(12). Obtenido de https://www.memoria.fahce.unlp.edu.ar/art\_revistas/pr.8291/pr.8291.pdf

Bartle, R. (1990). *Introducción al análisis matemático.* Limusa.

Cantoral, R., & Montiel, G. (2001). *Funciones: Visualización y pensamiento matemático.*

- Carlson, M., & Oehrtman, M. (2005). *Key aspects of knowing and Learning the concept of fuction .*
- Casasola, C. (2021). Tecnologias para el Apendizaje y el Conocimiento (TAC). *Revista Digital Docente* .

Consejo de Europa. (2016). *Competencias para una cultura democrática.*

Cotic, N. S. (2014). *GeoGebra como puente para aprender matemática.*

De Guzmán, M. (1996). *El rincón de la pizarra.*

Farfán, R. M. (2013). *Lenguaje gráfico de funciones. Elementos del precálculo.*

Frankenstein, M. (1983). Critical mathematics education: An aplicattion of Paulo Freire's epistemology. Journal of Education.

- Fuentes, C. (2013). *Educación matemática crítica: algunas reflexiones, posibilidades y potencialidades.* Montevideo, Uruguay.
- Garijo Alonso, L. (2014). *Enseñanza de funciones y gráficas en 1° Bachillerato basado en el uso de GeoGebra.* Barcelona .
- Guerrero, O. (2008). EDUCACIÓN MATEMÁTICA CRÍTICA: Influencias teóricas y aportes. *Evaluación e Investigación*, 63-78.

Lerman, S. (2000). *The social turn in mathematics education.*

- Marcilla de Frutos, C. M. (2012). *Las TIC en la didáctica de las Matemáticas.* Trabajo fin de máster, Universidad de Burgos, España.
- Martínez Gómez, J. N. (2013). *Apropiación del concepto de función usando el software Geogebra.*
- Mejía, M. R. (2008). Una forma de investigar las prácticas y de producción de saberes y conocimientos.
- Peiró, R. (2018). Nativo Digital. Obtenido de http://www.economipedia.com
- Pérez, F. (2019). *USO DE GEOGEBRA COMO ESTRATEGIA DE APRENDIZAJE EN LA EN-SEÑANZA DE FUNCIONES.* México: REVISTA ELECTRÓNICA AMIUTEM.
- Ruiz, M., Ávila, P., & Villa, J. (2013). Uso de Geogebra como herramienta didáctica dentro del aula de matemáticas. *Desarrollo y uso didáctico de Geogebra*, (págs. 446-454). Medellin.
- Santos, L. M. (2007). *La educación Matemática, resolución de problemas, y el empleo de herramientas computacionales.* Querétaro, México.
- Sarmiento, M., & Manzanilla, J. (2011). *Unidad didáctica para la enseñanza-aprendizaje de funciones.*
- Serrano Sanchez, J. L., Gutiérrez Porlán, I., & Prendes Espinosa, M. P. (2016). Internet como recurso para enseñar y aprender: una aproximación práctica a la tecnología educativa. *Revista Latinoamericana de Tecnología Educativa, 15*(3), 169-170.
- Skovsmose, O. (1985). Mathematical education versus critical education . Educational Studies in Mathematics.
- Skovsmose, O. (1999). *HACIA UNA FILOSOFÍA DE LA EDUCACIÓN MATEMÁTICA CRÍTI-CA* (Primera ed.). Bogotá.
- Skovsmose, O. (2000). *Escenarios de investigación.* Obtenido de http://funes.uniandes.edu.co/1122/1/70\_Skovsmose2000Escenarios\_RevEMA.pdf
- Torres, J., & Sánchez, B. (2009). *Educación Matemática crítica: un abordaje desde la perspectiva sociopolítica a los ambientes de aprendizaje.* Bogotá D.C., Colombia.
- Valero, P. (1996). *La dictadura de las matemáticas: hacia una educación matemática para la paz y la democracia.*

Vargas, S. (2021). *MATEMÁTICA CRÍTICA COMO ESTRATEGIA PARA EL APRENDIZAJE SIGNIFICATIVO EN EL ÁREA DE MATEMÁTICAS.* Obtenido de https://intellectum.unisabana.edu.co/bitstream/handle/10818/49367/TESIS%20SARA%2 0VARGAS.pdf?sequence=1&isAllowed=y

Zúñiga, M. I. (2009). *Un estudio acerca de la construcción del concepto de función, visualización. En alumnos de un curso de Cálculo 1.*
## **Anexos**

## **Anexo 1: Guía Gráficas**

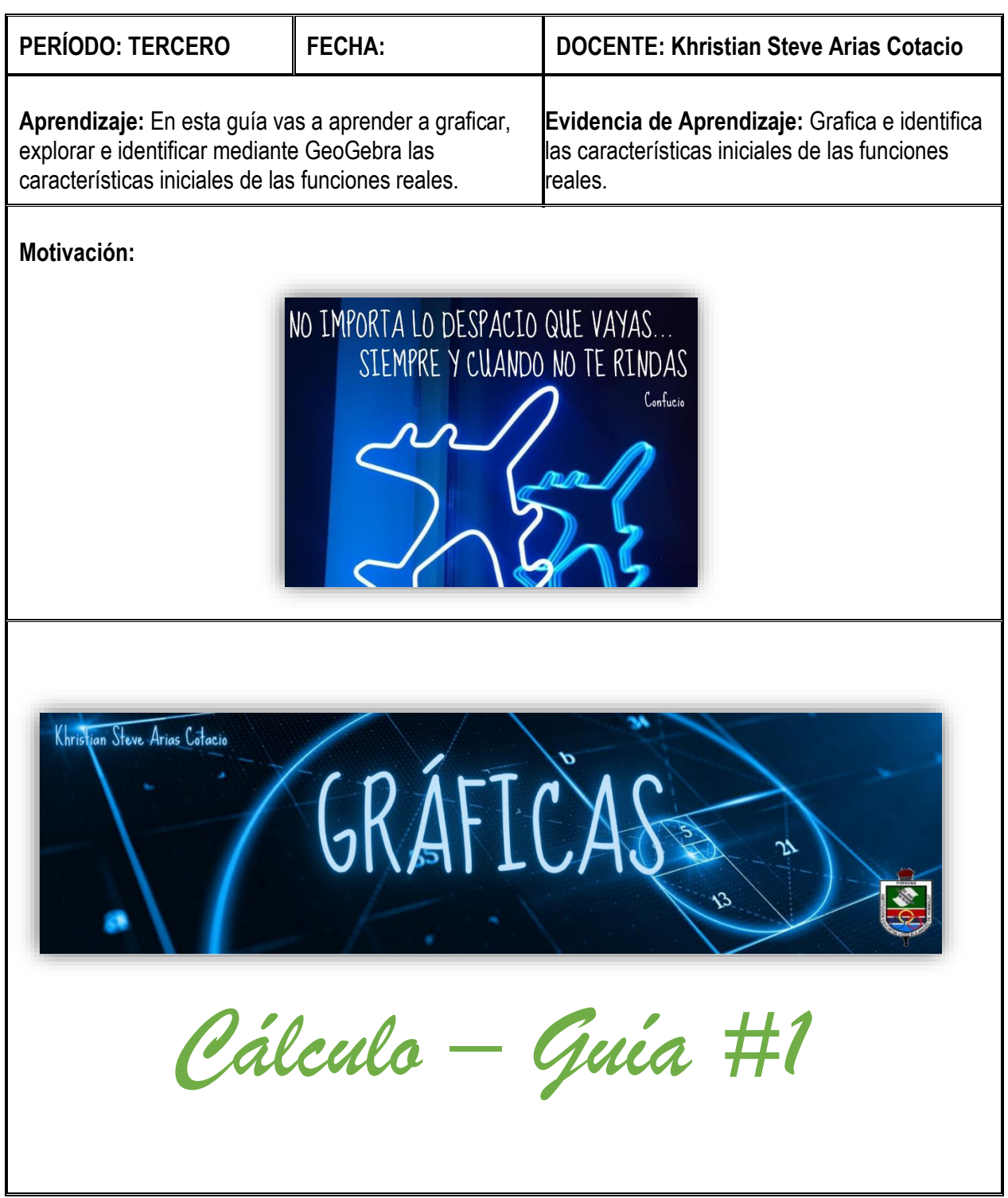

#### **¿Qué voy a aprender?**

- Explorar detalladamente la aplicación GeoGebra.
- Características del plano cartesiano.
- Simetría de una gráfica.
- Intersecciones con los ejes coordenados del plano cartesiano.

#### **Conceptos generales**

# **¿Qué es GeoGebra?**

Esta aplicación es un software dinámico que combina geometría, álgebra, análisis, estadística y organización en hojas de cálculo. Nos permite crear representaciones gráficas de los objetos desde cada una de las perspectivas: algebraicas, vistas gráficas, entre otras. Además, es una aplicación gratuita y multiplataforma ya que puede ser instalado en celulares, computadores y también puede ser usado mediante su página web sin la necesidad de instalar ningún programa. Las partes que la componen son:

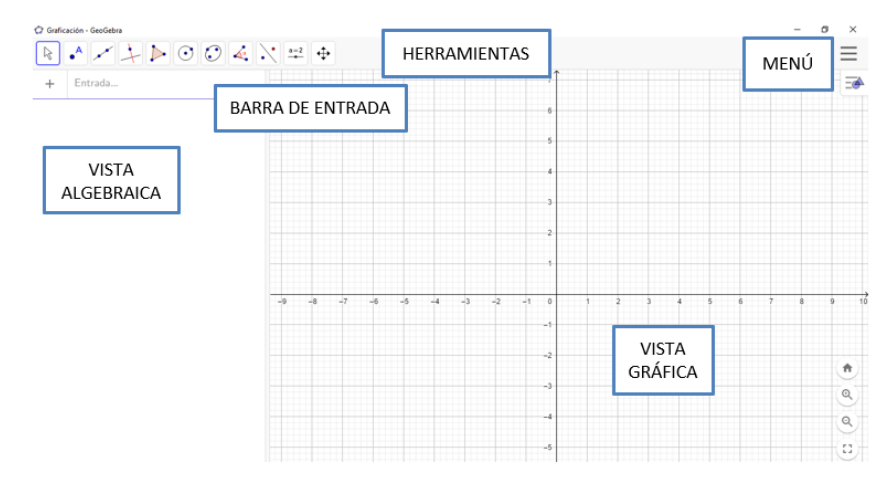

#### *Menú*

En esta sección se encontrarán con las siguientes opciones:

• Archivo

Esta opción permite al usuario crear, abrir, guardar, compartir y exportar las diferentes construcciones que se realizan en la aplicación.

**Edita** 

Esta opción le permitirá deshacer o rehacer algunas acciones que se dieron tal vez equivocadas, permitiendo recuperar líneas, trazos o puntos.

• Vista

Esta opción le permite al usuario predefinir la vista de la ventana, ya que le permite mostrar u ocultar cada zona determinada anteriormente como la vista gráfica, vista hoja de cálculo, barra de entrada, objetos auxiliares y lista de comandos.

• Opciones

Esta opción le brinda al usuario diferentes elecciones para escoger el tamaño de la letra, el idioma en que desea ver el programa o modificar la vista gráfica si lo desea.

### • Herramientas

Esta opción es de gran utilidad a la hora de realizar algunas construcciones que ameritan la creación de herramientas nuevas porque pueden simplificar numerosos pasos, tal vez repetitivos.

### • Ventana

Esta opción le permite al usuario abrir una nueva ventana sin tener que cerrar el documento actual, como sí lo haría cuando se da clic en el menú archivo y abrir un nuevo documento.

• Ayuda

En esta opción se encuentran los hipervínculos a la página web de GeoGebra, foro, wikis y ayudas en línea.

#### *Herramientas*

En esta sección se encuentran herramientas útiles para modelar construcciones geométricas como el gráfico de puntos libres o de interceptos, el trazo de segmentos, rectas perpendiculares o paralelas, rectas tangentes entre otras. Cuenta con ayuda para la construcción de polígonos, circunferencias, arcos o sectores circulares.

#### *Barra De Entrada*

Opción que facilita el ingreso de expresiones algebraicas empleando el teclado (incluso el virtual).

#### *Vista Gráfica*

Es la vista de lo que se ingresa en la barra de entrada y del registro gráfico de los objetos creados mediante las construcciones con las diferentes opciones que ofrece la barra de herramientas.

#### *Vista Algebraica*

Muestra las representaciones algebraicas de los objetos (coordenadas de puntos, ecuaciones, etc.) que se han ingresado directamente en la barra de entrada o en la vista gráfica.

# *ACTIVIDAD INICIAL*

Primero configuraremos el redondeo de la aplicación GeoGebra, realiza paso a paso las

siguientes instrucciones:

- 1. Abrir GeoGebra.
- 2. Clic en Menú, luego ve a la opción de Configuración.
- 3. En la opción de redondeo lo establecemos a 2 cifras decimales.
- 4. Cerrar configuración.

# *EJERCICIO 1*

- a) En la opción Punto que aparece en las herramientas de GeoGebra, inserta 3 puntos cualesquiera en la vista gráfica. ¿Qué se refleja en la vista algebraica?
- b) En la opción Recta, selecciona dos puntos de los anteriormente insertados en la vista gráfica y genera una recta. ¿Qué se registra en la vista algebraica?
- c) Ve a la barra de entrada, escribe una ecuación de primer grado, y una de segundo grado. ¿Qué diferencia hay entre la gráfica de la ecuación de primer grado con la de la ecuación de segundo grado?

Para tener evidencia de los ejercicios realizados en la aplicación guardaremos la actividad realizando paso a paso las siguientes instrucciones:

- 1. Clic en menú.
- 2. Clic en Archivo y ve a la opción Guardar.
- 3. Guardar el archivo como Ejercicio1gráficas.ggb

# **¿Qué es el Plano Cartesiano?**

Se conoce como plano cartesiano perpendicular, o sistema cartesiano, a dos rectas numéricas perpendiculares, una horizontal y otra vertical, que se cortan en un punto llamado origen. El nombre del plano cartesiano se debe al filósofo y matemático francés René Descartes, padre de la geometría analítica y el primero en utilizar este sistema de coordenadas.

# *Elementos del plano cartesiano*

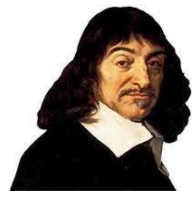

#### *Ejes coordenados*

Se llaman ejes coordenados a las dos rectas perpendiculares que se intersecan en un punto del plano. Estas rectas reciben el nombre de ejes de abscisas (eje horizontal o eje *x*) y ordenada (eje vertical o eje *y*).

#### *Origen*

Se llama origen al punto en el que se cortan los ejes coordenados, punto el cual se le asigna el punto (0,0). Cada eje representa una escala numérica que será positiva o negativa de acuerdo con su dirección respecto del origen.

#### *Cuadrantes del plano cartesiano*

Se llama cuadrantes a las cuatro áreas que se forman por la intersección de las dos rectas

perpendiculares. Los puntos del plano se describen dentro de estos cuadrantes.

Los cuadrantes se enumeran tradicionalmente con números romanos: I, II, III y IV.

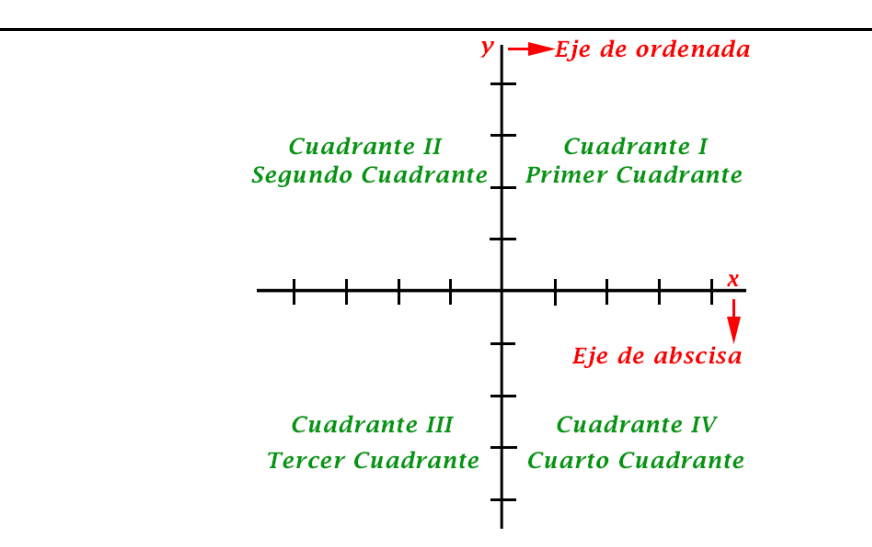

#### *Coordenadas del plano cartesiano*

Las coordenadas son los números que nos dan la ubicación del punto en el plano. Se forman asignando un determinado valor al eje *x* y otro valor al eje *y*. Esto se representa de la siguiente manera:

 $P(x, y)$ , donde:

- $\bullet$   $P$  : punto en el plano.
- $x : e$ je de la abscisa.
- $\bullet$   $\gamma$  : eje de la ordenada.

## *PREGUNTA*

¿Cómo se denota una coordenada en GeoGebra?

# *EJERCICIO 2.*

- a) En la vista gráfica de GeoGebra, identifica cada uno de los elementos que conforman al plano cartesiano haciendo uso de la opción **Texto** de la barra de **Herramientas**.
- b) Ingresa en la barra de entrada los puntos A= (2,3); B= (5,7), luego unirlos en la vista gráfica mediante un segmento. ¿En qué cuadrante se ubica el segmento generado?
- c) Ingresa puntos cualesquiera en la vista gráfica en cada uno de los cuadrantes del plano cartesiano. Responde las siguientes preguntas:

¿Qué signos toman las abscisas cuando los puntos se encuentran en el cuadrante II y III?

- ¿Qué signos toman las ordenadas cuando los puntos se encuentran en el cuadrante I y II?
- ¿Qué signos toman las abscisas cuando los puntos se encuentran en el cuadrante I y IV?
- ¿Qué signos toman las ordenadas cuando los puntos se encuentran en el cuadrante III y IV?
- d) Escribe en la barra de entrada una coordenada cuya abscisa y ordenada sean negativas. ¿En

qué cuadrante se ubica la coordenada ingresada?

- e) Escribe en la barra de entrada una coordenada cuya abscisa sea positiva y ordenada sea negativa. ¿En qué cuadrante se ubica la coordenada ingresada?
- f) Completa las siguientes afirmaciones:

Una coordenada ubicada en el cuadrante I tiene abscisa **POSITIVA** y ordenada \_\_\_\_\_\_\_\_\_\_.

Una coordenada ubicada en el cuadrante II tiene abscisa \_\_\_\_\_\_\_\_ y ordenada \_\_\_\_\_\_\_\_\_\_.

Una coordenada ubicada en el cuadrante III tiene abscisa \_\_\_\_\_\_\_\_ y ordenada **NEGATIVA**.

Una coordenada ubicada en el cuadrante IV tiene abscisa \_\_\_\_\_\_\_\_\_ y ordenada \_\_\_

Para tener evidencia de los ejercicios realizados en la aplicación guardaremos la actividad

realizando paso a paso las siguientes instrucciones:

- 1. Clic en menú.
- 2. Clic en Archivo y ve a la opción Guardar.
- 3. Guardar el archivo como Ejercicio2gráficas.ggb

# **Simetría de una Gráfica**

La simetría es la correspondencia exacta en la disposición de los puntos o partes de un cuerpo o figura respecto a un centro, eje o plano.

Ejemplo:

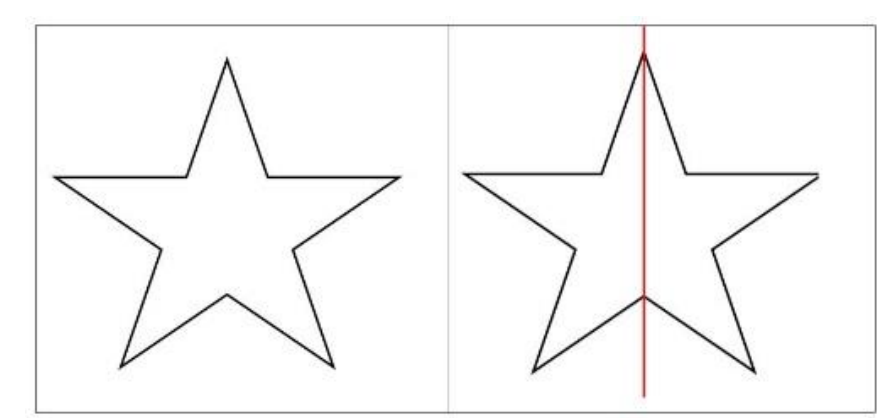

En el plano cartesiano, una gráfica es simétrica respecto al eje y si siempre que  $(x, y)$  está en la gráfica, entonces  $(-x, y)$  también está en la gráfica.

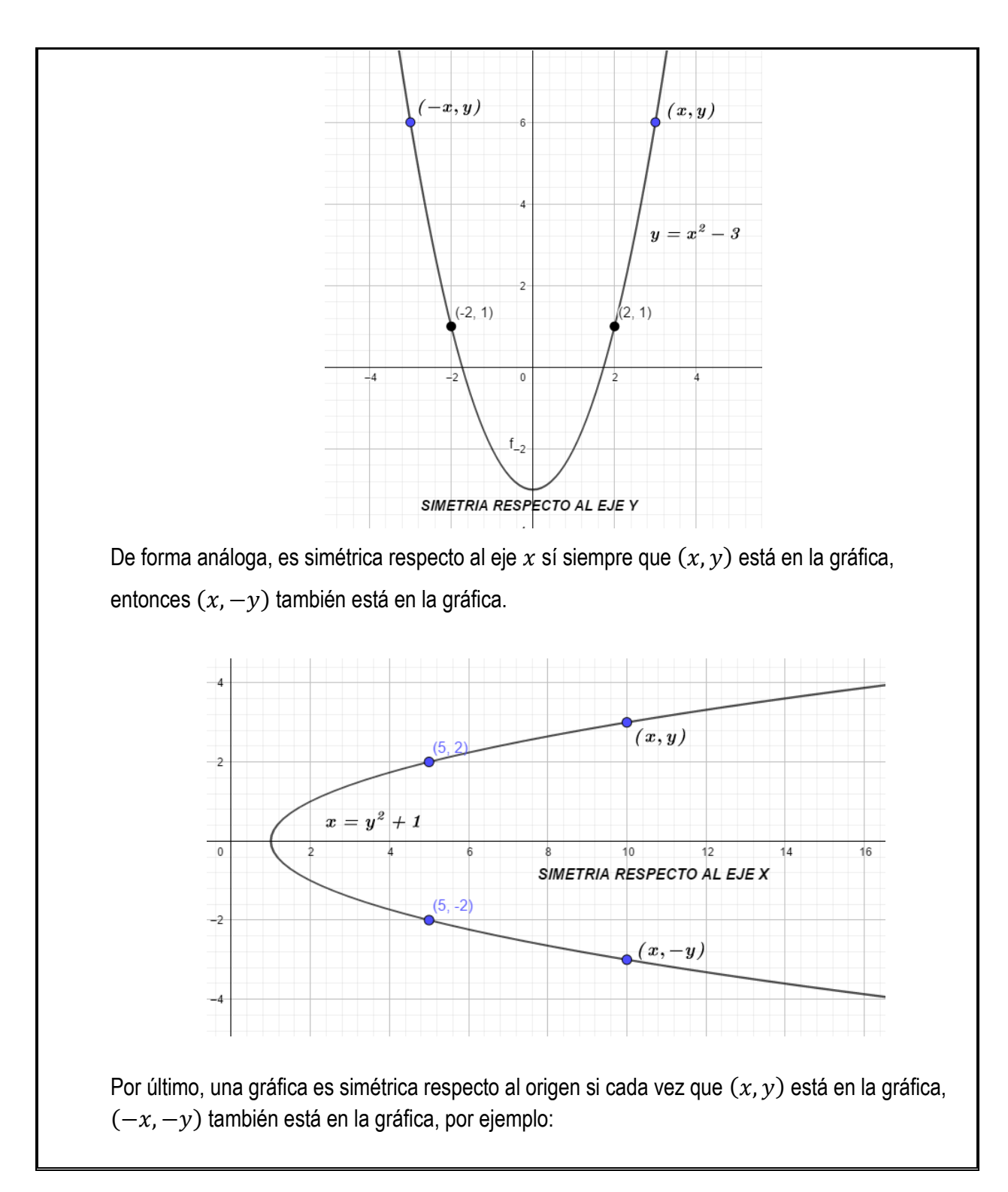

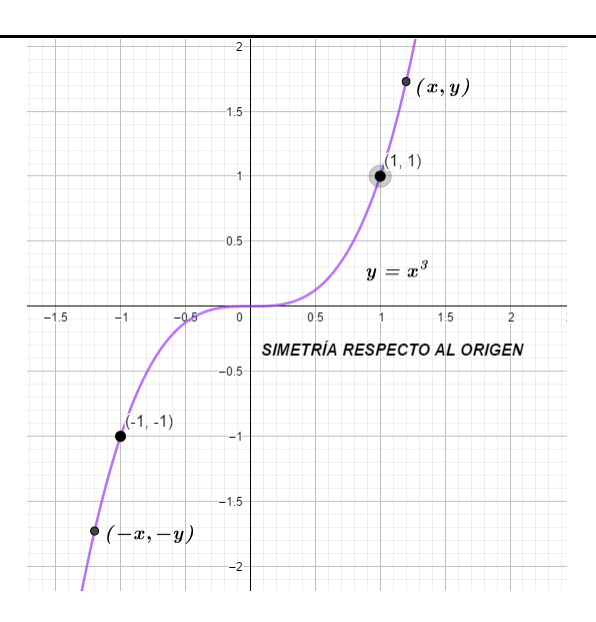

# *EJERCICIO 3.*

a) Analiza la siguiente imagen, identifica los ejes de coordenadas y responde:

¿La figura es simétrica con respecto al eje x? Justifique.

¿La figura es simétrica con respecto al eje y? Justifique.

¿La figura es simétrica con respecto al origen? Justifique.

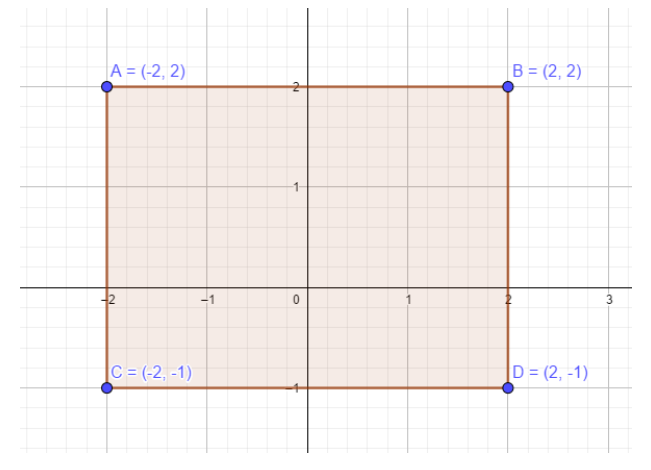

- b) Ingresa las siguientes coordenadas en la barra de entrada:  $A = (0, -1)$ ;  $B = (-1, 0)$ ;  $C =$  $(1,0); D = (-2,3); E = (2,3)$ . Luego ingresa la ecuación  $y = x^2 - 1$ . ¿La gráfica realizada es simétrica? Justifique.
- c) En la barra de entrada escribe las siguientes coordenadas:  $A = (1,1); B = (-1,-1); C =$  $(0,0); D = (2,8); E = (-2, -8)$ .Luego ingresa la ecuación  $y = x^3$ ¿La gráfica realizada es simétrica? Justifique.

¿La gráfica realizada cumple con las condiciones para ser simétrica con el eje y?

Para tener evidencia de los ejercicios realizados en la aplicación guardaremos la actividad

realizando paso a paso las siguientes instrucciones:

- 1. Clic en menú.
- 2. Clic en Archivo y ve a la opción Guardar.
- 3. Guardar el archivo como Ejercicio3gráficas.ggb

# **Intersecciones con los Ejes Coordenados**

Son los puntos en donde la gráfica interseca o cruza los ejes coordenados. Los puntos donde la gráfica interseca con el eje  $x$ , son de la forma  $(x, 0)$  llamados puntos de intersección con el eje  $x$ , mientras que aquellos donde la gráfica interseca con el eje  $y$ , son los puntos de la forma  $(0, y)$ llamados puntos de intersección con el eje  $y$ .

Ejemplo 1: Intersecciones a partir de una gráfica.

Caso (Línea recta)

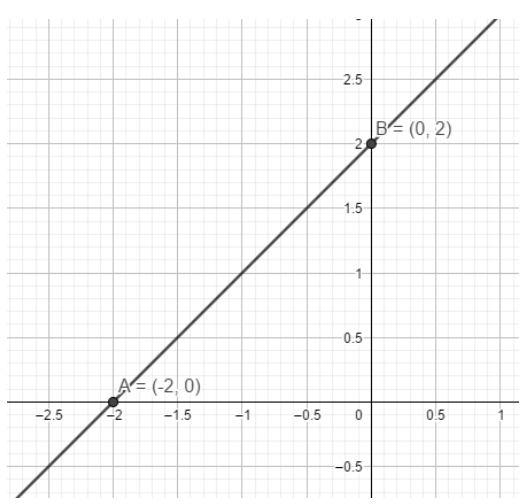

El punto en donde la gráfica interseca el eje  $x$  es  $A = (-2,0)$ . Llamamos A como el punto de intersección con el eje  $x$ .

El punto en donde la gráfica interseca el eje  $y$  es  $B = (0,2)$ . Llamamos B como el punto de intersección con el eje  $y$ .

# *ACTIVIDAD*

Caso (Parábola)

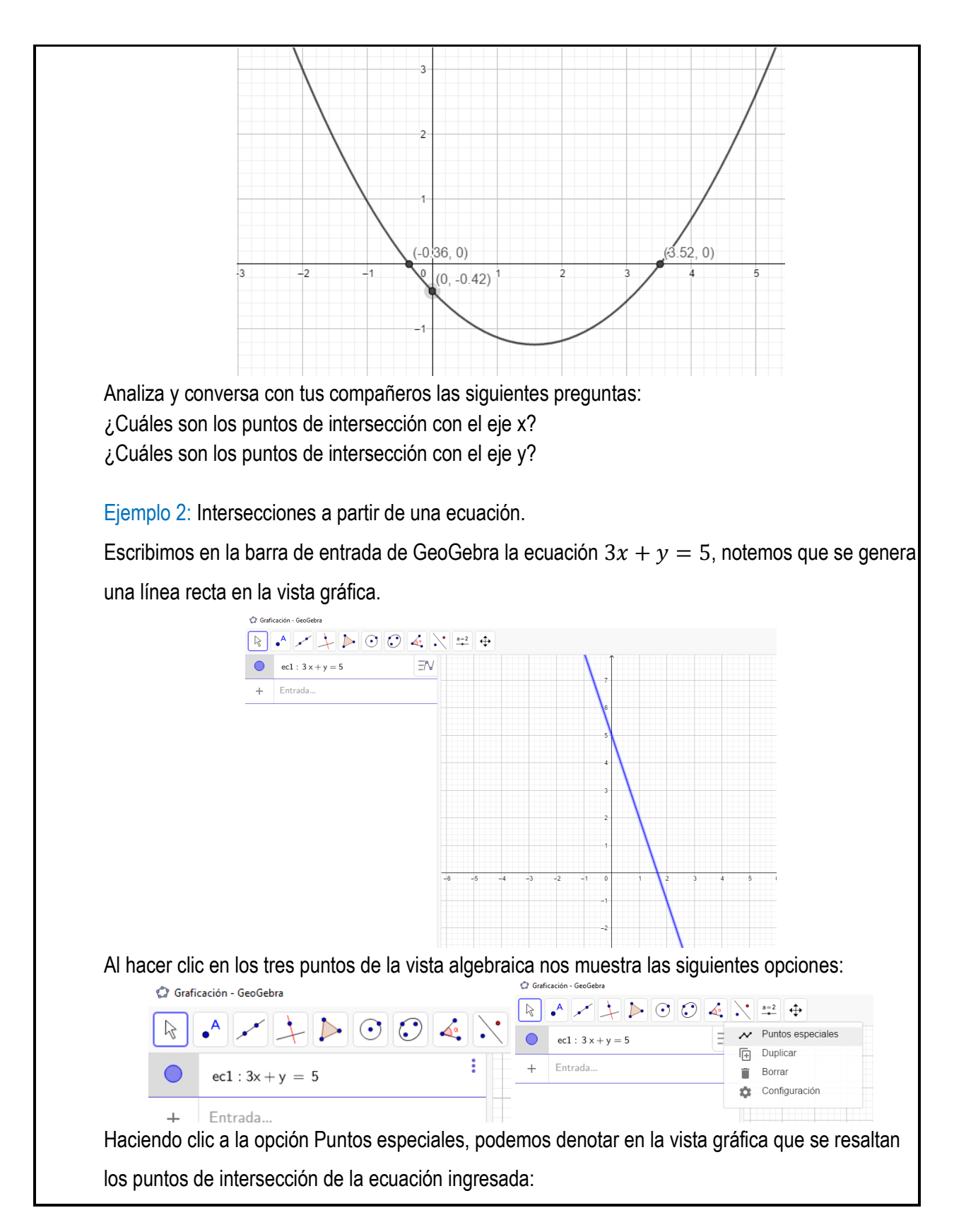

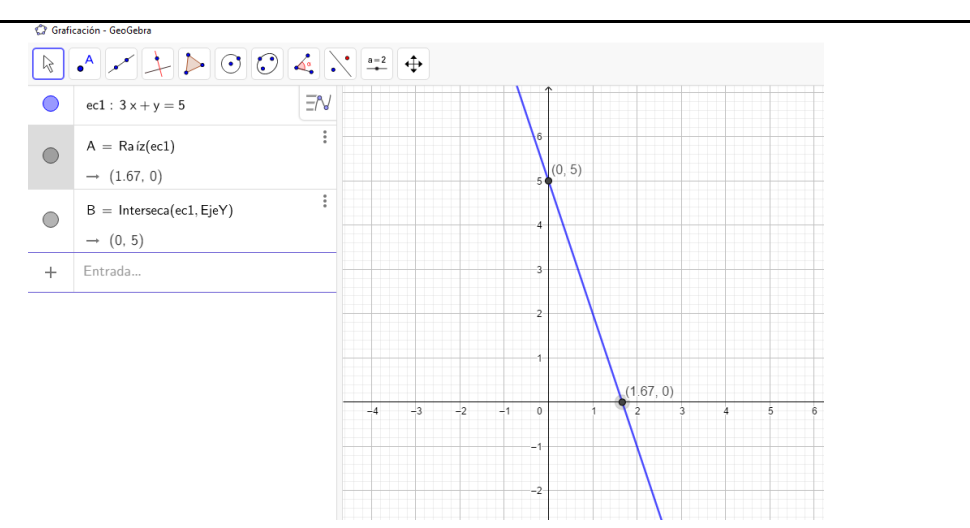

De esta manera podemos denotar que los puntos de intersección con los ejes coordenados son:

- (0,5) el punto de intersección con el eje y.
- (1.67,0) el punto de intersección con el eje x.

## *ACTIVIDAD*

Conversa con tus compañeros y responde la pregunta: ¿Cómo encontrar los puntos de intersección de la ecuación anterior sin hacer uso de GeoGebra?

## *EJERCICIO 4.*

- 1. En la vista gráfica traza una recta, identifica la ecuación que se genera en la vista algebraica y encuentra los puntos de intersección con los ejes coordenados.
- 2. Ingresa las siguientes ecuaciones en la barra de entrada, analiza lo que se genera en la vista gráfica y encuentra los puntos de intersección con los ejes coordenados.
- $y = x^3 2$
- $2v + 4x = 8$
- $y^2 + 3 = 4x$
- 3. Dada la ecuación de primer grado  $y + 1 = 2x$ . Si le asignamos x=0 ¿Qué punto de intersección encontramos? ¿Qué punto nos genera si le asignamos y=0?
- 4. Encuentra manualmente (sin usar GeoGebra) los puntos de intersección de la siguiente ecuación:

 $y = x^2 - 2$ . Luego verifícalos en GeoGebra.

Para tener evidencia de los ejercicios realizados en la aplicación guardaremos la actividad realizando paso a paso las siguientes instrucciones:

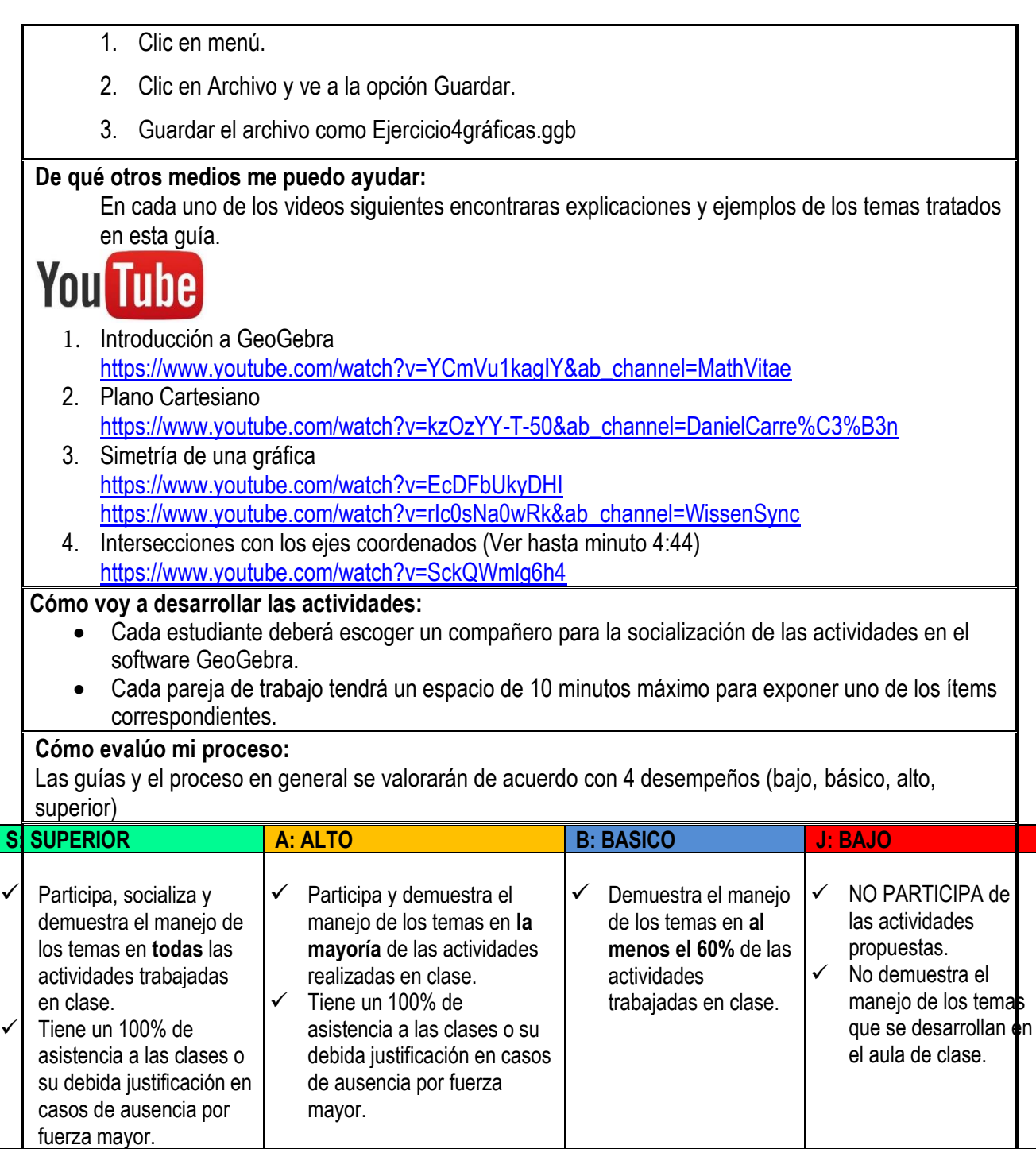

#### **Anexo 2: Guía Funciones 1° Parte**

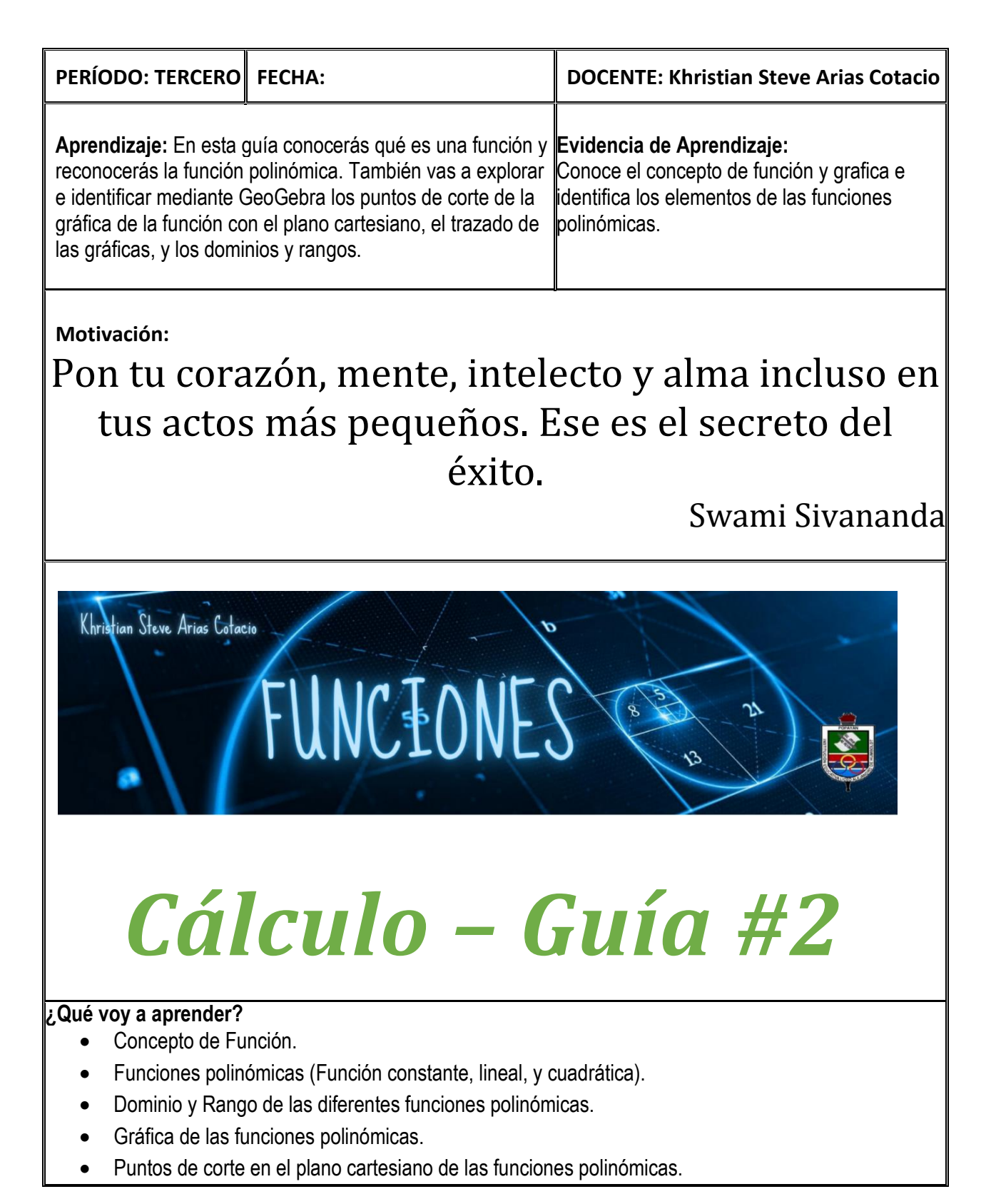

#### **Conceptos generales**

# **¿Qué es una función?**

# *ACTIVIDAD EN CASA*

- Consultar qué es una función.
- Consultar qué es el dominio y rango de una función.
- Traer un ejemplo de una función en la vida real.

# *ACTIVIDAD EN EL AULA*

Se socializará la consulta que ha realizado cada estudiante y se responderán las siguientes preguntas:

1. De las siguientes relaciones ¿Cuáles representan una función? Si es función, identifica el dominio y el rango.

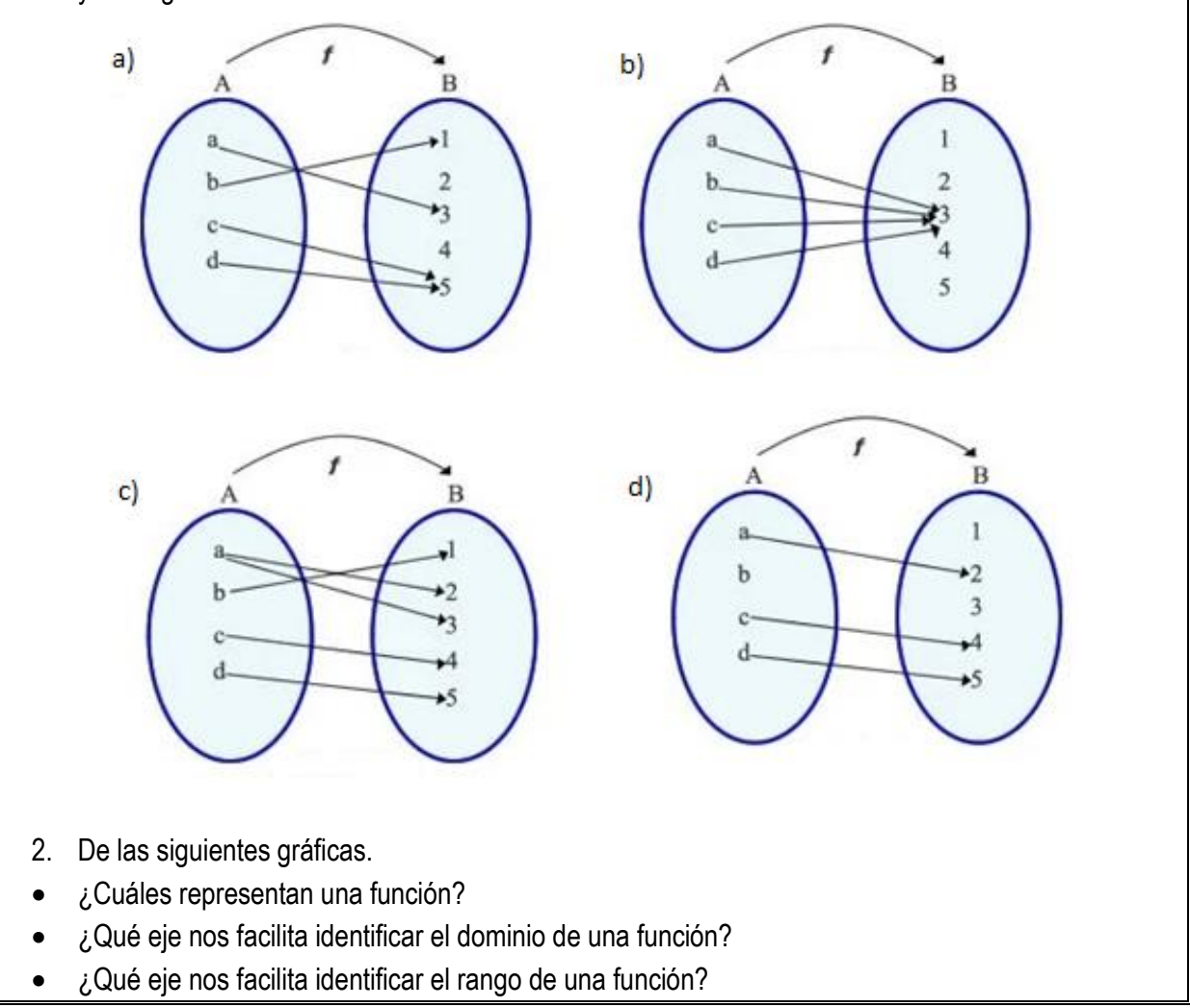

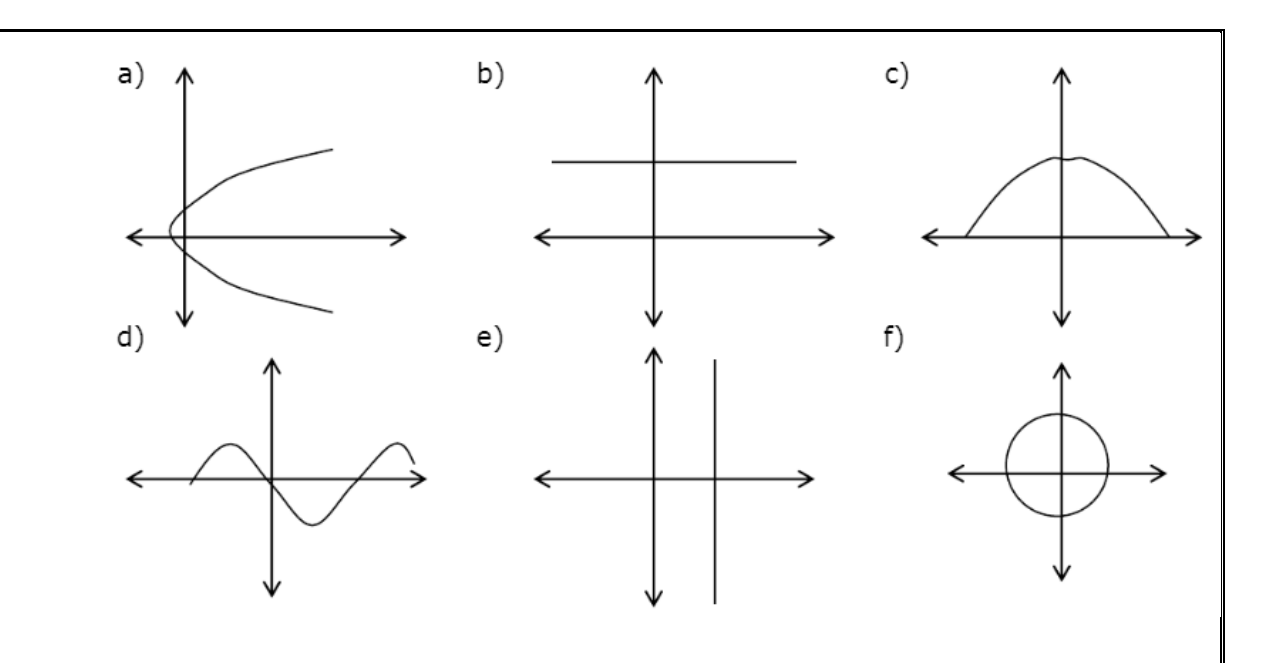

# **Funciones Polinómicas**

Una función polinómica es una función cuya expresión analítica viene dada por un polinomio:

$$
f(x) = a_n x^n + a_{n-1} x^{n-1} + a_{n-2} x^{n-2} + \dots + a_1 x + a_0
$$

Con  $n \in N \cup \{0\}, a_n, a_{n-1}, a_{n-2}, \ldots, a_1, a_0 \in R$  y  $a_n \neq 0$ si  $n \neq 0$ .

Algunas funciones polinómicas reciben un nombre particular dependiendo del grado de la función, por ejemplo:

#### **Función Constante**

Es una función polinómica de grado 0 (cero) que tiene como representación algebraica  $f(x) = k$ 

#### **Función Lineal**

Es una función polinómica de grado 1 (uno) que tiene como representación algebraica  $f(x) = ax + b$ 

## **Función Cuadrática**

Es una función polinómica de grado 2 (dos) que tiene como representación algebraica  $f(x) = ax^2 + b$ 

 $bx + c$ 

## **Función Cúbica**

Es una función polinómica de grado 3 (dos) que tiene como representación algebraica  $f(x) = ax^3 +$  $bx^2 + cx + d$ 

Para las funciones de grados superiores a tres (3) se le suelen llamar funciones polinómicas de n-ésimo grado, por ejemplo, una función de la forma  $f(x) = ax^6 + bx^5 + cx^4 + dx^3 + ex^2 + fx + g$  se le conoce como función polinómica de 6° grado.

**NOTA:** El grado de una función lo determina el grado del polinomio que la representa, y el grado de un polinomio es el mayor exponente al que se encuentra elevada la variable  $x$ .

# *EJERCICIOS PARTE 1*

- 1. En la barra de entrada de GeoGebra, al escribir la función constante  $f(x) = k$ , nos muestra una opción deslizador que nos permite modificar el valor de  $k$ . Responde las siguientes preguntas:
	- a)  $\lambda$  Qué se puede observar en la vista gráfica si el valor de  $k$  es negativo?
	- b) ¿Qué se puede observar en la vista gráfica si el valor de  $k$  es positivo?
	- c)  $\zeta$ Qué se puede observar en la vista gráfica si el valor de  $k$  es igual a cero?
	- d) ¿Podemos afirmar que la gráfica de una función constante es una recta horizontal?
- 2. En la barra de entrada de GeoGebra, al escribir la función lineal  $f(x) = ax + b$ , nos muestra una opción deslizador que nos permite modificar el valor de  $a \vee b$ . Responde las siguientes preguntas:
	- a) ¿Qué se puede observar en la vista gráfica si modificamos el coeficiente  $a$  por un valor negativo?
	- b)  $i$  Qué se puede observar en la vista gráfica si modificamos el coeficiente  $a$  por un valor positivo?
	- c)  $\lambda$ Qué se puede observar en la vista gráfica si modificamos la constante b por un valor negativo?
	- d)  $\lambda$  Qué se puede observar en la vista gráfica si modificamos la constante b por un valor positivo?
	- e) Del ejercicio anterior,  $i$ es válido afirmar que la constante  $b$  de la función lineal es quien nos determina la inclinación o pendiente de la recta? Justifique.
- 3. En la barra de entrada de GeoGebra, al escribir la función cuadrática  $f(x) = ax^2 + bx + c$ , nos muestra una opción deslizador que nos permite modificar el valor de  $a, b, c$ . Responde a las siguientes preguntas:
	- a)  $i$  Qué se puede observar en la vista gráfica si modificamos el coeficiente  $a$  por un valor negativo?
	- b)  $\iota$ Qué se puede observar en la vista gráfica si modificamos el coeficiente  $\alpha$  por un valor positivo?
	- c)  $\ell$ , Qué se puede observar en la vista gráfica si modificamos el coeficiente  $\ell$  por un valor

negativo?

- d)  $\ell$ , Qué se puede observar en la vista gráfica si modificamos el coeficiente b por un valor positivo?
- e)  $\lambda$  Qué se puede observar en la vista gráfica si modificamos la constante  $c$  por un valor negativo?
- f)  $\lambda$  Qué se puede observar en la vista gráfica si modificamos la constante  $c$  por un valor positivo?

# **Dominio y Rango de las Funciones Polinómicas**

Todas las funciones polinómicas pueden ser evaluadas en cualquier número real, por tanto, el **DOMINIO** de estas funciones es todo ℝ, es decir:  $Dom f = R$ .

Mientras que el **RANGO** depende del grado del polinomio que representa la función, es decir:

Polinomio de grado impar:  $Ran f = R$ 

Polinomio de grado par: El rango de la función dependerá de los coeficientes del polinomio, estos

determinarán la orientación, extremos relativos y de esta manera facilita encontrar desde que punto la función empieza a tomar valores en el eje y. Por ejemplo, en el caso de un polinomio de grado 2, es decir una función cuadrática, basta con conocer el vértice de la parábola y tener en cuenta su orientación.

## **Dominio y Rango de la Función Constante**

La función constante tiene como dominio  $Dom f = R y$  el rango  $Ran f = \{k\}$ 

## **Dominio y Rango de la Función Lineal**

La función lineal tiene como dominio  $Dom f = R$ , al estar representada por un polinomio de grado impar, su rango es  $Ran f = R$ 

## **Dominio y Rango de la Función Cuadrática**

La función cuadrática tiene como dominio  $Dom f = R$ , y para encontrar su rango nos interesa saber la orientación y el valor de la ordenada de su vértice. El rango se denota mediante un intervalo.

Ejemplo (Haciendo uso de GeoGebra):

Dada la función representada por  $f(x) = x^2 - 2x - 2$ 

Gráficamente:

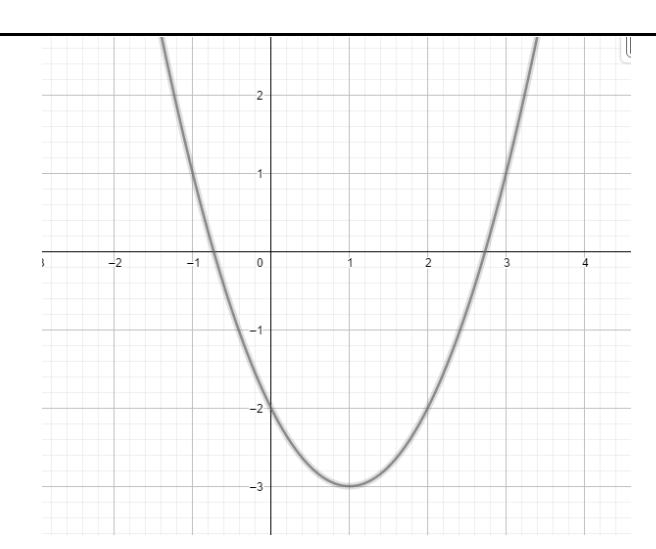

El dominio de la función es  $Dom f = R$ , luego para encontrar el rango haremos los siguientes pasos: Dar clic a los puntos especiales de la función:

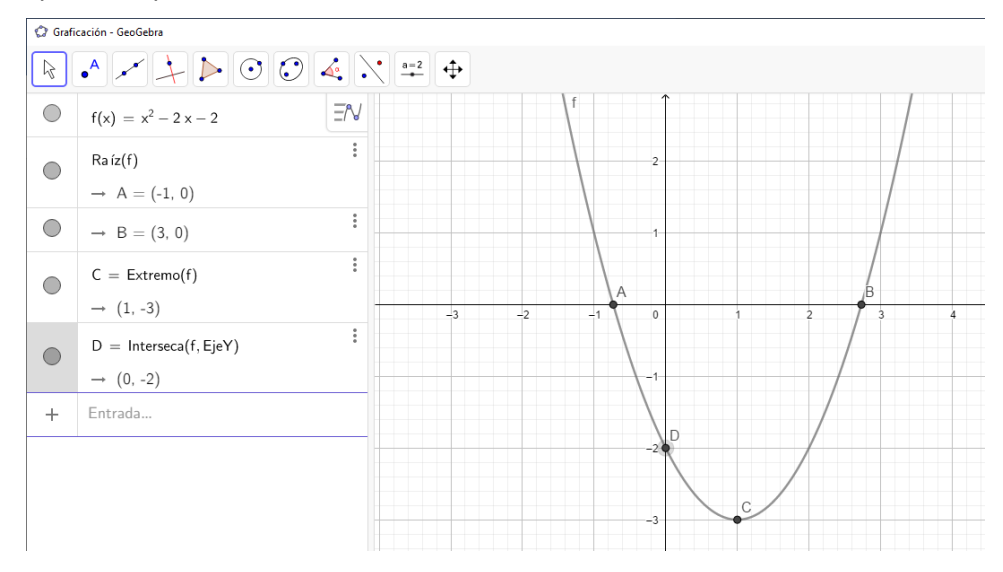

Esto nos muestra los puntos de corte con los ejes ordenados y el punto extremo de la función. Nos interesa el punto C que en la vista algebraica se denota como C=Extremo(f) siendo el punto con coordenadas (1,-3).

Podemos notar que el valor de la ordenada del vértice es −3.

Para saber la orientación de la gráfica basta con saber qué valor toma el coeficiente que acompaña a la variable de grado 2, en este caso, el valor es 1, siendo este un número positivo, lo cual hace que la gráfica sea una parábola abierta hacia arriba.

Por tanto, el rango se denota mediante un intervalo de números reales de la siguiente manera:  $Ran f =$ 

# *EJERCICIOS PARTE 2*

1. Graficar e identificar las funciones con las siguientes representaciones analíticas:

- $f(x) = 5$
- $f(x) = 2x + 1$
- $f(x) = -4x^3 + 7x + 4$
- $f(x) = 2x^2 + x$
- $f(x) = -3x^4 + 2x^3 + 12x^2 + 3x + 9$
- 2. Haciendo uso de GeoGebra, encuentra el rango de las siguientes funciones cuadráticas:
	- $f(x) = 3x^2 + 2$
	- $f(x) = -4x^2 + 13x + 3$
- 3. Consulta en internet y conversa con tus compañeros la siguiente pregunta: ¿Cómo hallarías el rango de una función cuadrática sin usar GeoGebra?

# **Puntos de Corte en el Plano Cartesiano de las Funciones Polinómicas**

Los puntos de corte de las funciones polinómicas son aquellos en donde la gráfica interseca o cruza los ejes coordenados.

Los puntos de corte con el eje de abscisas se obtienen resolviendo la ecuación  $f(x) = 0$ , y son de la forma  $(a, 0)$ . Mientras que el punto de corte con el eje de ordenadas, si existe, tienen la forma  $(0, f(0))$ . En GeoGebra basta con escribir la función en la barra de entrada y luego cliquear sobre la opción de puntos especiales, la cual nos arroja información de los puntos que intersecan los ejes del plano cartesiano en la vista algebraica y gráfica.

Ejemplo:

Escribimos la función lineal  $f(x) = 2x - 2$  en la barra de entrada y veamos lo que nos refleja la vista gráfica:

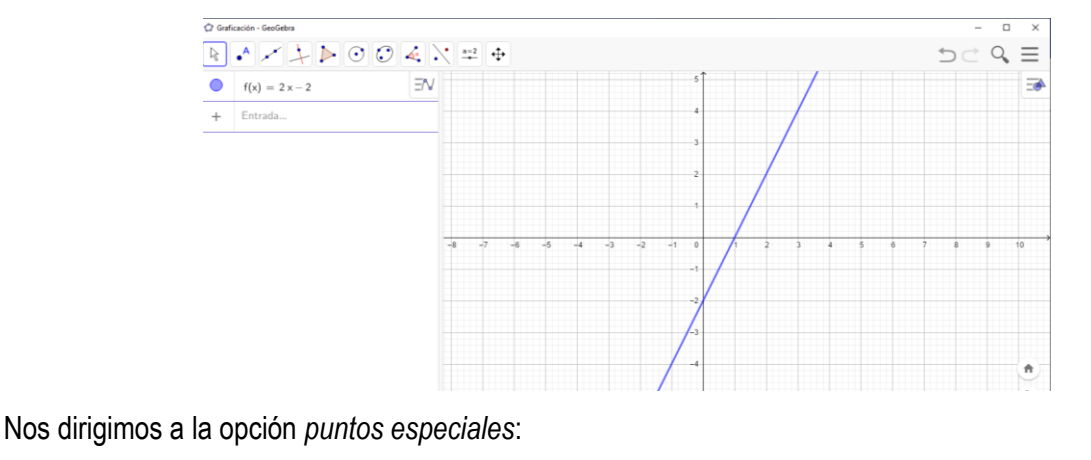

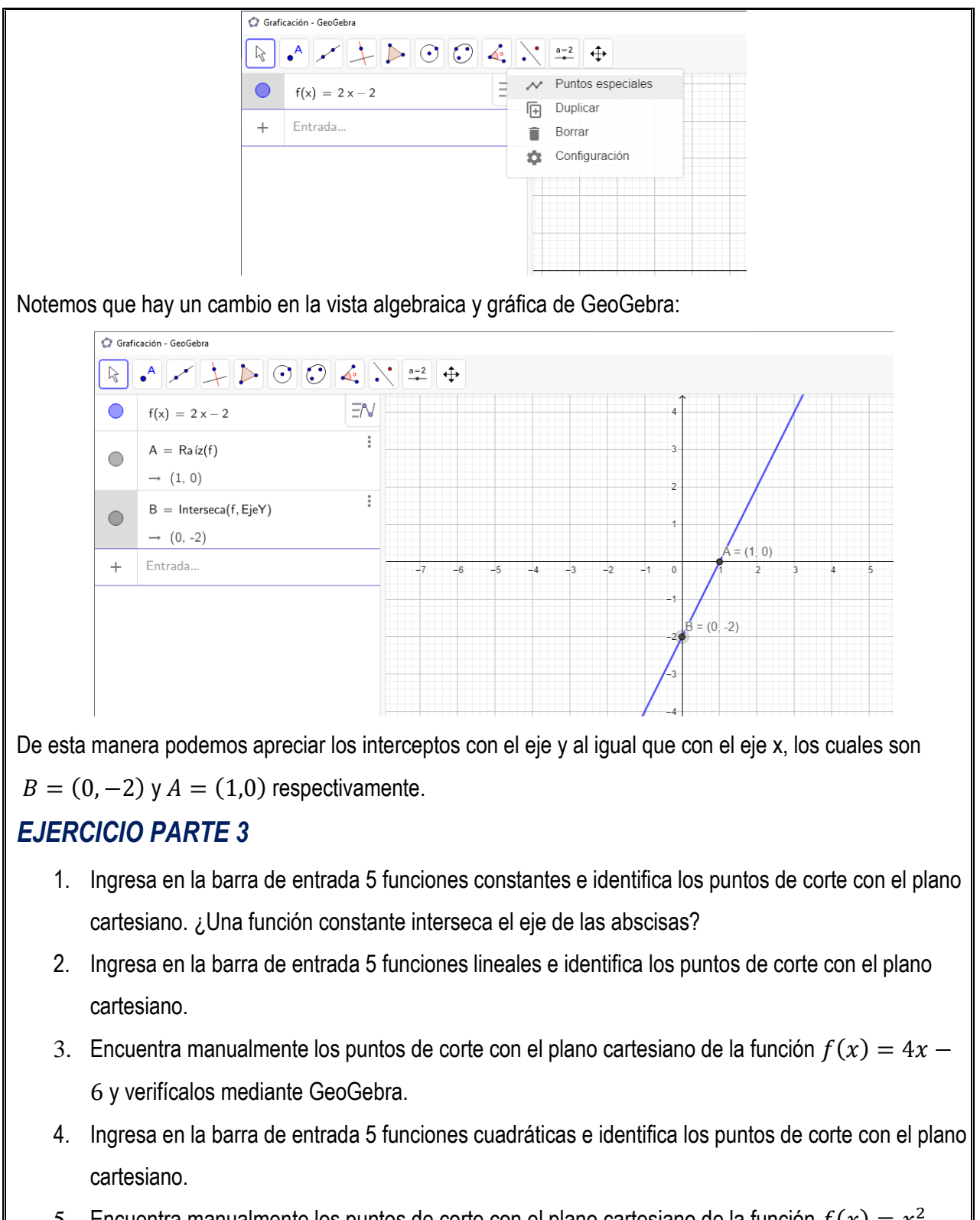

5. Encuentra manualmente los puntos de corte con el plano cartesiano de la función  $f(x) = x^2 2x + 1$  y verifícalos mediante GeoGebra.

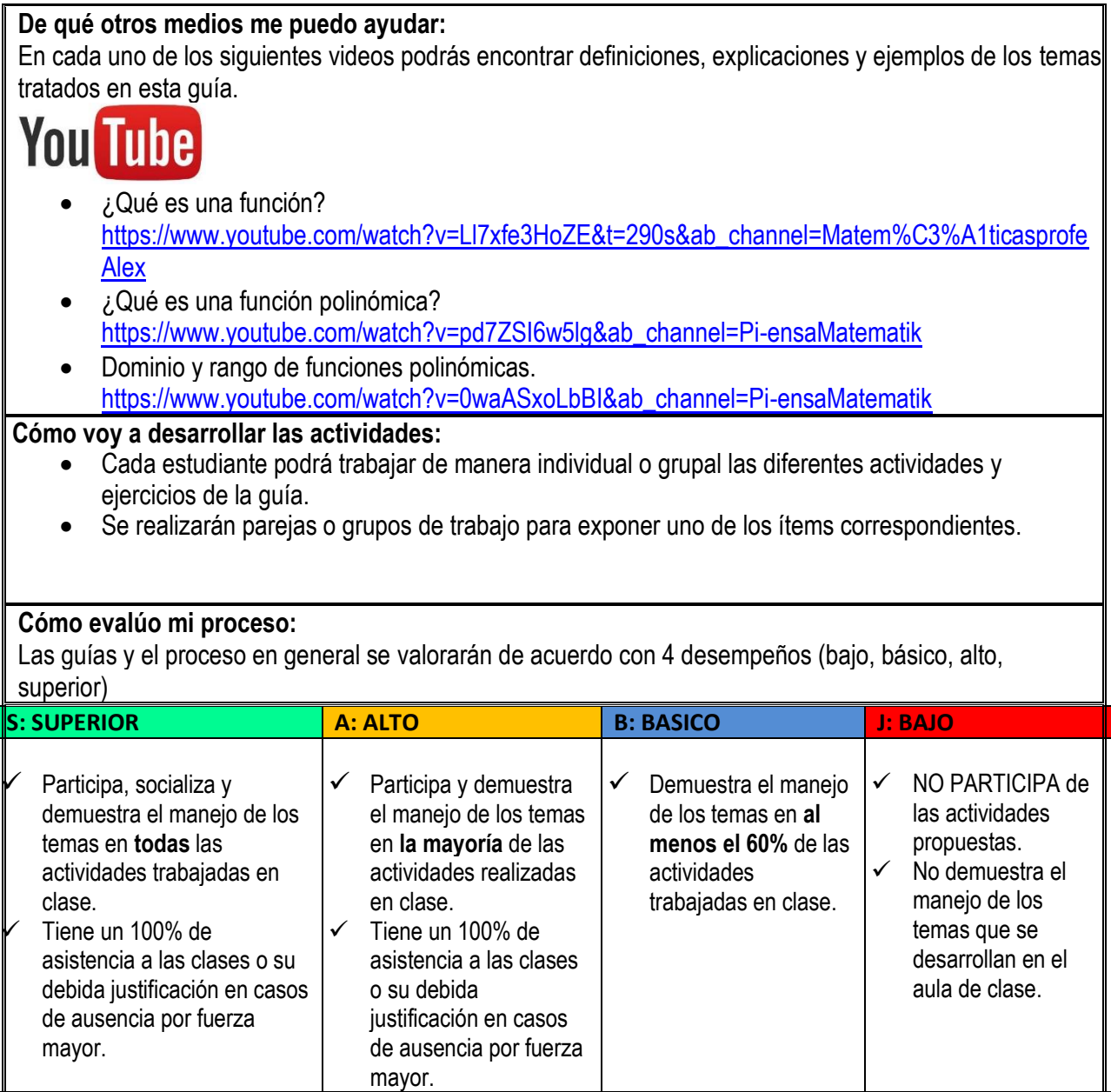

94

#### **Anexo 3: Guía Funciones 2° Parte**

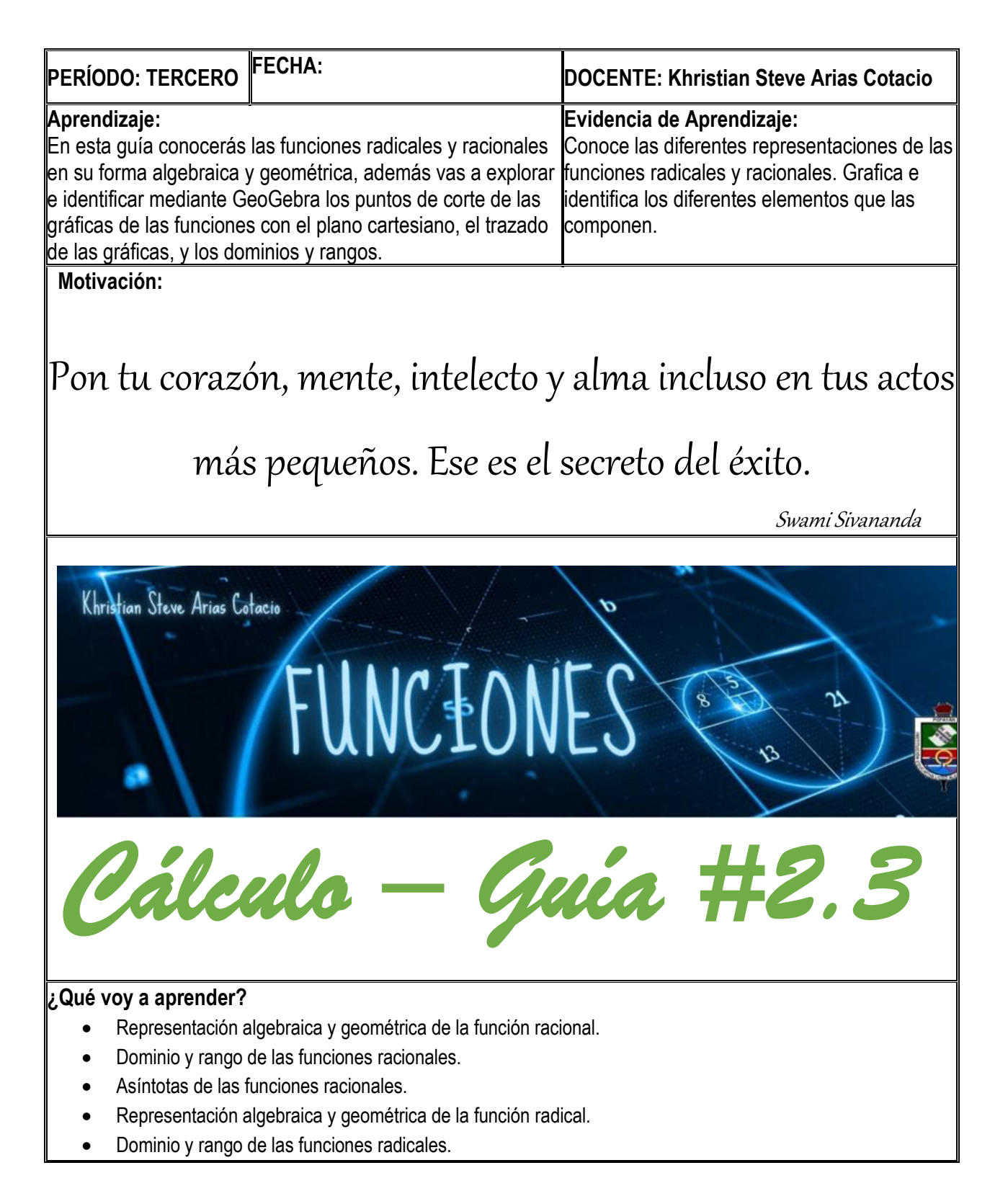

# **Conceptos generales**

# **Función Racional**

Una función racional es aquella función formada por el cociente de dos funciones polinómicas, es decir, es una fracción que tiene una función polinómica en el numerador y en el denominador.

## **PREGUNTA**

¿Puede una fracción tener el cero como denominador?

Una función racional se representa algebraicamente de la siguiente manera:

$$
f(x) = \frac{a_0 + a_1 x + a_2 x^2 + \dots + a_n x^n}{b_0 + b_1 x + b_2 x^2 + \dots + b_m x^m}
$$

De la pregunta anterior, ¿qué condición debe cumplir el polinomio del denominador de una función racional?

## **ACTIVIDAD PARA APRENDER A GRAFICAR MEDIANTE GEOGEBRA LAS FUNCIONES RACIONALES**

- a) En la barra de entrada de GeoGebra escribe una función racional de tal manera que su numerador sea una función constante y su denominador una función lineal.
- b) En la barra de entrada de GeoGebra escribe una función racional de tal manera que su numerador y denominador sean funciones lineales.
- c) En la barra de entrada de GeoGebra escribe una función racional de tal manera que su numerador sea una función lineal y su denominador una función cuadrática.

De lo realizado anteriormente, analiza algebraica y gráficamente la siguiente pregunta: ¿Qué diferencia hay entre una función polinómica y una racional?

# **Dominio y Rango de una Función Racional**

El **DOMINIO** de una función racional son todos los números reales excepto aquellos valores que anulan el denominador.

Calcular el dominio de una función es encontrar el conjunto de valores en los cuales la función está defini-

da. Notemos que, si tenemos una función racional  $f(x) = \frac{p(x)}{q(x)}$  $\frac{p(x)}{q(x)}$ , estará indefinida para aquellos valores que hagan cero el denominador, pues ahí no es posible obtener el cociente. Así que para obtener el dominio de la función hay que resolver la ecuación  $q(x) = 0$ , siendo  $q(x)$  el polinomio del denominador. El dominio

estará formado por todos los reales excepto las raíces del polinomio  $q(x)$ .

## **Ejemplo**

Tenemos la siguiente función representada por  $f(x) = \frac{x-1}{2x+1}$  $\frac{x-1}{2x+1}$ , gráficamente:

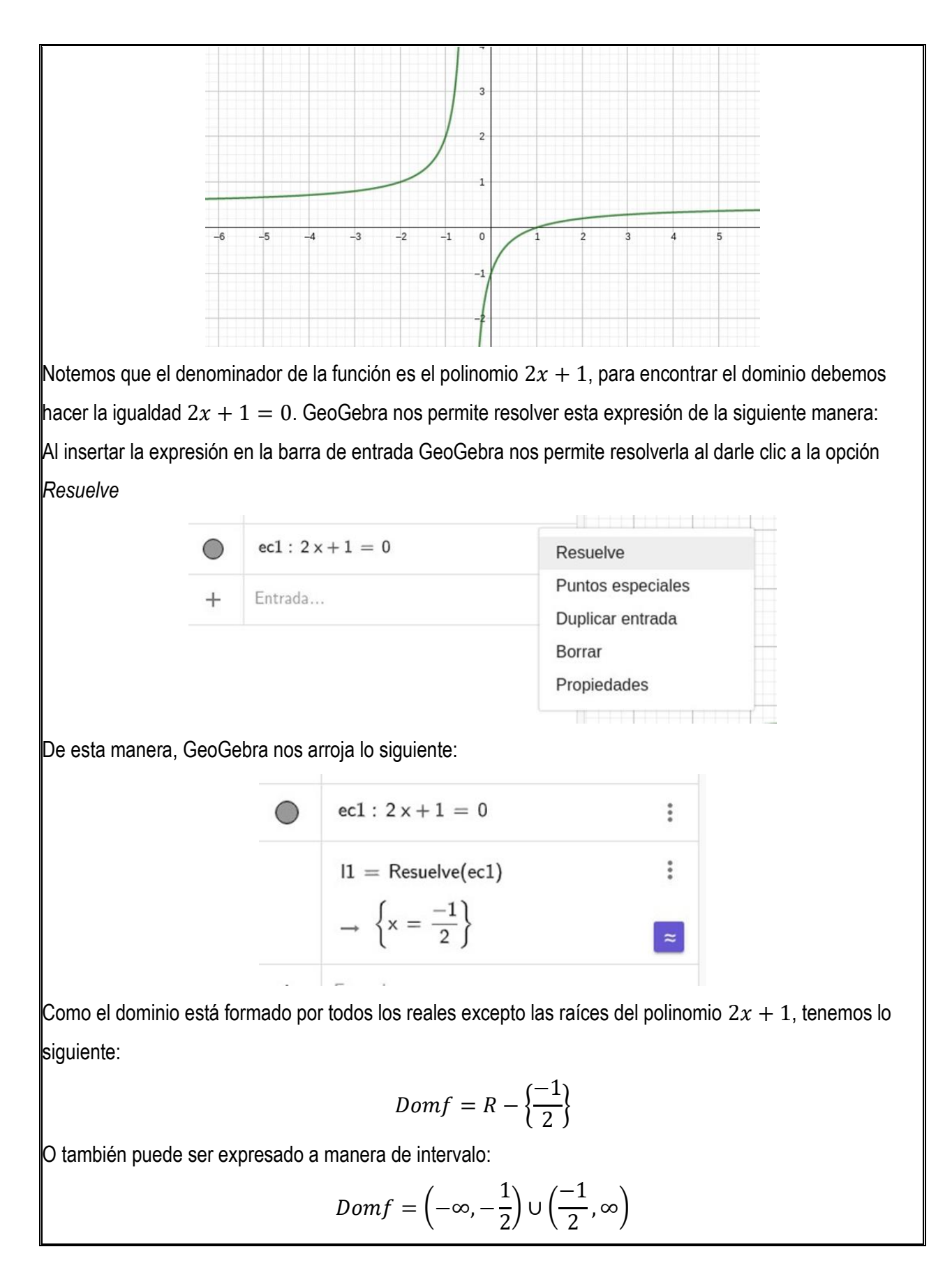

# **ACTIVIDAD**

¿Cuál es el rango de una función racional, y cómo calcularlo? Consultar ejemplos.

## **Asíntotas**

Las funciones racionales excluyen ciertos valores a la hora de hallar el Dominio y Rango, de ahí se generan unas líneas imaginarias las cuales la gráfica de la función se aproxima a ellas. Estas líneas se les conoce como Asíntotas, estas son rectas a las cuales una función se va aproximando indefinidamente, cuando por los menos una de las variables (x o y) tiende al infinito. Existen tres tipos de asíntotas en la gráfica de las funciones racionales:

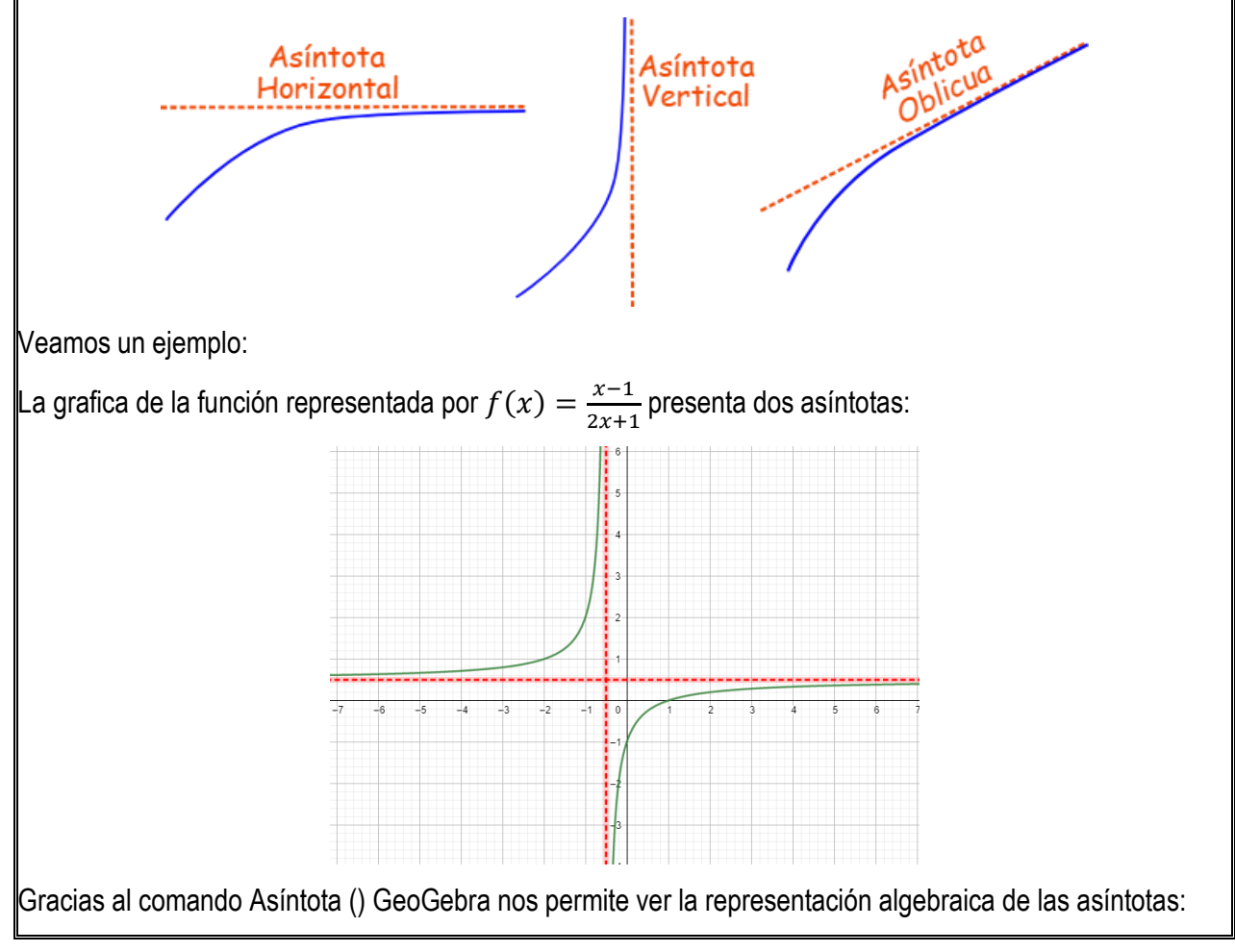

Suite Calculadora - GeoGebra GeoGebra Suite Calculadora  $\equiv$  $f(x) = \frac{x-1}{2x+1}$  $\ddot{\ddot{z}}$  $\bigcirc$ 'n 畐 Álgebra  $\ddot{\ddot{z}}$  $11 = As$  intota $(f(x))$  $\bigcirc$  $\rightarrow \{y = 0.5, x = -0.5\}$ erramientas Entrada...  $\! +$ m Tabla

 $\mathbb S$ iendo la expresión  $y=0.5$  la asíntota horizontal y  $x=-0.5$  la asíntota vertical de la función racional

$$
f(x) = \frac{x-1}{2x+1}
$$

# **EJERCICIOS PARTE 1**

1. Identificar cuál de las siguientes expresiones algebraicas representan una función racional:

a) 
$$
f(x) = \frac{1}{x^2}
$$
  
\nb)  $f(x) = \frac{2x}{5}$   
\nc)  $f(x) = 3x^2 + 2x + 1$   
\nd)  $f(x) = \frac{x^3 + 2x^2}{5x^2 - 2}$   
\ne)  $f(x) = \frac{4x + 1}{5x - 1}$   
\nf)  $f(x) = \frac{2a}{7}$ 

2. Determina el dominio y rango de las siguientes funciones racionales, luego grafícalas e identifica sus asíntotas.

a) 
$$
f(x) = \frac{x-3}{x^2-9}
$$
  
b)  $f(x) = \frac{4x^2-1}{3x^2-9x}$ 

c) 
$$
f(x) = \frac{1}{x}
$$

3. Grafica e identifica los puntos de corte y asíntotas de las siguientes funciones racionales:

a) 
$$
f(x) = \frac{-3}{x-1}
$$
  
\nb)  $f(x) = \frac{1}{x^2}$   
\nc)  $f(x) = \frac{x^2-4}{x^2-4x}$ 

d)  $f(x) = \frac{4x^2 - 36}{x^2 - 3x}$  $x^2-2x-8$ 

- 4. En la barra de entrada ingresa una función racional con la condición de que el grado del polinomio del numerador debe ser mayor que el grado del polinomio del denominador, identifica las asíntotas y responde: ¿Se puede afirmar que si el grado del polinomio del numerador es mayor que el grado del polinomio del denominador NO existen asíntotas horizontales?
- 5. En la barra de entrada ingresa una función racional con la condición de que el grado del polinomio del numerador debe ser igual que el grado del polinomio del denominador, identifica las asíntotas y responde: ¿Qué se puede afirmar con respecto a la asíntota vertical?

# **Función Radical**

Debemos saber que, en matemáticas, el signo radical, (el símbolo radical, el símbolo de la raíz, la base o la raíz) es un símbolo de la raíz cuadrada o raíz de orden superior de un número.

Una función radical es representada algebraicamente de la siguiente manera:

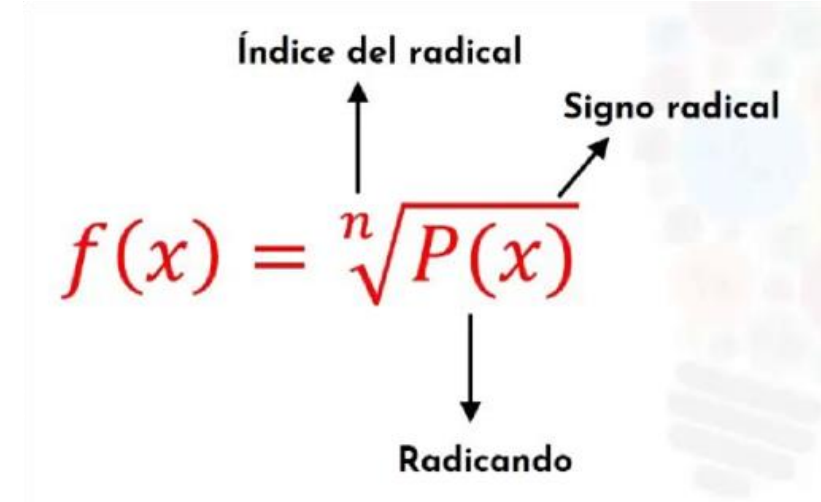

Donde el índice del radical es un número positivo y el radicando es una función polinómica o racional. **Ejemplo**

- $f(x) = \sqrt[3]{2x + 1}$  es la representación algebraica de una función radical cuyo índice radical es 3 y su radicando es una función polinómica de grado uno, o más conocida como función lineal.
- $f(x) = \sqrt{x^3 + 2x + 1}$  es la representación algebraica de una función radical cuyo índice radical es 2 y su radicando es una función polinómica de grado tres, o más conocida como función cubica.
- $f(x) = \frac{3}{x} \left| \frac{1}{x} \right|$  $\mathcal{X}$  $\frac{3}{2}$  es la representación algebraica de una función radica cuyo índice radical es 3 y su ra-

dicando es una función racional.

# **ACTIVIDAD**

Identifica las opciones de GeoGebra que nos permite representar algebraica y gráficamente las funciones mencionadas en el ejemplo anterior y grafícalas.

# **Dominio y Rango de las Funciones Radicales**

**NOTA:** Para esta temática trabajaremos con funciones radicales cuyo radicando es una función polinómica.

El **DOMINIO** de las funciones radicales dependen del índice del radical, es decir:

## *Dominio de una función con raíz de índice par*

Como bien sabemos, no existe la raíz (de índice par) de un número negativo. Por tanto, una función radical con índice radical par existirá siempre que su radicando sea igual o mayor a cero.

## **Ejemplo**

Dada la función cuya representación algebraica es  $f(x) = \sqrt{2x + 1}$ , podemos notar que el índice radical a pesar de que no esta denotado, es el número 2, es decir, tiene índice par. Por tanto, debemos mirar cuando su radicando es mayor o igual a cero:

$$
2x + 1 \ge 0
$$

Al resolver la inecuación tendremos el siguiente resultado:

$$
x \geq -\frac{1}{2}
$$

De tal manera que la función existirá (o está bien definida) siempre que  $x$  sea mayor o igual a  $\frac{-1}{2}$ ; así, el dominio se indica mediante el siguiente intervalo:

$$
\mathit{Dom}f=\left[\frac{-1}{2},\infty\right)
$$

Gráficamente podemos observar que la función parte desde  $x \geq -\frac{1}{3}$  $\frac{1}{2} = -0.5$ 

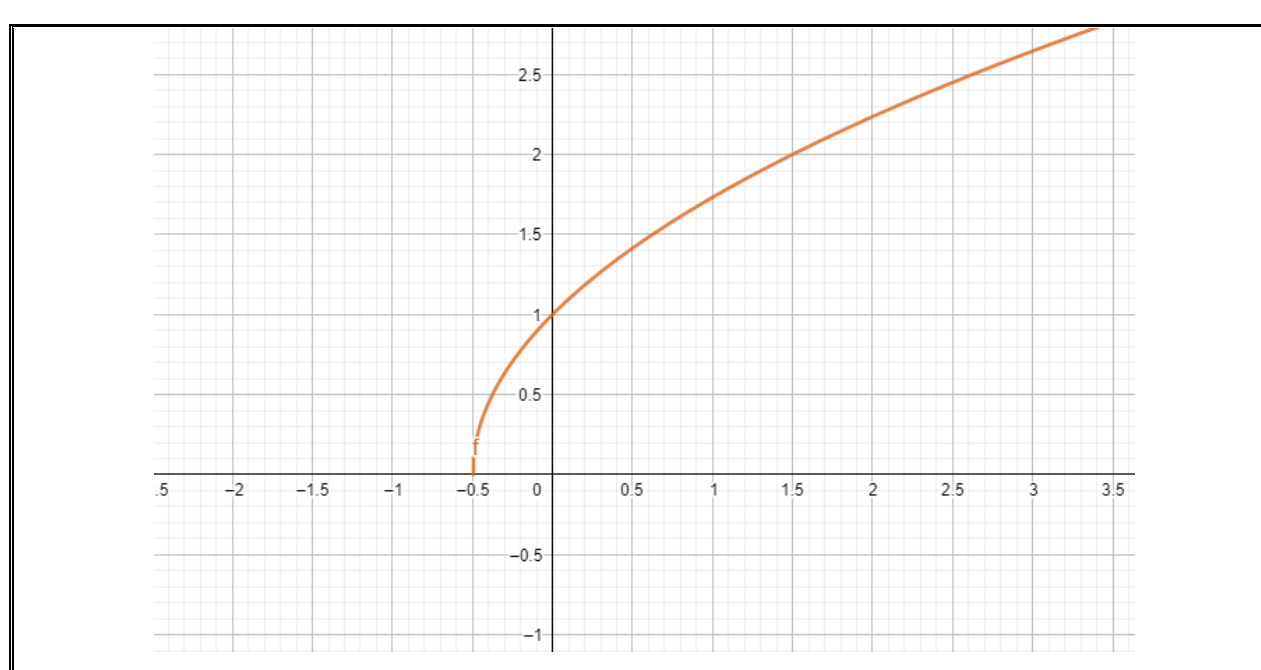

#### *Dominio de una función con raíz de índice impar*

Las funciones radicales cuyo índice radical es impar no tiene problema alguno para encontrar su dominio, ya que sí existe la raíz de índice impar de un número negativo. De esta manera podemos afirmar lo siguiente:

• Toda función radical cuyo índice radical es impar y su radicando es un polinomio, su dominio son todos los números reales, representado analíticamente de la siguiente manera:  $Dom f = R$ 

#### **ACTIVIDAD**

¿Cuál es el rango de una función radical, y cómo calcularlo? Consultar ejemplos.

# **EJERCICIOS PARTE 2**

- 1. Ingresa en la barra de entrada de GeoGebra la raíz cuadrada de una función polinómica constante ¿Es esta una función radical?
- 2. Ingresa en la barra de entrada una raíz cuyo índice sea par y su radicando sea la expresión analítica  $ax + b$ , y responde las siguientes preguntas:
	- a) ¿Qué ocurre en la vista gráfica si el coeficiente  $\alpha$  es negativo?
	- b) ¿Qué ocurre en la vista gráfica si el coeficiente  $\alpha$  es positivo?
	- c) ¿Qué ocurre en la vista gráfica si la constante  $b$  es negativa?
	- d) ¿Qué ocurre en la vista gráfica si la constante  $b$  es positiva?
- 3. Ingresa en la barra de entrada una raíz cuyo índice sea impar y su radicando sea la expresión analítica  $ax + b$ , y responde las siguientes preguntas:

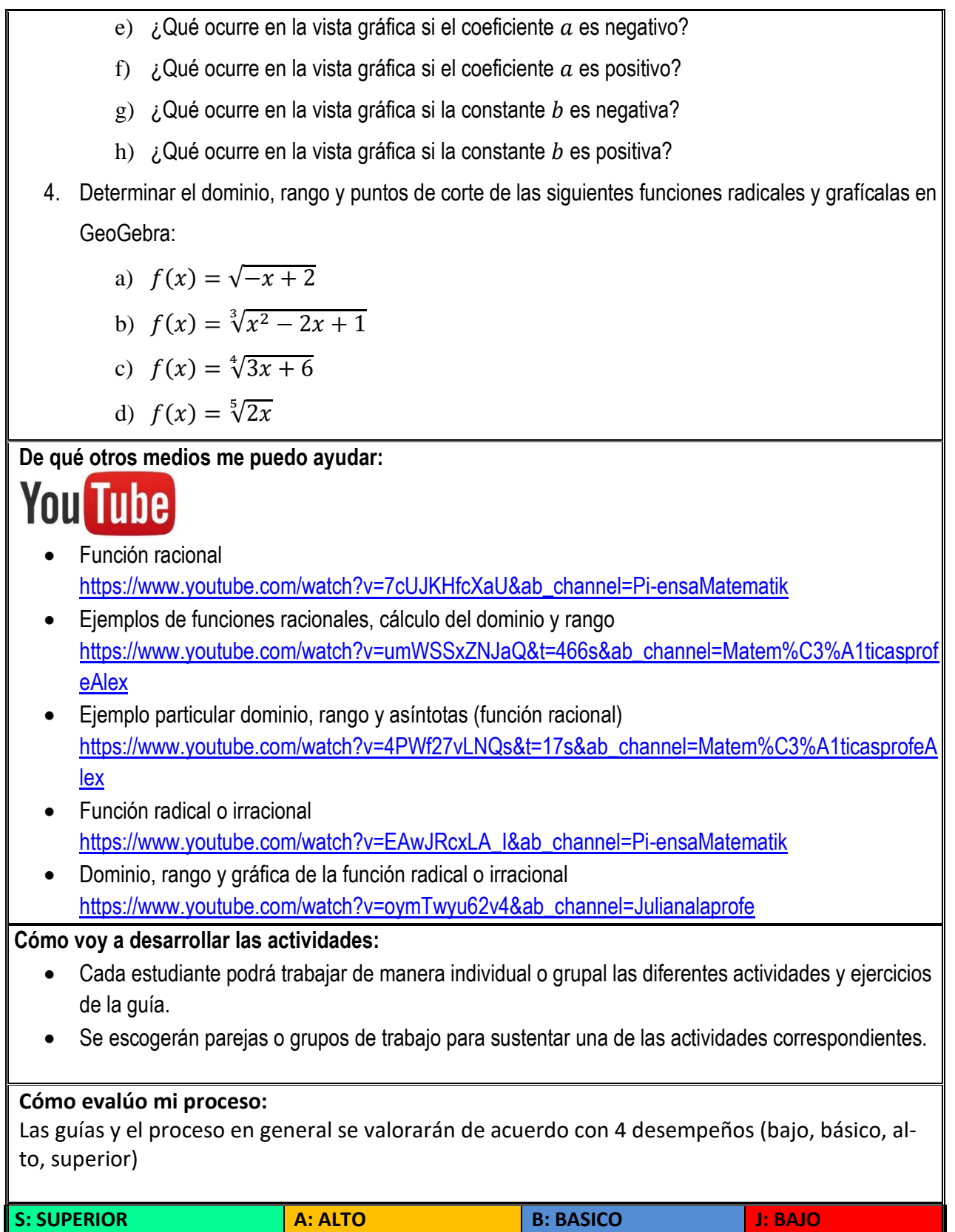

![](_page_103_Picture_123.jpeg)

#### **Anexo 4: Guía Aplicaciones**

**PERÍODO: TERCERO FECHA: DOCENTE: Khristian Steve Arias Cotacio Aprendizaje: Evidencia de Aprendizaje:** En esta guía conocerás algunas de las aplicaciones de las Generar habilidades, aprender a interpretar y funciones (polinómicas, racionales y radicales). Aprenderás realizar modelos matemáticos mediante Geoa modelar matemáticamente situaciones que se presentan Gebra, para aplicar los fundamentos de las en la vida real, analítica y gráficamente mediante GeoGebra. funciones en problemas de la vida real. **Motivación:** *Nunca consideres el estudio como una obligación, sino como una oportunidad para penetrar en el bello y maravilloso mundo del saber.* Albert Einstein FUNCIONES Y SUS APLICACIONES

**¿Qué voy a aprender?**

# ¿Sabías que las funciones son de mucha utilidad para resolver situaciones de la vida diaria?

Cuando vas a un supermercado, o a la tienda más cercana y quieres comprar tus papitas preferidas existe una relación entre la cantidad a comprar, con el con el precio a pagar.

Recordemos el concepto de función que hemos trabajado:

Una función f es una relación que asigna a cada elemento x de un conjunto X un único elemento y de un conjunto Y. Se llama dominio de  $f$  (que se indica como  $D(f)$ ) al conjunto de valores que toma la variable independiente, x. El recorrido de  $f$  (que se nota como  $R(f)$ ) es el conjunto de valores que puede tomar la variable dependiente, y, esto es el conjunto de las imágenes.

![](_page_105_Figure_5.jpeg)

Las funciones se pueden determinar de varias formas:

- · Mediante una tabla de valores.
- · Mediante su expresión analítica.
- Mediante su gráfica.

Veamos la siguiente situación:

![](_page_105_Picture_11.jpeg)

Al realizar una llamada, la empresa telefónica cobra \$150 por minuto.

Pensemos en lo siguiente:

¿Qué función estamos realizando?

Claramente podemos afirmar que la función es la relación entre la duración de la llamada y el pago.

Siendo la cantidad de minutos los elementos del dominio, y el saldo a pagar como los elementos

![](_page_106_Picture_180.jpeg)

107

#### **Anexo 5: Diario de Campo**

#### **DIARIO DE CAMPO**

Fecha de inicio de la intervención en el aula 14 se septiembre de 2022.

Establecimiento educativo: Institución Educativa Alejandro de Humboldt.

GRADOS 11-01 y 11-03

#### **Primera Guía: Guía Gráficas.**

Fechas y tiempo elaborado:

- 14 de septiembre (1 hora).
- 15 de septiembre (2 horas).
- 19 de septiembre (3 horas).
- 21 de septiembre (1 hora).

Actividades trabajadas:

- Explorar GeoGebra.
- Características del plano cartesiano.
- Simetría de una gráfica.
- Intersecciones de las ecuaciones con los ejes coordenados del plano cartesiano.

¿Qué se observó? (11-01)

#### Sesión 1.

✓ Los estudiantes manifiestan que es la primera vez que hacen uso de la aplicación GeoGebra.
- ✓ Reconocen las componentes de GeoGebra, identifican las diferentes opciones como las herramientas, vista algebraica y gráfica.
- $\checkmark$  Responden sin dificultad alguna a las actividades del EJERCICIO 1 de la guía, además, no presentan dificultades para el manejo de la aplicación.
- $\checkmark$  Se evidencia una participación activa del 90% de los estudiantes, como también el trabajo colaborativo y la comunicación cuando algún estudiante manifestaba no entender.
- $\checkmark$  Se presenta distracción por parte de algunos estudiantes, se puede observar que están en otra aplicación diferente a GeoGebra como WhatsApp y juegos integrados ya sea en los celulares o tabletas.

# Sesión 2.

- $\checkmark$  Al ser un grupo de trabajo la clase fue de manera casi personalizada, se despejaron dudas con respecto a algunas opciones de GeoGebra,
- $\checkmark$  Identifican los elementos de plano cartesiano, diferencian entre simetría y asimetría de una gráfica, además, hacen uso de las herramientas de la aplicación para encontrar los puntos de corte de las ecuaciones propuestas.

# Sesión 3.

- $\checkmark$  Responden al EJERCICIO 2 y 3 identificando los elementos del plano cartesiano y las características de simetría de una gráfica.
- $\checkmark$  Se evidencia un ambiente participativo, los estudiantes analizan las diferentes gráficas cuando se trataba la simetría, tratan el concepto de simetría como analizar la mitad de algo y compararlo con su otra mitad, si coincide, es simetría, caso contrario, no.
- $\checkmark$  No presentan dificultades para encontrar los puntos de corte con la aplicación, sin embargo, se propone hallar estos puntos de manera manual. Se evidencia que hay un gran porcentaje que puede realizarlo.
- $\checkmark$  Se propone el desarrollo manual de encontrar los puntos de corte de la expresión 2y=7x-9 Resultados: 21 estudiantes desarrollan con éxito la actividad, 2 de ellos no lo logran.

¿Qué se observó? (11-03)

Sesión 1.

- $\checkmark$  El ambiente se torna participativo, los estudiantes muestran interés por la aplicación manifestando que es la primera vez que hacen uso de ella.
- $\checkmark$  No se presentan dificultades para manejar la aplicación, reconocen las componentes diferenciando las vistas de GeoGebra, grafican, identifican y hacen uso de las herramientas y opciones que ofrece el aplicativo.
- $\checkmark$  Responden a las actividades del EJERCICIO 1,2 y 3, manifiestan que ya conocen el plano cartesiano, pero no sus elementos.
- $\checkmark$  Se evidencia una participación activa al 100%, son un grupo colaborativo y comunicativo, además, se crea un ambiente democrático, los estudiantes manifiestan sus ideas, opinan y buscan maneras para comprender las temáticas trabajadas.

#### Sesión 2.

- $\checkmark$  Los estudiantes no presentan dificultad algún para encontrar los puntos de corte en la aplicación GeoGebra, además, identifican los puntos con sus respectivos ejes.
- $\checkmark$  Cuando se propone realizar de manera manual las intersecciones con los ejes coordenados de una línea recta  $y + 1 = 2x$ , la mayoría (20 personas) de los estudiantes identifican las condiciones para encontrar estos puntos.

 $\checkmark$  Un aproximado de 2 a 4 estudiantes presentaron dificultad para encontrar los puntos de corte con los ejes coordenados de una línea recta. Procedieron a despejar la ecuación de la línea recta.

Evidencias de trabajo:

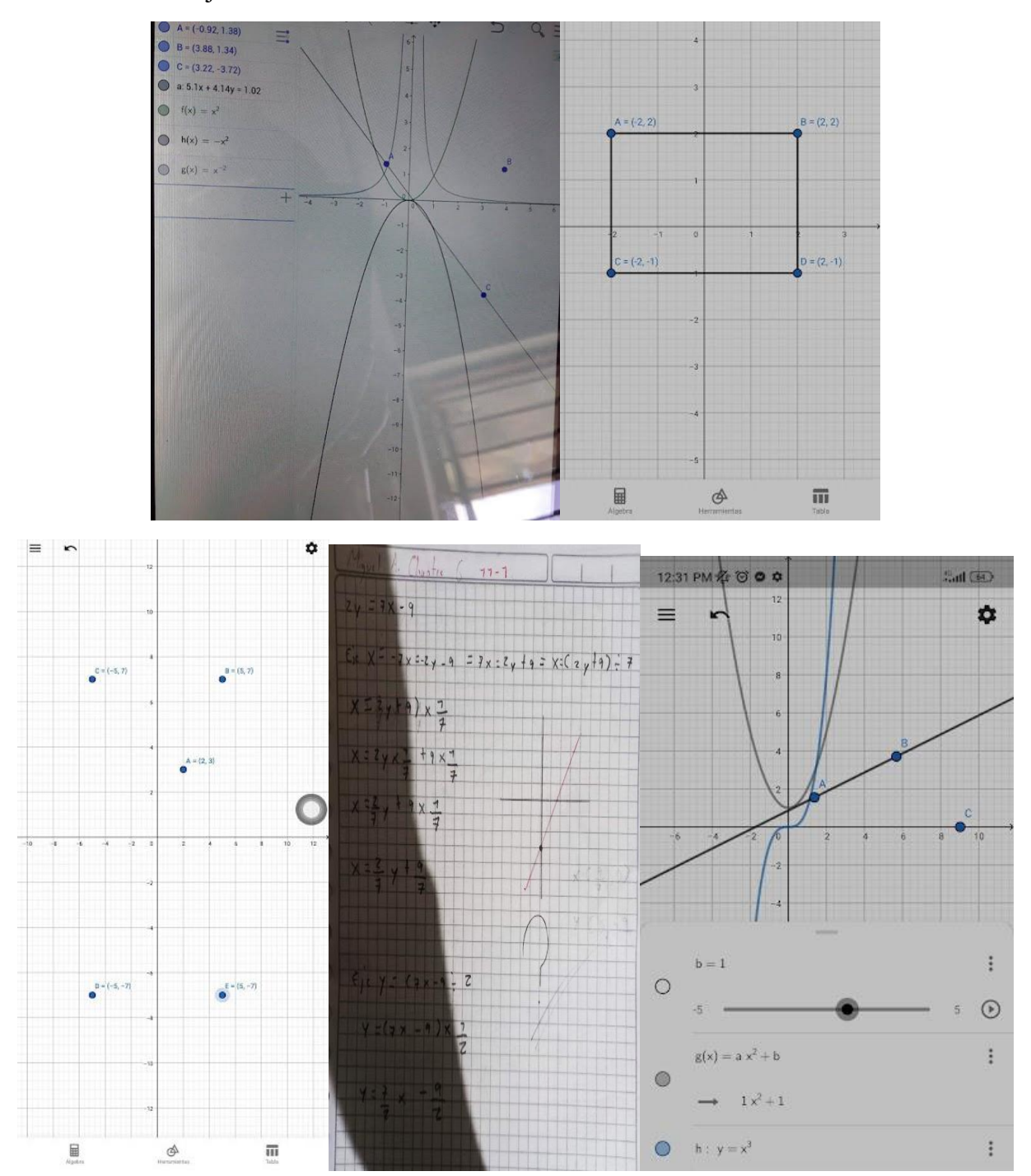

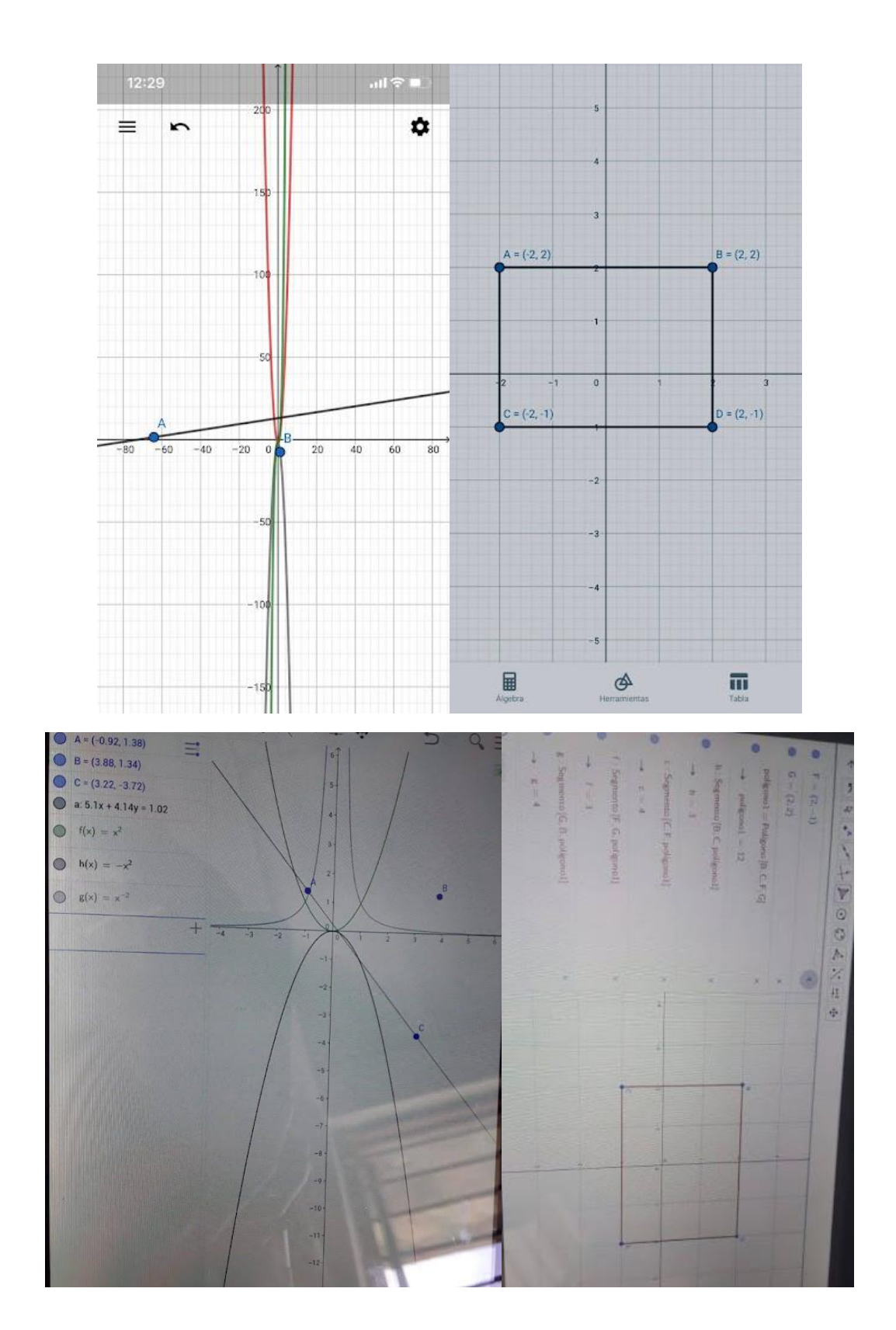

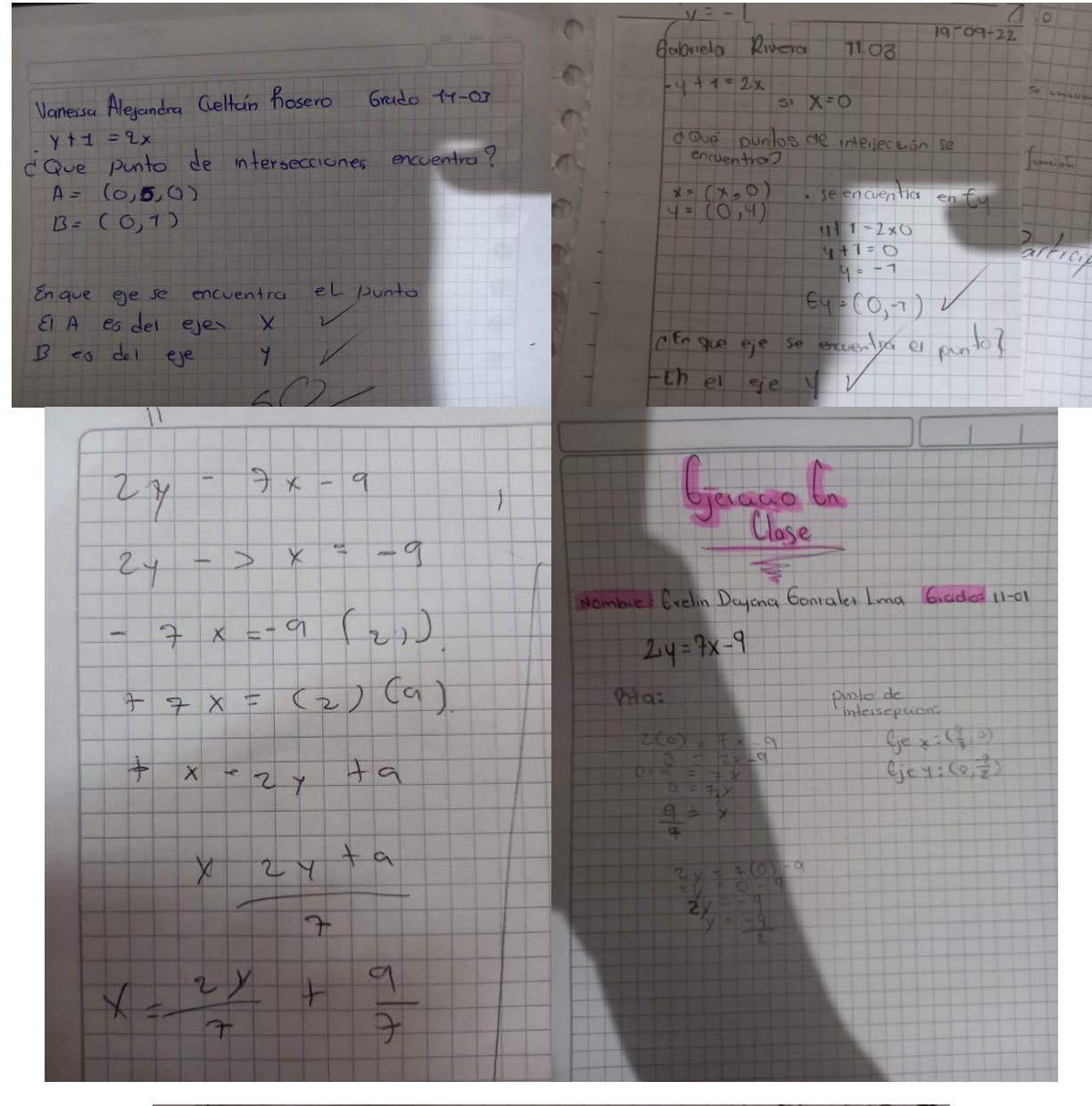

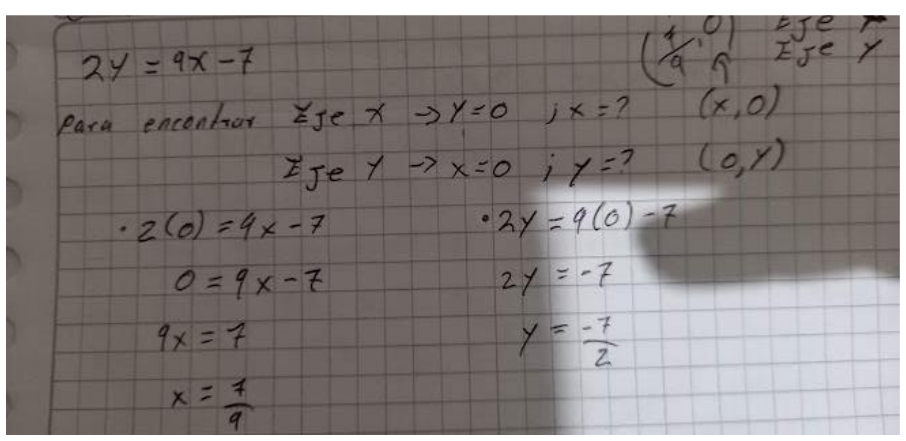

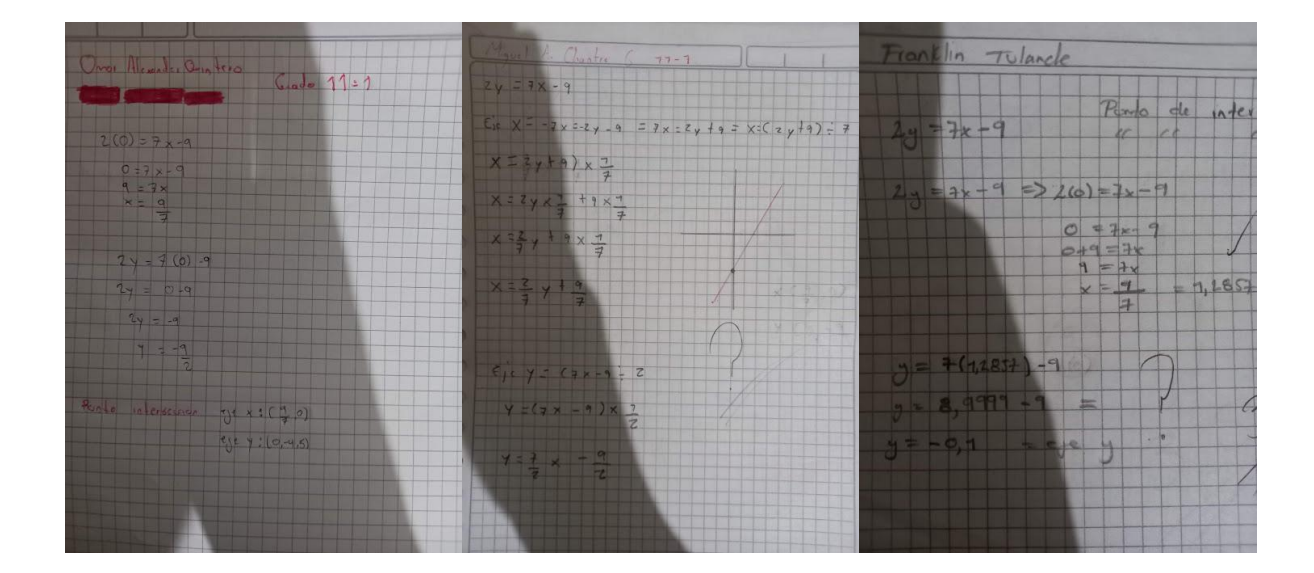

# **Segunda Guía: Guía Funciones 1° Parte**

Fechas y tiempo elaborado:

- 22 de septiembre (2 horas).
- 26 de septiembre (2 horas).
- 28 de septiembre (1 hora).
- 29 de septiembre (2 horas).
- 3 de octubre (3 horas).
- 5 de octubre (1 hora).
- 19 de octubre (1 hora).
- 20 de octubre (2 horas).

Actividades trabajadas:

- Concepto de Función.
- Funciones polinómicas (Función constante, lineal, y cuadrática).
- Dominio y Rango de las diferentes funciones polinómicas.
- Gráfica de las funciones polinómicas.

¿Qué se observó? (11-01)

# Sesión 1.

Se planteó una con el fin de que el estudiante realizara una breve consulta sobre el concepto de función, revisara la noción de dominio y rango junto con un ejemplo que suceda en la vida real.

 $\checkmark$  Trabajo colaborativo para la consulta inicial sobre función, dominio y rango.

 $\checkmark$  De manera conjunta, definen que una función es una correspondencia de conjuntos, donde a cada elemento del dominio se le asigna un único elemento en el rango, entienden el dominio como el conjunto de elementos o valores que puede tomar la variable x, mientras que el rango son el conjunto de llegada.

Ejemplo propuesto: Los celulares ejercen diversas funciones, por ejemplo, las llamadas y el costo a pagar.

- ✓ Luego, al llevar a cabo la primera parte de la ACTIVIDAD en el aula identificaron rápidamente las relaciones que correspondían a una función, como también el conjunto del dominio y rango.
- $\checkmark$  Para la segunda parte, presentan dificultades al igual que el grado 1103, se explicó de manera similar con 1103 y de esa manera pudieron identificar las gráficas que correspondían a una función.
- $\checkmark$  En los EJERCICIOS PARTE 1, expresan que la gráfica de una función constante es una línea horizontal, mientras que la función lineal es una línea inclinada, siendo el coeficiente a quien determina la inclinación de ella. También mencionan que la constante, o más bien, el número que no tiene variable x es quien determina la traslación de la gráfica sobre el eje y.

#### Sesión 2.

- $\checkmark$  Se presentan dificultades para comprender la lectura, se hace la explicación del dominio y rango de la función constante y lineal gráficamente, pero los estudiantes generan la pregunta ¿Cómo graficar sin GeoGebra?
- $\checkmark$  Se intenta explicar cómo tabular una función constante y lineal de manera tradicional, la falta de tiempo no garantiza la explicación completa de la pregunta de los estudiantes.

 $\checkmark$  Solo un porcentaje muy pequeño del grupo (3-5 estudiantes) logra captar la manera de graficar.

#### Sesión 3.

- $\checkmark$  Para graficar la función constante  $f(x) = k$ , los estudiantes comprenden que su grafica trata de una línea horizontal, o paralela al eje  $x$ , cortando al eje yen el valor asignado a  $k$ . A la hora de tabular, los estudiantes comentan que, al no haber variables para reemplazar en la función, el valor que siempre se toma en la casilla de  $f(x)$  será el valor asignado  $para k.$
- $\checkmark$  Para graficar la función lineal  $f(x) = ax + b$ , se puede notar que los estudiantes captan la idea de reemplazar el respectivo valor de  $x$  en  $f(x)$  cuando se trata de tabular; se encuentran diferentes dificultades algebraicas (ley de signos).
- $\checkmark$  Para graficar la función cuadrática, al notar una función  $f(x) = ax^2 + bx + c$  identifican que se trata de una parábola, los estudiantes comentan que la orientación de la parábola la determina el coeficiente a.
- $\checkmark$  Se observan dificultades con las potencias.

$$
x^2 = (-x)^2 = -x^2
$$

Sesión 4.

 $\checkmark$  Dificultades para hallar el rango de la función constante. Se hace una breve explicación haciendo uso de conjuntos y de esta manera, los estudiantes comprenden que el dominio de una función puede tomar cualquier valor, mientras que el rango solo toma un elemento expresado mediante un conjunto unitario {}.

- ✓ Dada la breve lectura, hallar el dominio y rango de la función lineal se torna fácil, determinan que primero se debe identificar el tipo de función, y si el polinomio que tiene la función es de grado 1, por tanto, es una función lineal, de esta manera, el dominio y rango son todos los valores reales.
- $\checkmark$  Solo dos estudiantes tuvieron dificultad de la temática trabajada, se notan desmotivados y distraídos en la clase.

¿Qué se observó? (11-03)

Sesión 1.

- Participación activa de todos los estudiantes, cada uno presentaba su diferente consulta, las diferentes respuestas son:
	- o Una función es una correspondencia de dos conjuntos.
	- o Una función es una relación de dos variables x e y.
	- o Una función es una relación de dos conjuntos, asignándole un único valor al conjunto de salida en el conjunto de llegada.
	- o El dominio de una función es el conjunto inicial, y el rango es el conjunto de llegada mediante una relación.
	- o El dominio son todos los valores de x, y el rango son todos los valores que toma y.
- De acuerdo con las diferentes consultas, los estudiantes definen como función a la relación existente de dos conjuntos, en el que a cada elemento de su conjunto de salida (dominio) le corresponde un único elemento en el conjunto de llegada (rango).

• Resaltan que una función se puede ver como una actividad, como conjuntos relacionados, una expresión algebraica f(x) o a partir de una gráfica en el plano cartesiano.

Ejemplos propuestos:

- o Una calculadora, donde al insertar un par de números ella efectúa un resultado de acuerdo con la operación que se le asigne.
- o Las actividades cotidianas como ir a comprar productos en la tienda cercana.
- $\checkmark$  De la guía se desarrolla la ACTIVIDAD EN EL AULA, de acuerdo con lo que los mismos estudiantes definieron como una función. Resuelven fácilmente la primera parte que se relaciona con los conjuntos, mientras que en la segunda parte presentan una pequeña dificultad para identificar la gráfica que representa una función. En un principio, sin explicación alguna responden que la gráfica b, d y e son funciones.
- De los EJERCICIOS PARTE 1 no hay dificultad para graficar las diferentes funciones, analizan y observan los diferentes comportamientos al utilizar las diferentes herramientas que ofrece GeoGebra.
- De la función constante:

Los estudiantes manifiestan que el escribir una función constante, es escribir una función sin la variable x.

Notan los diferentes comportamientos de la gráfica, definiendo que, si el valor de k es positivo la gráfica está por encima del eje x, pasando por el valor asignado para k, caso contrario, la gráfica está por debajo del eje x, pasando por el valor asignado para k.

• De la función lineal:

Los estudiantes identifican el coeficiente a como el valor que inclina la gráfica, y la constante b como el valor que traslada la gráfica ya sea hacia arriba o abajo dependiendo del signo de b.

• De la función cuadrática: Se realiza como actividad para entregar en clase la actividad de la guía.

Sesión 2.

- Para la función constante: Gracias a GeoGebra los estudiantes saben que su gráfica es una línea horizontal, o paralela al eje x, que pasa justo por el valor que se le asigne a k (siendo  $f(x)=k$ )
- En el momento de tabular se encuentra la confusión, se explica de manera magistral un ejemplo particular, los estudiantes no comprenden el por qué en las casillas que corresponden f(x) toman siempre el mismo valor.
- Se hace una breve explicación haciendo uso de la correspondencia de conjuntos, de esta manera resolvieron la duda a la hora de tabular.
- Para la función lineal: Nuevamente gracias a GeoGebra ellos saben que la gráfica corta con el eje x con el valor de la constante. Pero se les dificulta saber la inclinación a la hora de graficarla manualmente.
- Se hace una breve explicación de manera magistral, y se presentan menos dificultades, ya que al haber una variable la cual reemplazar, encuentran los respectivos valores que requieren para graficar. Se propone como ejercicio en clase graficar manualmente  $f(x) =$  $-2x + 6$

Sesión 3.

- Participación activa para tabular la función cuadrática.
- Los estudiantes no presentan dificultades para tabular y graficar la función cuadrática, determinaron que se trataba de una parábola cuyo coeficiente que acompaña el valor de  $x^2$ es quien determina la orientación de esta. Se deja de tarea la tabulación de una función cuadrática, esta vez, hallando su Vértice.

Sesión 4 y 5 11-01 y 11-03

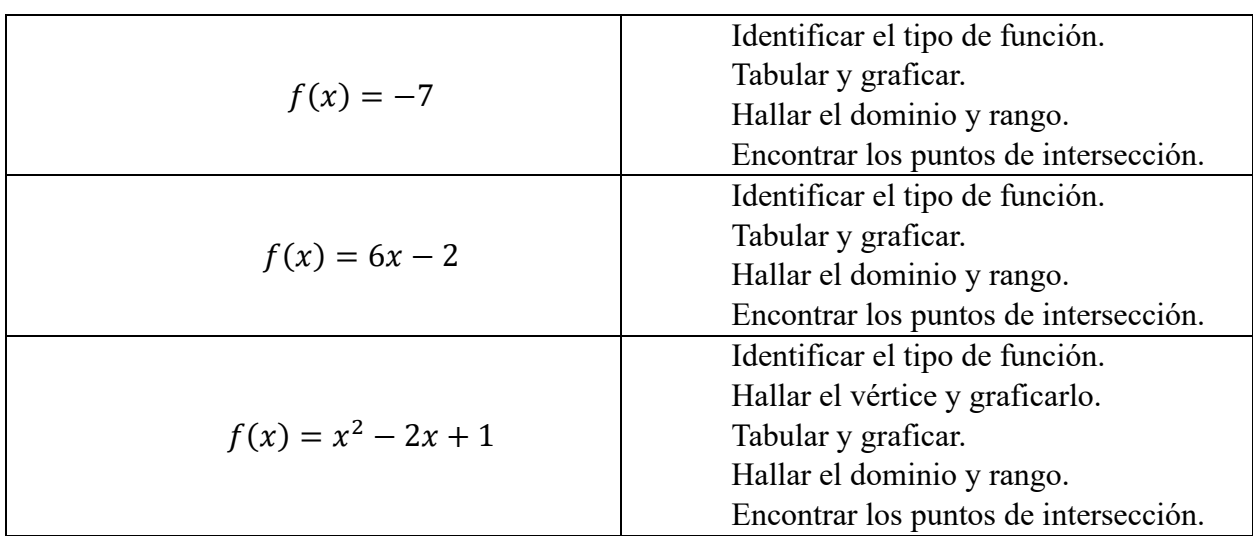

 $\checkmark$  Se organiza una actividad alterna a la guía proponiendo tres puntos para desarrollar.

- Un porcentaje muy pequeño identifica el tipo de función.
- Problemas para graficar la función cuadrática de manera manual.

# Comentarios:

- *La función constante es aquella que no tiene variable independiente x, siendo gráficamente una línea recta paralela al eje de las abscisas, que pasa justo por el valor que se le asigne a la letra k en el eje de las ordenadas.*
- *Una función lineal es una línea recta inclinada siendo el coeficiente a quien determina la inclinación de ella, y b el valor por donde corta en el eje de las ordenadas.*
- *Para la gráfica de las funciones que son una línea recta como la función constante y lineal, basta con reemplazar como mínimo dos valores en la variable independiente de la función y obtener su imagen, para luego graficar los puntos obtenidos de la forma*   $(x, f(x))$ .
- *Al no haber variables para reemplazar en la función, el valor que siempre se toma en la casilla de* ()*será el valor asignado para k.*
- *Para hallar el dominio y rango de una función lineal, primero se debe identificar la función, es decir, si el polinomio que tiene la función es de grado 1, por tanto, es una función lineal, de esta manera, el dominio y rango son todos los valores reales.*

Evidencias de trabajo y resultados:

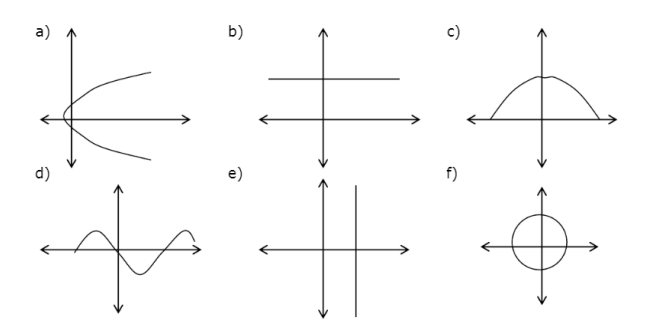

¿Cuáles gráficas representan una función?

Resultados:

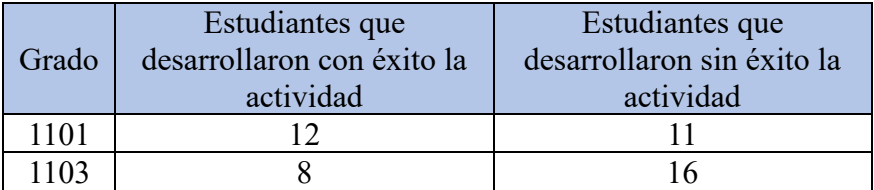

¿Qué eje nos facilita identificar el dominio de una función?

Resultados:

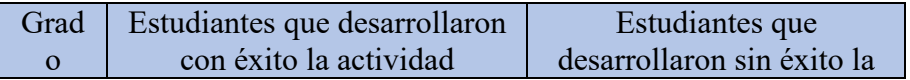

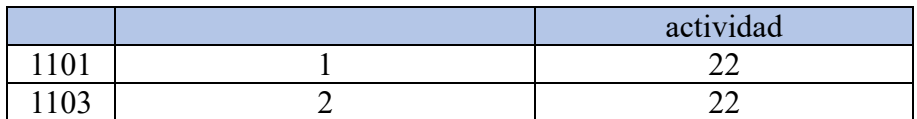

¿Qué eje nos facilita identificar el rango de una función?

Resultados:

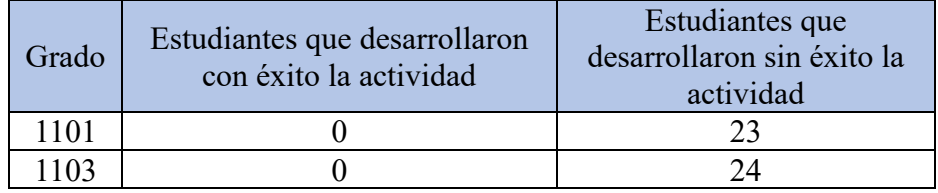

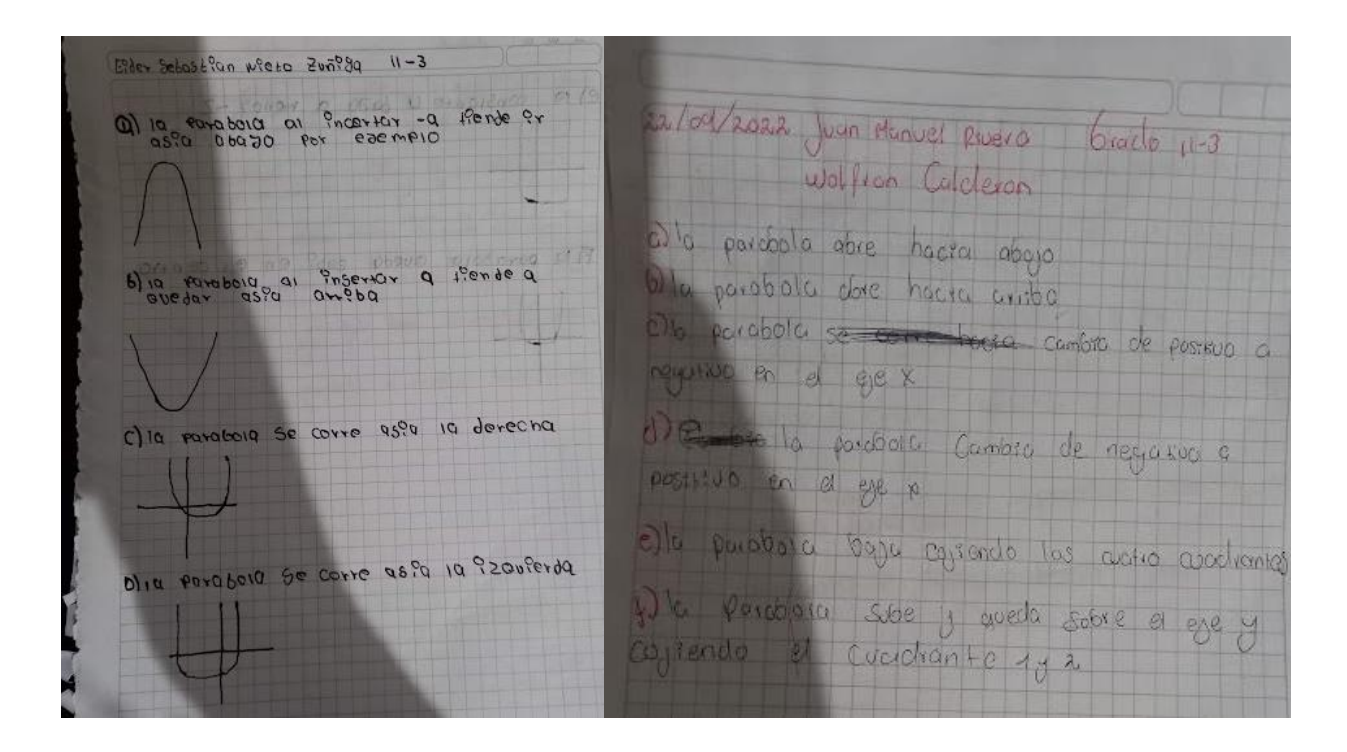

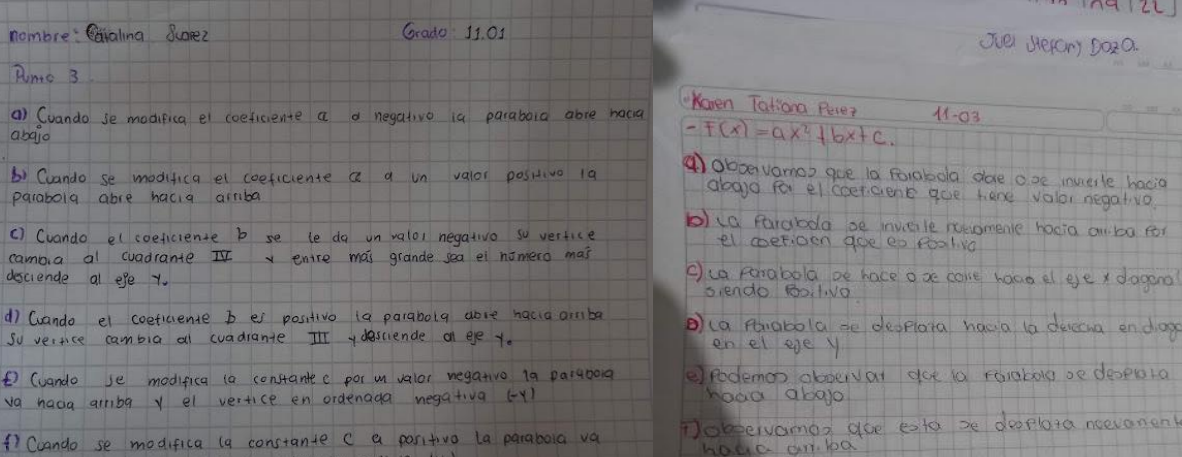

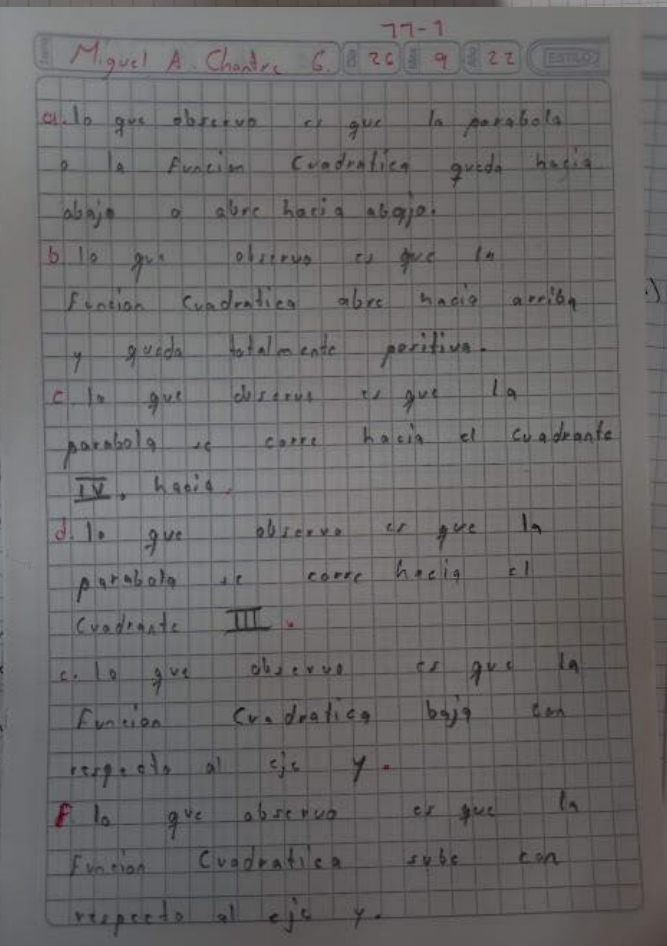

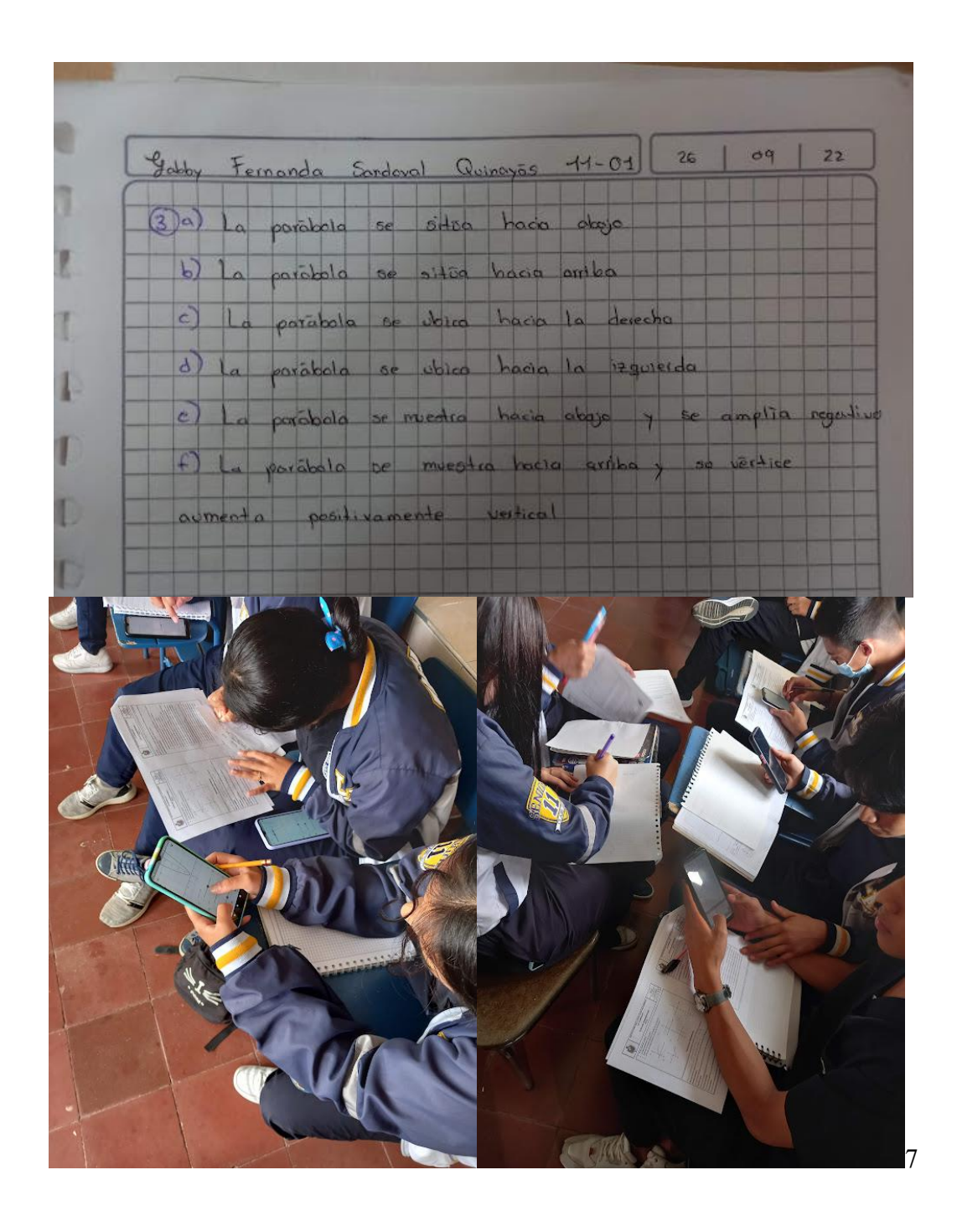

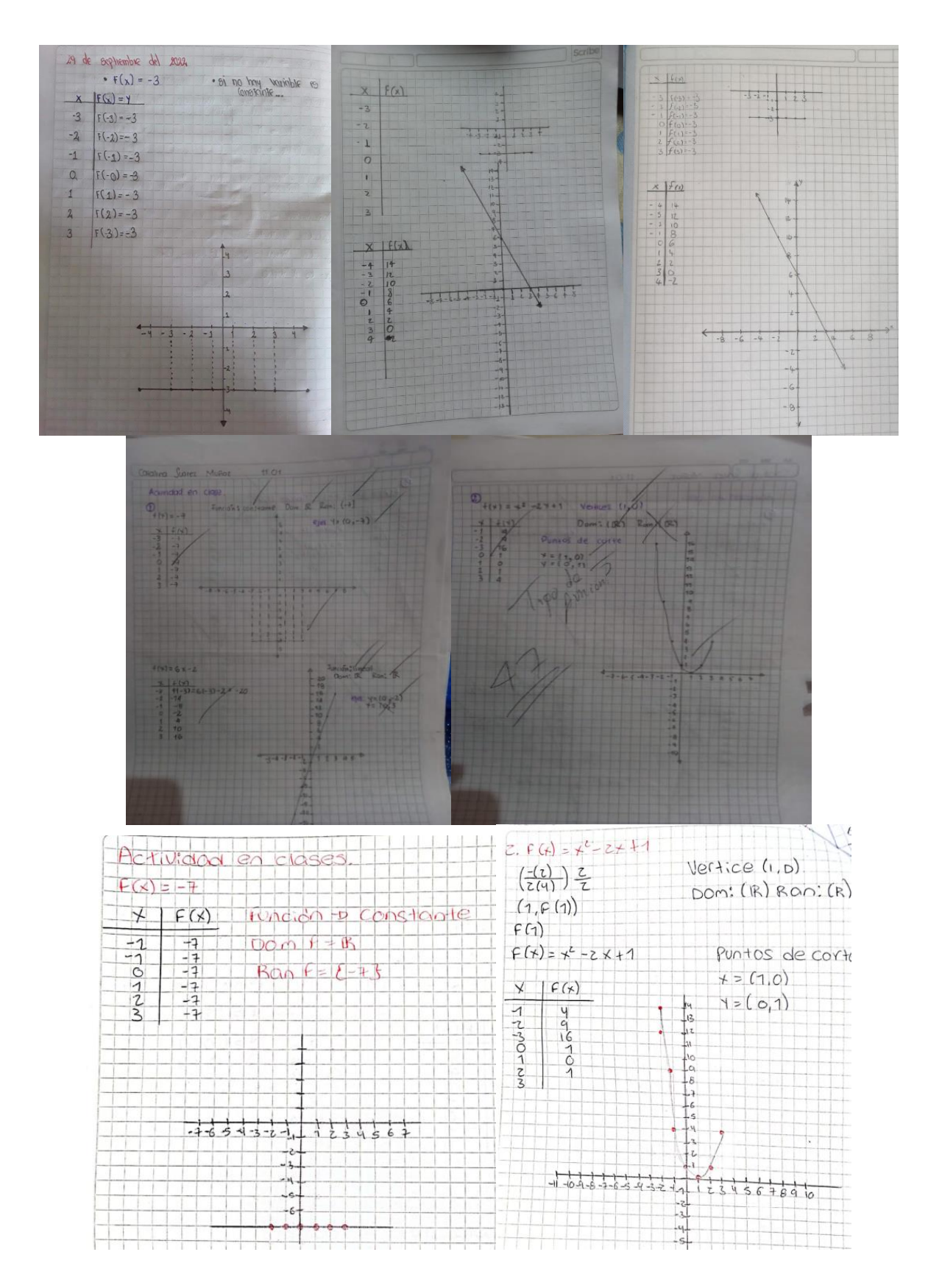

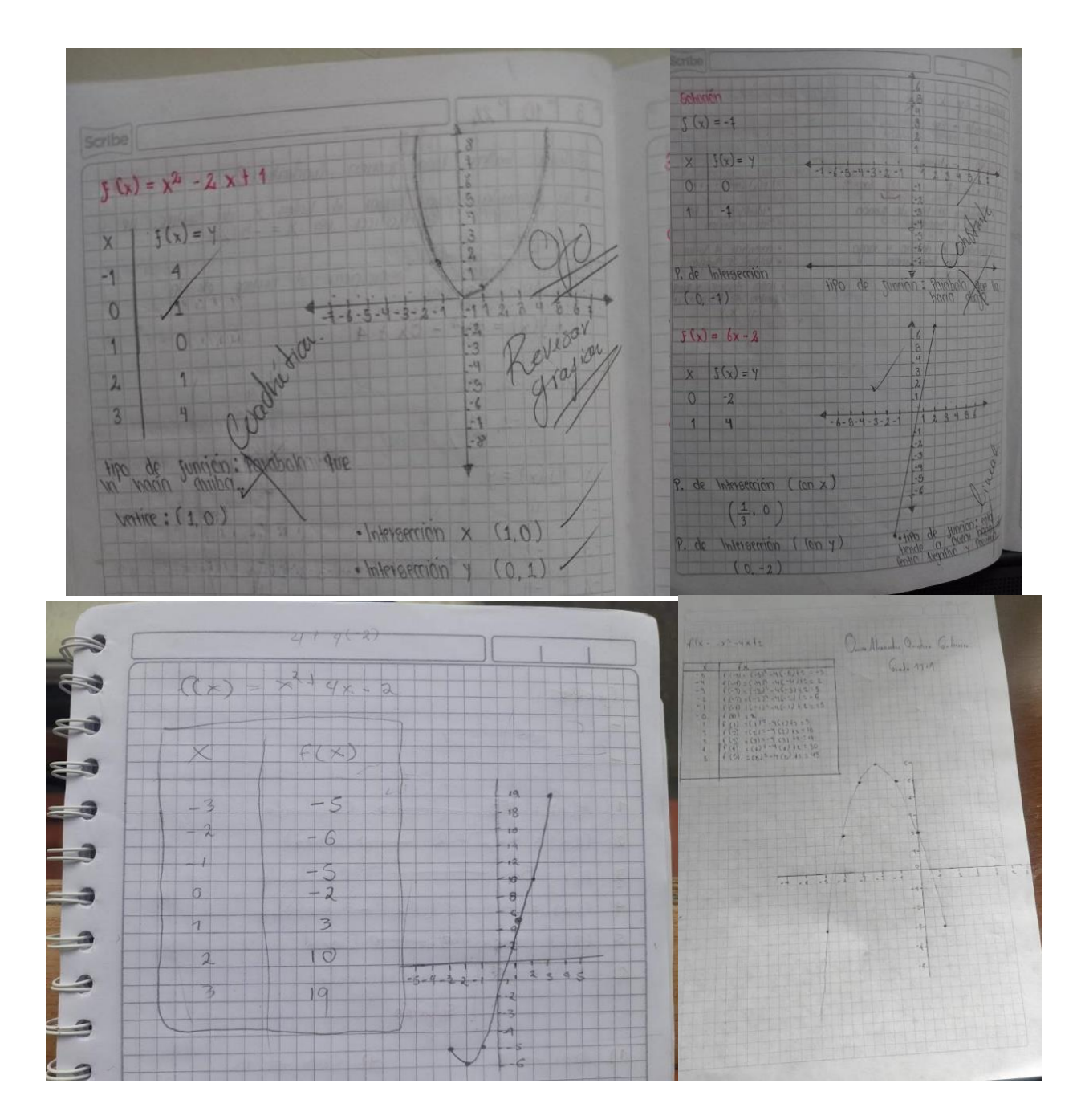

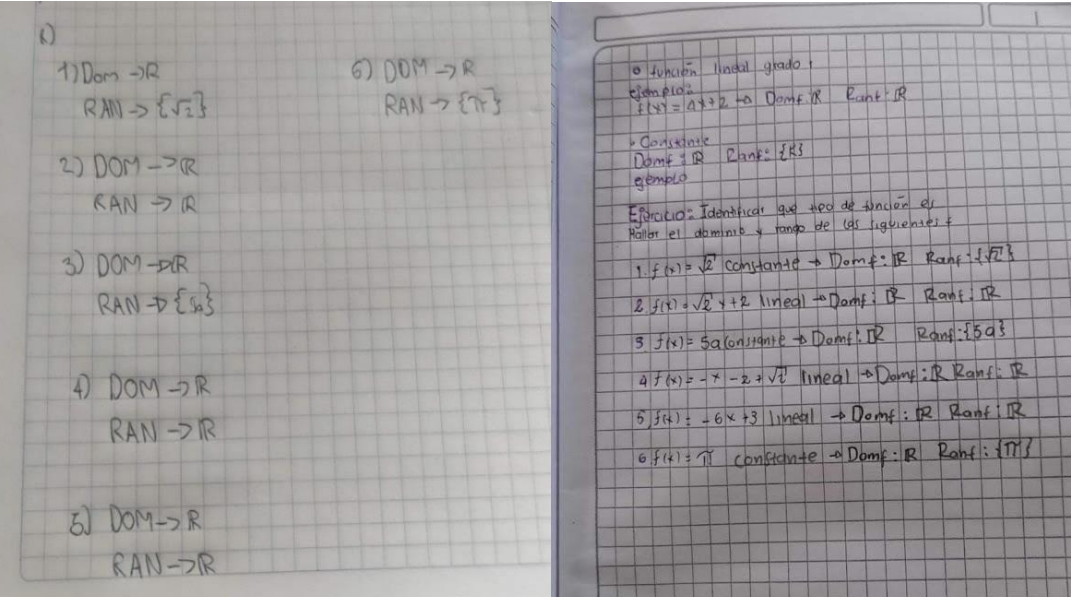

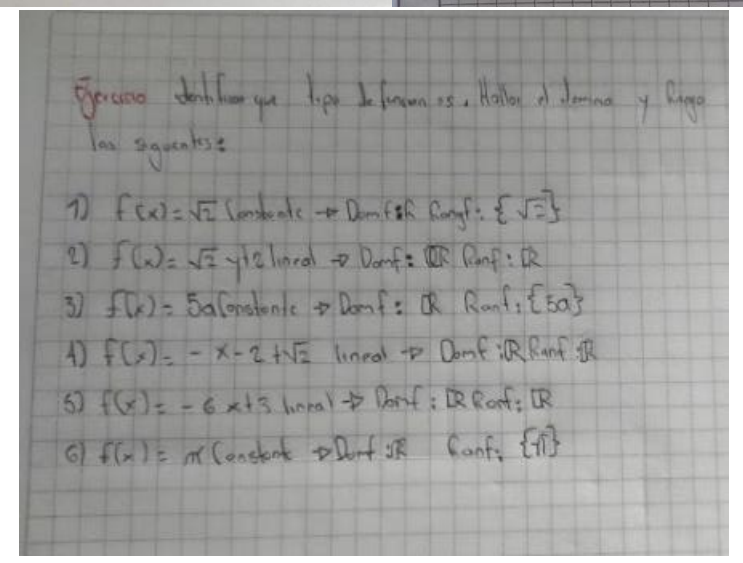

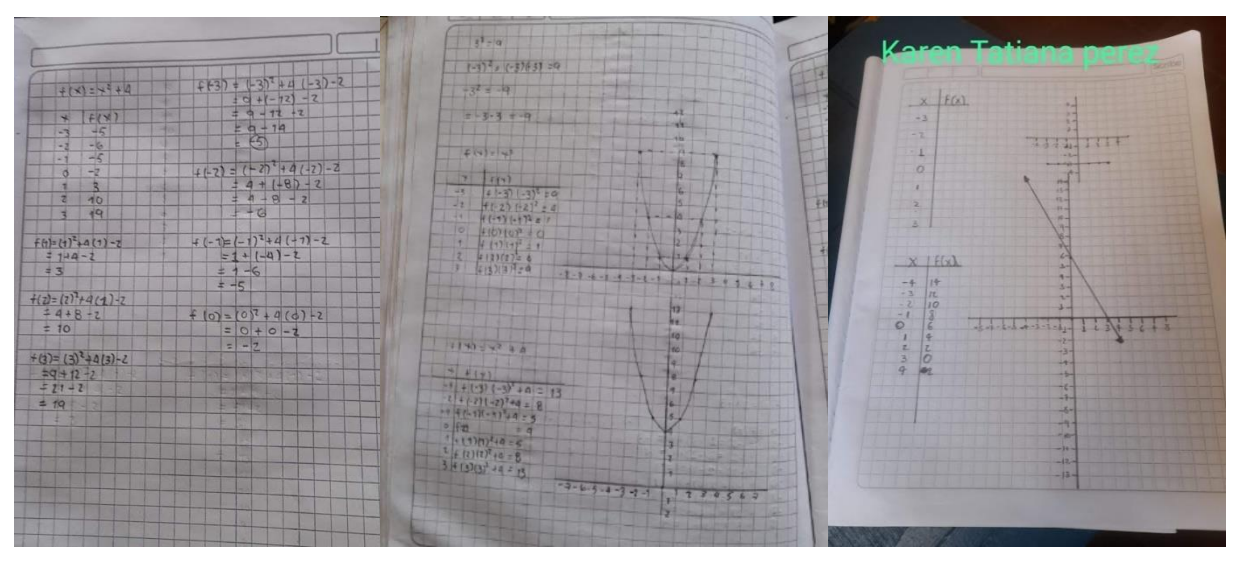

# **Tercera Guía: Guía Funciones 2° Parte**

Fechas y tiempo elaborado:

- 26 de octubre (1 hora).
- 27 de octubre (2 horas).
- 31 de octubre (1 hora).
- 2 de noviembre (1 hora).
- 3 de noviembre (2 horas).
- 10 de noviembre (2 horas).
- 16 de noviembre (1 hora).

Actividades trabajadas:

- Representación algebraica y geométrica de la función racional.
- Dominio y rango de las funciones racionales.
- Asíntotas de las funciones racionales.
- Representación algebraica y geométrica de la función radical.
- Dominio y rango de las funciones radicales.

¿Qué se observó? (11-01 y 11-03)

 $\checkmark$  Se realiza la pregunta abierta ¿Qué conocen como racional?, se tiene lo siguiente:

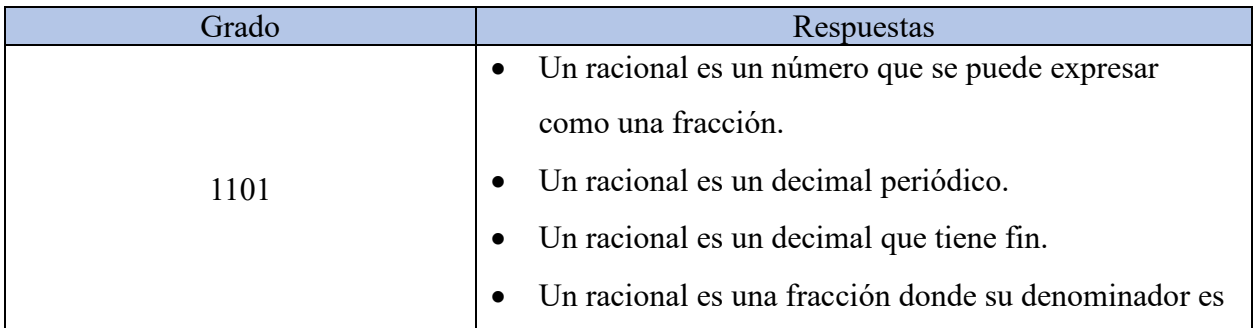

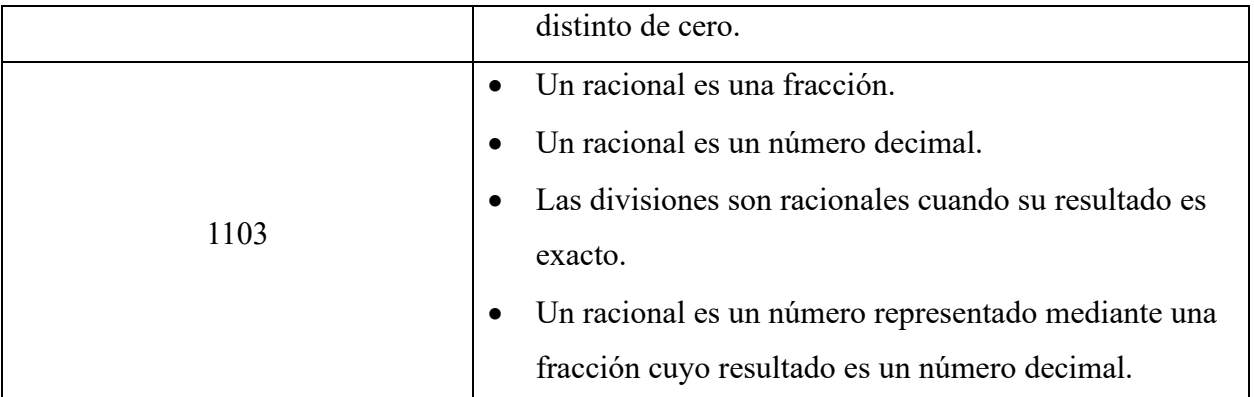

- $\checkmark$  Los estudiantes hicieron una analogía entre número racional y funciones, en lo que definieron que las funciones racionales son funciones formadas por un cociente de funciones.
- $\checkmark$  Se pudo observar que los estudiantes hacen uso de GeoGebra y aumentan el interés y curiosidad por manipular las expresiones propuestas en la actividad, además, se motivaron a explorar e intentar otro tipo de manipulaciones para ver sus diferentes comportamientos. Comentarios:
	- − *Si escribimos una fracción cuyo numerador y denominador sean una función constante, la función no puede ser racional, ya que su gráfica es una función constante.*
	- − *Si escribimos dos funciones iguales en el numerador y denominador podemos mirar que la gráfica se comporta igual que la función constante, por lo tanto, no puede ser una función racional.*
	- − *Cuando escribimos el cero en el denominador de una fracción, GeoGebra no me arroja ninguna gráfica, esto quiere decir que al igual que un número racional, la función racional no puede tener como denominador el cero.*
	- − *Si escribimos una fracción cuyo denominador es una función constante, la función no es racional, sino polinómica.*
- $\checkmark$  Los estudiantes identificaron con facilidad las expresiones que representan una función racional. Concluyeron que no todo cociente de funciones representaba una función racional.
- $\checkmark$  Al llevar a cabo la actividad de dominio y rango haciendo uso de GeoGebra y visualizando las asíntotas los estudiantes especifican que "*las asíntotas nos muestran en donde la función no puede tomar valor, siendo la asíntota vertical el valor o los valores que no se pueden tomar en el dominio, y la horizontal como el valor que no se puede tomar en el rango".*
- $\checkmark$  Los estudiantes escribieron el dominio y el rango de las dos formas (conjuntos e intervalos).
- $\checkmark$  Al realizar los ejercicios de manera manual se sienten disgustos con la actividad, se escuchan comentarios tipo "¿*esto para qué?, si en GeoGebra se entiende mejor".*
- $\checkmark$  Se pudo observar que los estudiantes tienen claro el concepto en cuanto a la raíz de un número, ya sea positivo o negativo y de índice par o impar. Determinando que como se está trabajando en los reales, las raíces (de índice par) existen solo cuando su radicando contiene valores positivos.
- ✓ Al manipular las expresiones de la guía los estudiantes comentan que "*una función radical no puede tener como radicando una función constante porque automáticamente se convierte en una función constante".*
- $\checkmark$  Se trabajaron las funciones radicales cuyo radicando fuese una función lineal en su forma general, para poder visualizar el dominio y rango de estas expresiones. Los estudiantes determinan que "*las funciones radicales cuyo radicando es una función lineal y su índice es impar, su dominio y rango siempre serán los reales*", mientras que para las funciones

cuyo índice es par "*el dominio toma parte de los reales, que se puede representar mediante un intervalo en específico".*

✓ Se propone encontrar solamente el dominio y rango de manera manual, se tienen algunas dificultades, confusión de conceptos y uso de símbolos incorrectos.

Evidencias de trabajo:

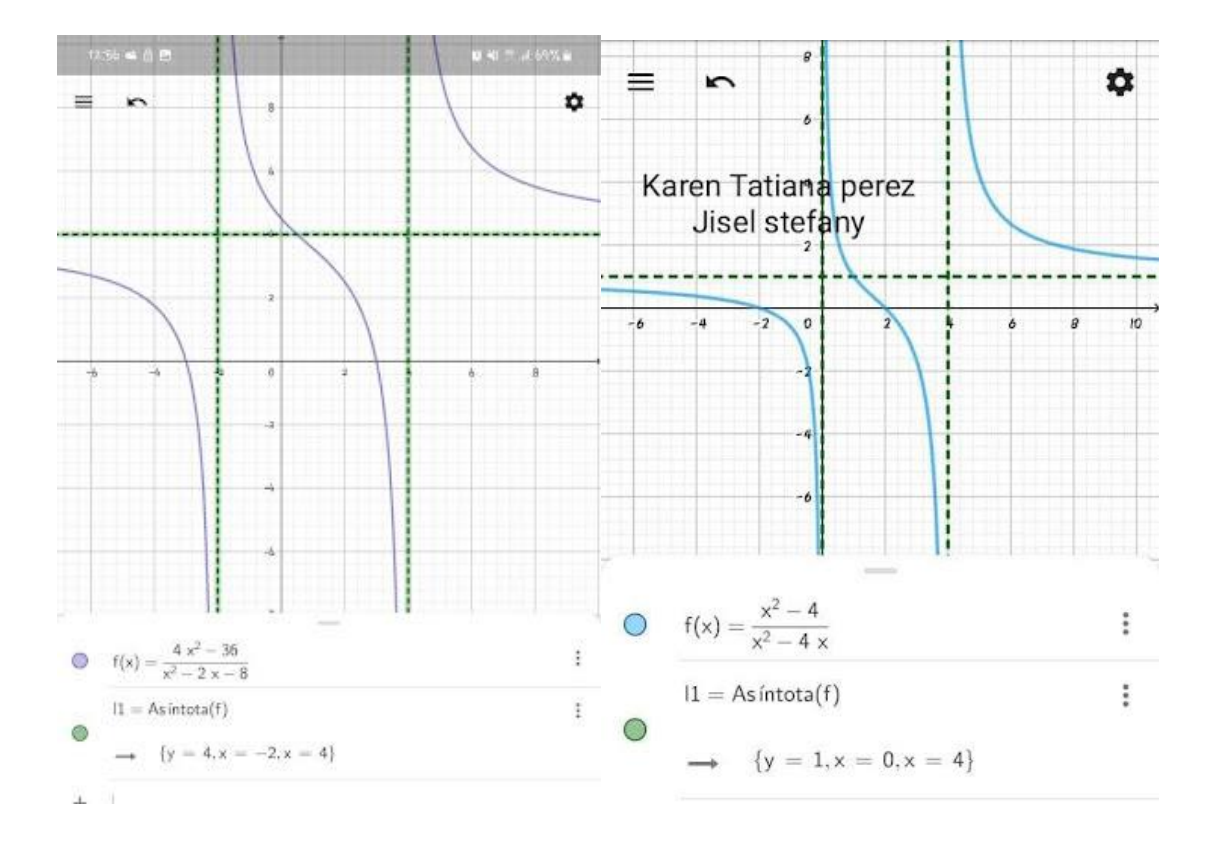

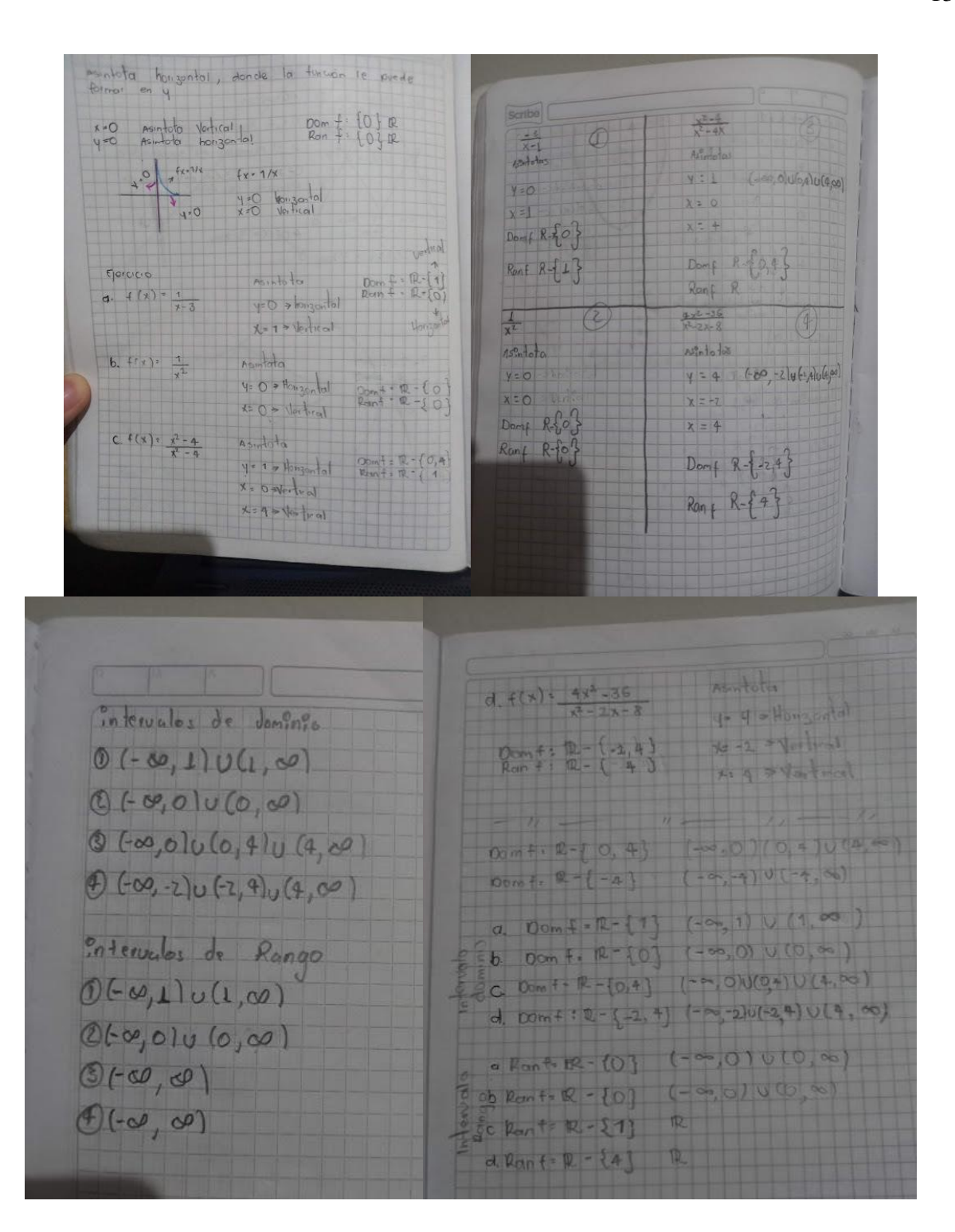

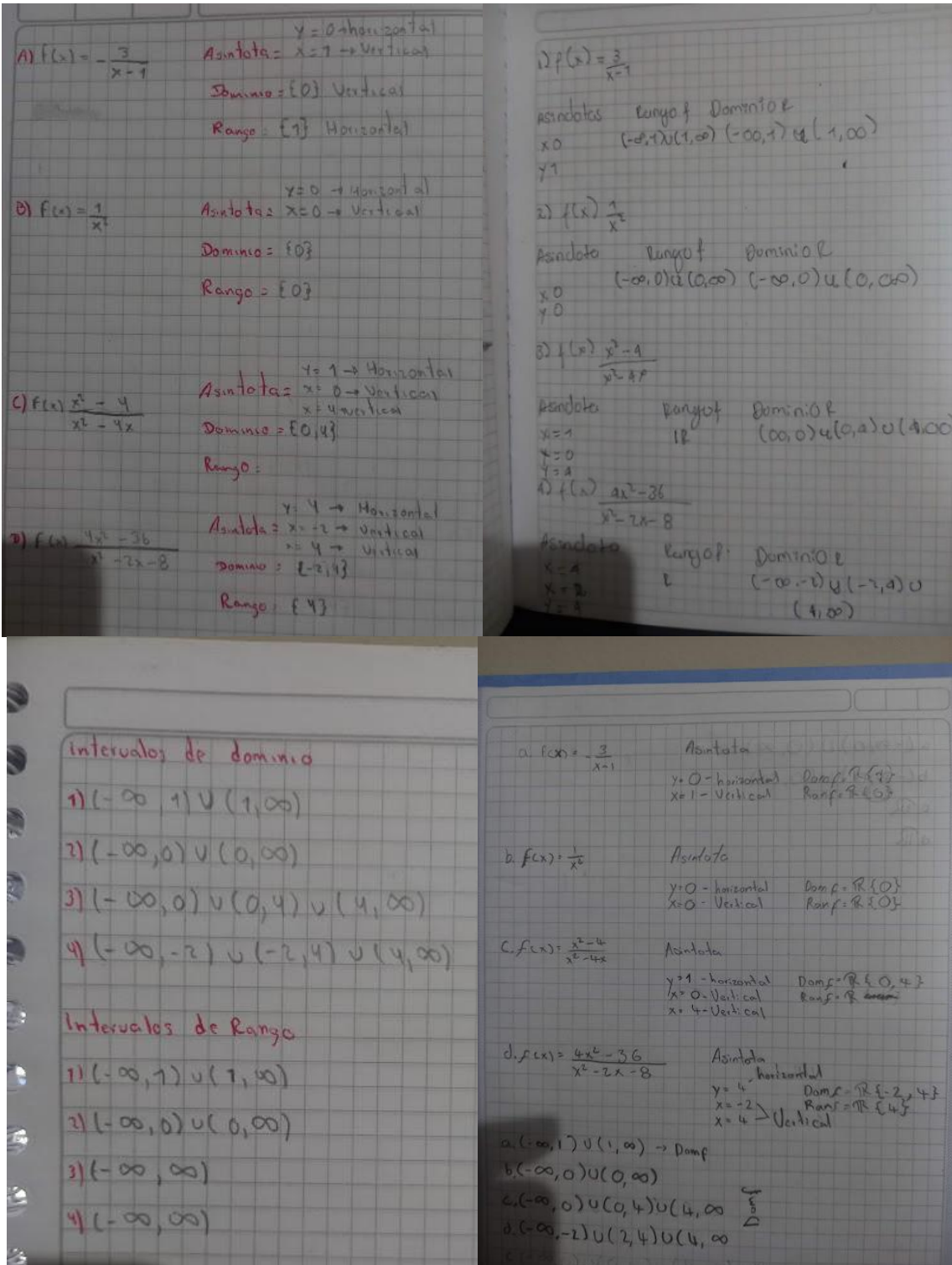

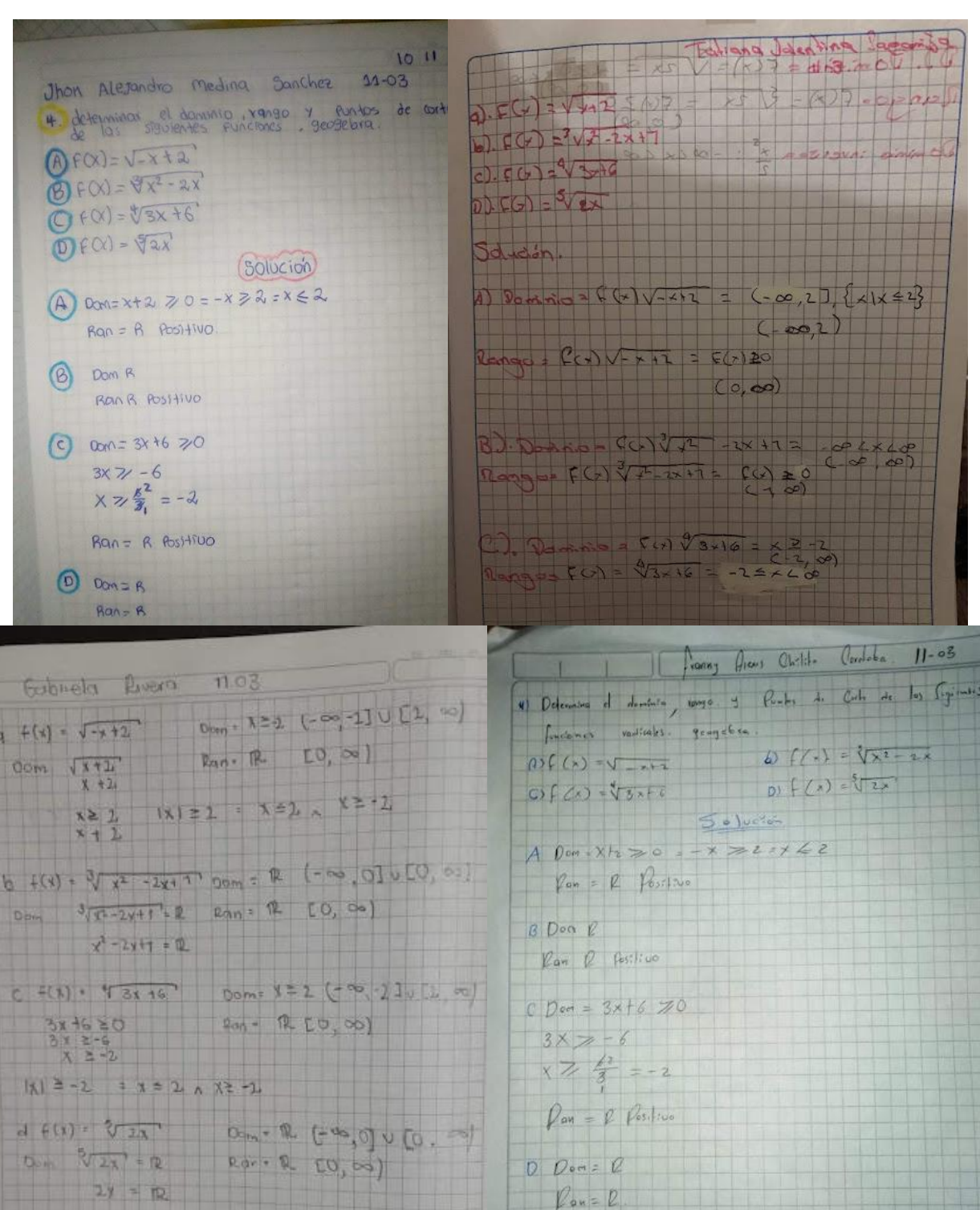

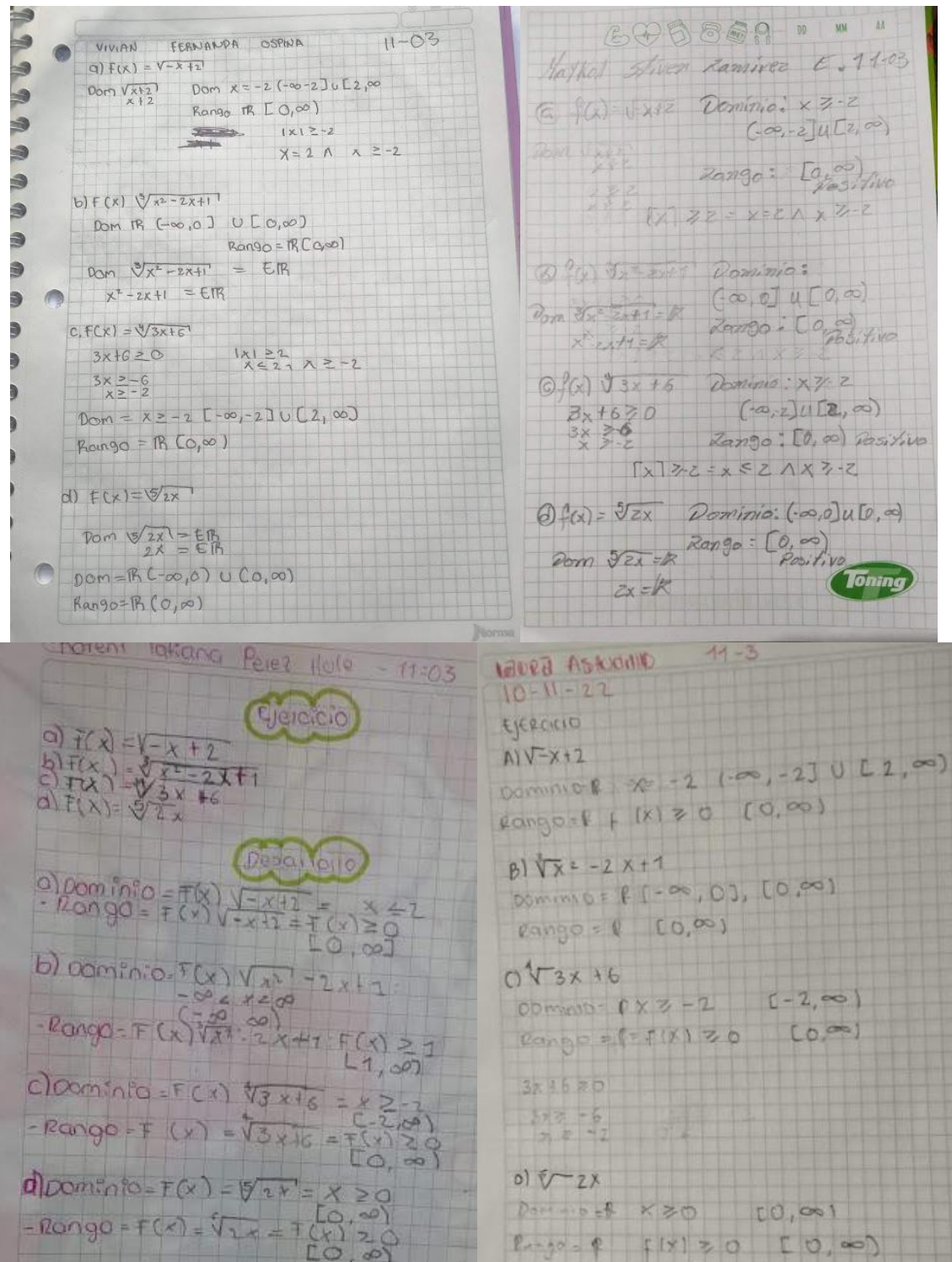

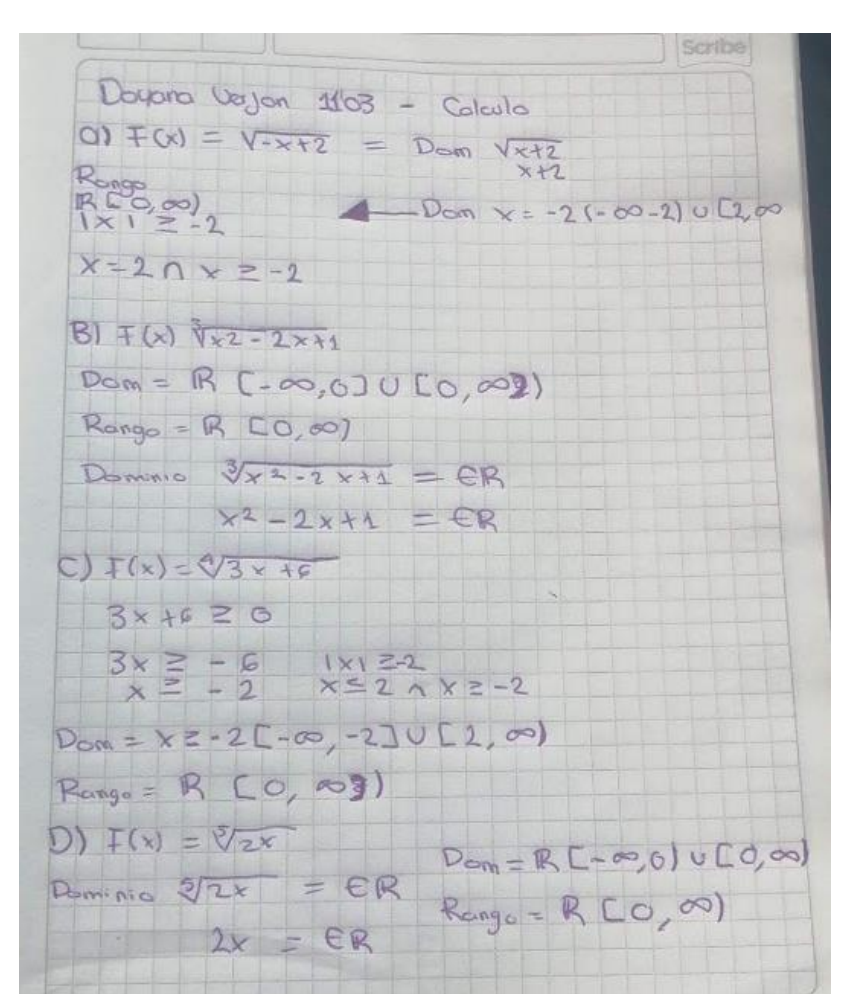

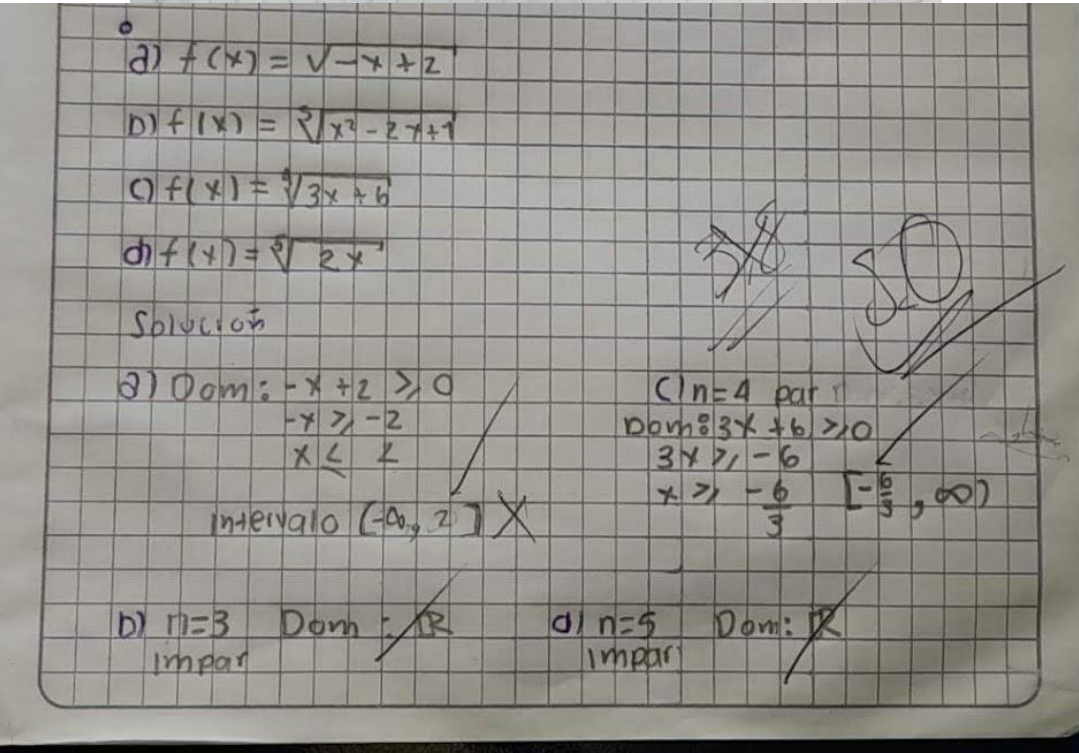

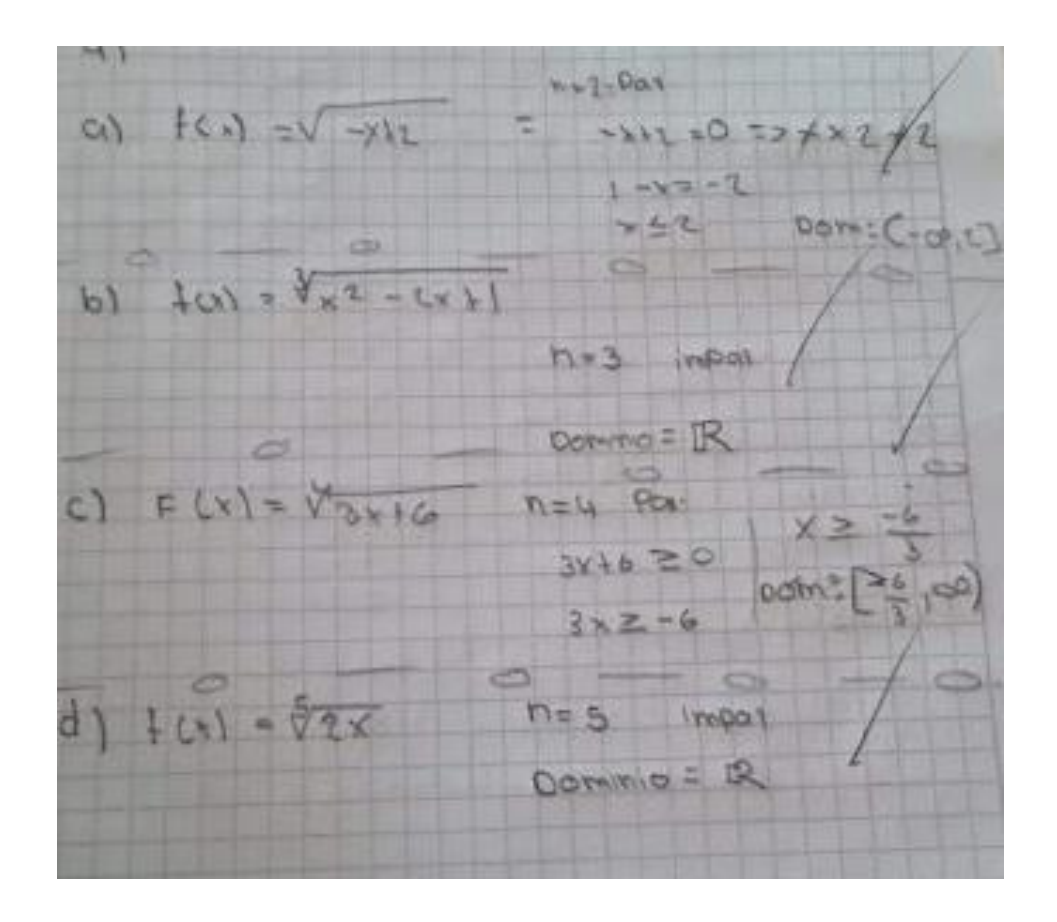

#### **Cuarta Guía: Guía Aplicaciones**

Fechas y tiempo elaborado:

• 17 de noviembre (2 horas)

Actividades trabajadas:

- Conocer algunas aplicaciones de las funciones polinómicas (lineal y cuadrática)
- Aprender a modelar matemáticamente situaciones que se presentan en la vida real, analítica y gráficamente mediante GeoGebra.

¿Qué se observó? (11-03)

- $\checkmark$  Los estudiantes presentan pocas dificultades para modelas las expresiones matemáticas de la función que se requería para la actividad. Varios modelan la función de venta o de fabricación. Hablamos de un 10% del total de estudiantes que tuvieron inconvenientes para encontrar la función de beneficios que era la que se requería para la actividad.
- ✓ Al utilizar GeoGebra para mirar la vista gráfica de la función de beneficios, los estudiantes manifestaron que "*la gráfica de la función de beneficios es una función lineal que muestra que la empresa de lapiceros a mayor venta, mayor es el beneficio".*
- $\checkmark$  Por el tiempo tan limitado solo se trabajó la primera actividad que consistió en determinar la altura que alcanza el balón de baloncesto.
- $\checkmark$  Varios de los estudiantes llegan la solución usando GeoGebra, encontrando los puntos especiales de la gráfica y determinando que la ordenada es quien muestra el valor de la altura. Por otro lado, los demás recurrieron al uso de conceptos trabajados en la [Anexo 2:](#page-85-0)  [Guía Funciones 1° Parte,](#page-85-0) es decir, haciendo uso de la fórmula para encontrar el vértice de la función cuadrática.

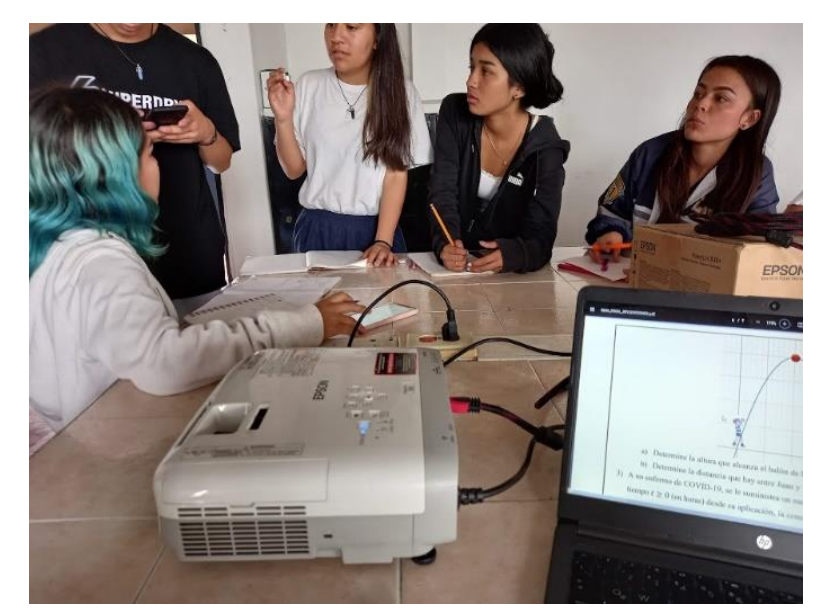

# Evidencias de trabajo:

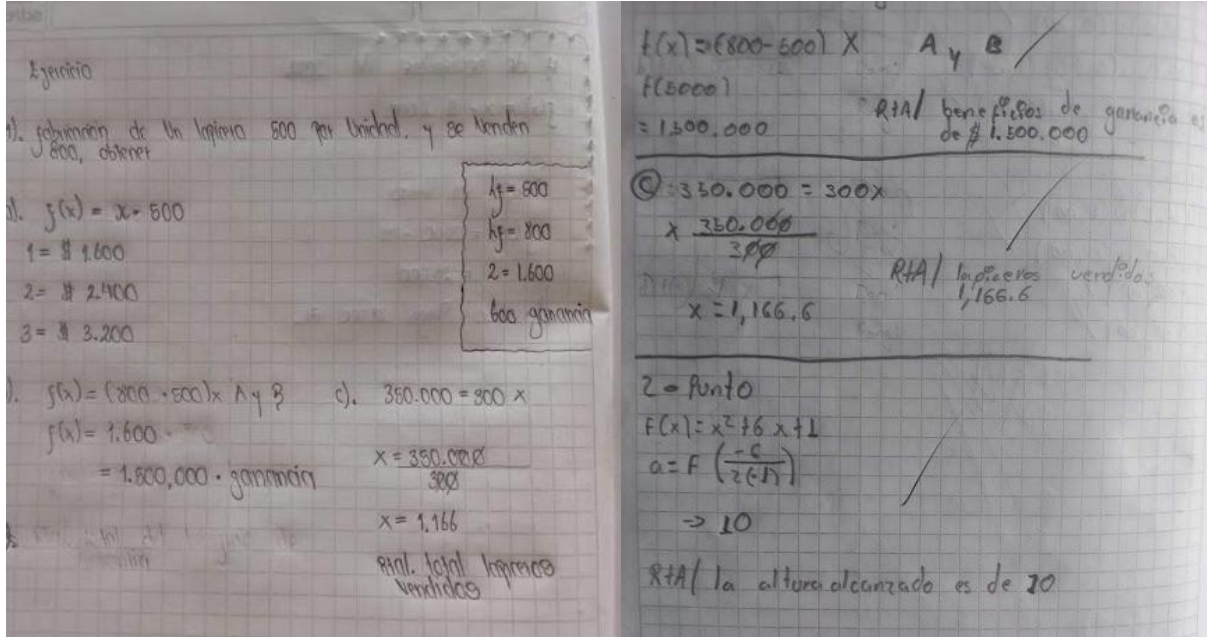

Riggin Westion 113 21. Veince 1 parts rigen when 1<br>0) 16 = 0 C two scod + [Ay B]  $f(3) = 10$  $U\left(\frac{1}{20},\frac{1}{2}\left(\frac{1}{20}\right)\right)$  $f = (5000)$  $x = 3$  $I = 1500.006$  $f(x) = -x^2 + 6x + 1$  $Y = 10$  $0.360$   $0.00 = 300$ FLG o  $\begin{array}{rcl} \lambda & z & 350 \text{ Qn} \\ \hline & 360 \end{array}$  $Y = 7,766,6$  The draws b garaged<br>33000 x version into  $71395$ 2 Runto  $-1.6 - 5 - 1 - 3 - 2 - 1$  $5 - 26$  $+(c_1) = r^2 + 6r + 1$  $0 = f\left(\frac{c}{2(n)}\right)$  $-2$  10 · allung alramada es de 10 R= la allune motion dramative to de 10 /  $2)a=+1$   $b=6$  $F(X) = -X^2F6X + 1, X=3$  $X = -6$ <br>2 x (-1)  $F(3)=10$  $x=30$  $x=3$ la altura alconzoda

actividad if noviembre 2022 lalle.  $0 f(x) = 1800 - 500$  x  $f(x) = 18$ a)  $F(x) = x - 500$  $F(X) = (800 - 500)X$  $1 = 1.600$  $f(s000)$  $F(x) = 300x$  $2 - 2,900$ = 1.500.000 {/ Beneficios de bonantia es de  $3 = 3200$  $1,500,000$  $c) 350.000 - 300x$ 350 ddd 615.000  $I(5,000) = (800 - 500) \cdot 5000$  $300$ x= 1, 166.6 -> lapiceros vendidos  $= 1.500.000$ beneficio de gonancia esde \$1.500.000  $2000$  $C. 350.000 = 777$  Beneficio p) to altura que Alcanzo el bolon es  $f(x) - x^216x11$  $X = 350.006$  $Q = f(\frac{-6}{2(-1)}) - 710$  $\frac{1}{\sqrt{2}}$ Ma Alforce d'comude es de 10  $2.a. F(X) = x^2 + 6x + 1$  $7800 - 500$  $AYB$ 5000 las gamesins es 500.000  $1,500,000$  $x=1, 166, 6$ ARRETOS vendido  $rac{16}{29}$  $f(x) = x^2 + 6x + 1$  $q = F$  $= 10$ la altura es de 10

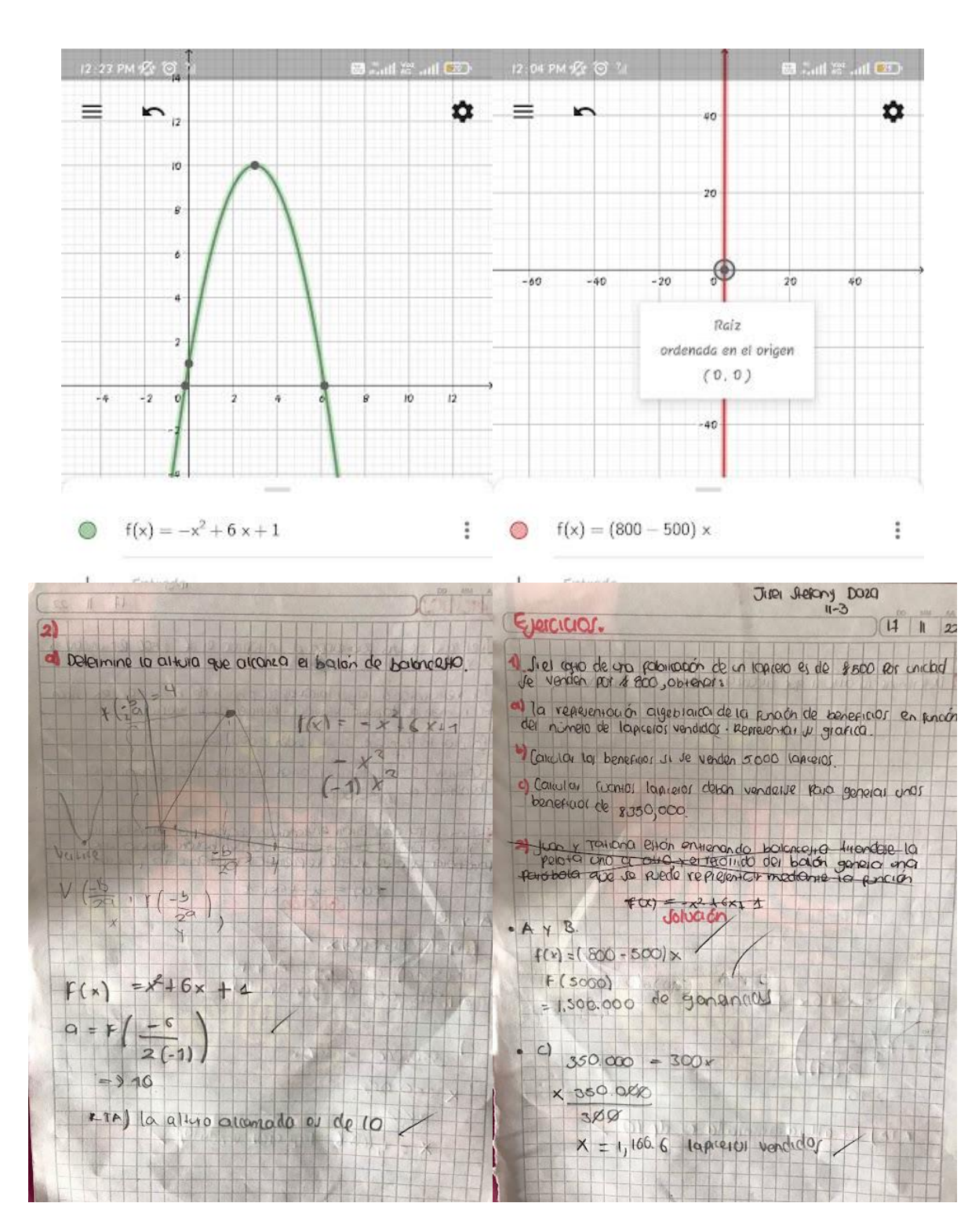